**Oracle® Solaris Cluster Data Service for Oracle Database Guide**

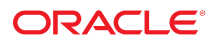

**Part No: E56737** June 2017

### Oracle Solaris Cluster Data Service for Oracle Database Guide

### **Part No: E56737**

Copyright © 2000, 2017, Oracle and/or its affiliates. All rights reserved.

This software and related documentation are provided under a license agreement containing restrictions on use and disclosure and are protected by intellectual property laws. Except as expressly permitted in your license agreement or allowed by law, you may not use, copy, reproduce, translate, broadcast, modify, license, transmit, distribute, exhibit, perform,<br>publish, or display any part, in any form prohibited.

The information contained herein is subject to change without notice and is not warranted to be error-free. If you find any errors, please report them to us in writing.

If this is software or related documentation that is delivered to the U.S. Government or anyone licensing it on behalf of the U.S. Government, then the following notice is applicable:

U.S. GOVERNMENT END USERS: Oracle programs, including any operating system, integrated software, any programs installed on the hardware, and/or documentation, delivered to U.S. Government end users are "commercial computer software" pursuant to the applicable Federal Acquisition Regulation and agency-specific supplemental regulations. As such, use, duplication, disclosure, modification, and adaptation of the programs, including any operating system, integrated software, any programs installed on the<br>hardware, and/or documentation, shall be

This software or hardware is developed for general use in a variety of information management applications. It is not developed or intended for use in any inherently dangerous applications, including applications that may create a risk of personal injury. If you use this software or hardware in dangerous applications, then you shall be responsible to take all appropriate fail-safe, backup, redundancy, and other measures to ensure its safe use. Oracle Corporation and its affiliates disclaim any liability for any damages caused by use of this software or hardware in dangerous applications.

Oracle and Java are registered trademarks of Oracle and/or its affiliates. Other names may be trademarks of their respective owners.

Intel and Intel Xeon are trademarks or registered trademarks of Intel Corporation. All SPARC trademarks are used under license and are trademarks or registered trademarks of SPARC International, Inc. AMD, Opteron, the AMD logo, and the AMD Opteron logo are trademarks or registered trademarks of Advanced Micro Devices. UNIX is a registered trademark of The Open Group.

This software or hardware and documentation may provide access to or information about content, products, and services from third parties. Oracle Corporation and its affiliates are not responsible for and expressly disclaim all warranties of any kind with respect to third-party content, products, and services unless otherwise set forth in an applicable agreement between you and Oracle. Oracle Corporation and its affiliates will not be responsible for any loss, costs, or damages incurred due to your access to or use of third-party content, products, or services, except as set forth in an applicable agreement between you and Oracle.

### **Access to Oracle Support**

Oracle customers that have purchased support have access to electronic support through My Oracle Support. For information, visit [http://www.oracle.com/pls/topic/lookup?](http://www.oracle.com/pls/topic/lookup?ctx=acc&id=info) [ctx=acc&id=info](http://www.oracle.com/pls/topic/lookup?ctx=acc&id=info) or visit <http://www.oracle.com/pls/topic/lookup?ctx=acc&id=trs> if you are hearing impaired.

### **Référence: E56737**

Copyright © 2000, 2017, Oracle et/ou ses affiliés. Tous droits réservés.

Ce logiciel et la documentation qui l'accompagne sont protégés par les lois sur la propriété intellectuelle. Ils sont concédés sous licence et soumis à des restrictions d'utilisation et de divulgation. Sauf stipulation expresse de votre contrat de licence ou de la loi, vous ne pouvez pas copier, reproduire, traduire, diffuser, modifier, accorder de licence, transmettre, distribuer, exposer, exécuter, publier ou afficher le logiciel, même partiellement, sous quelque forme et par quelque procédé que ce soit. Par ailleurs, il est interdit de procéder à toute ingénierie inverse du logiciel, de le désassembler ou de le décompiler, excepté à des fins d'interopérabilité avec des logiciels tiers ou tel que prescrit par la loi.

Les informations fournies dans ce document sont susceptibles de modification sans préavis. Par ailleurs, Oracle Corporation ne garantit pas qu'elles soient exemptes d'erreurs et vous invite, le cas échéant, à lui en faire part par écrit.

Si ce logiciel, ou la documentation qui l'accompagne, est livré sous licence au Gouvernement des Etats-Unis, ou à quiconque qui aurait souscrit la licence de ce logiciel pour le compte du Gouvernement des Etats-Unis, la notice suivante s'applique :

U.S. GOVERNMENT END USERS: Oracle programs, including any operating system, integrated software, any programs installed on the hardware, and/or documentation, delivered to U.S. Government end users are "commercial computer software" pursuant to the applicable Federal Acquisition Regulation and agency-specific supplemental<br>regulations. As such, use, duplication, disclosure, modif hardware, and/or documentation, shall be subject to license terms and license restrictions applicable to the programs. No other rights are granted to the U.S. Government.

Ce logiciel ou matériel a été développé pour un usage général dans le cadre d'applications de gestion des informations. Ce logiciel ou matériel n'est pas conçu ni n'est destiné à être utilisé dans des applications à risque, notamment dans des applications pouvant causer un risque de dommages corporels. Si vous utilisez ce logiciel ou ce matériel dans le cadre d'applications dangereuses, il est de votre responsabilité de prendre toutes les mesures de secours, de sauvegarde, de redondance et autres mesures nécessaires à son utilisation dans des conditions optimales de sécurité. Oracle Corporation et ses affiliés déclinent toute responsabilité quant aux dommages causés par l'utilisation de ce logiciel ou matériel pour des applications dangereuses.

Oracle et Java sont des marques déposées d'Oracle Corporation et/ou de ses affiliés. Tout autre nom mentionné peut correspondre à des marques appartenant à d'autres propriétaires qu'Oracle.

Intel et Intel Xeon sont des marques ou des marques déposées d'Intel Corporation. Toutes les marques SPARC sont utilisées sous licence et sont des marques ou des marques déposées de SPARC International, Inc. AMD, Opteron, le logo AMD et le logo AMD Opteron sont des marques ou des marques déposées d'Advanced Micro Devices. UNIX est une marque déposée de The Open Group.

Ce logiciel ou matériel et la documentation qui l'accompagne peuvent fournir des informations ou des liens donnant accès à des contenus, des produits et des services émanant de tiers. Oracle Corporation et ses affiliés déclinent toute responsabilité ou garantie expresse quant aux contenus, produits ou services émanant de tiers, sauf mention contraire stipulée dans un contrat entre vous et Oracle. En aucun cas, Oracle Corporation et ses affiliés ne sauraient être tenus pour responsables des pertes subies, des coûts occasionnés ou des dommages causés par l'accès à des contenus, produits ou services tiers, ou à leur utilisation, sauf mention contraire stipulée dans un contrat entre vous et Oracle.

#### **Accès aux services de support Oracle**

Les clients Oracle qui ont souscrit un contrat de support ont accès au support électronique via My Oracle Support. Pour plus d'informations, visitez le site [http://www.oracle.com/](http://www.oracle.com/pls/topic/lookup?ctx=acc&id=info) [pls/topic/lookup?ctx=acc&id=info](http://www.oracle.com/pls/topic/lookup?ctx=acc&id=info) ou le site <http://www.oracle.com/pls/topic/lookup?ctx=acc&id=trs> si vous êtes malentendant.

# **Contents**

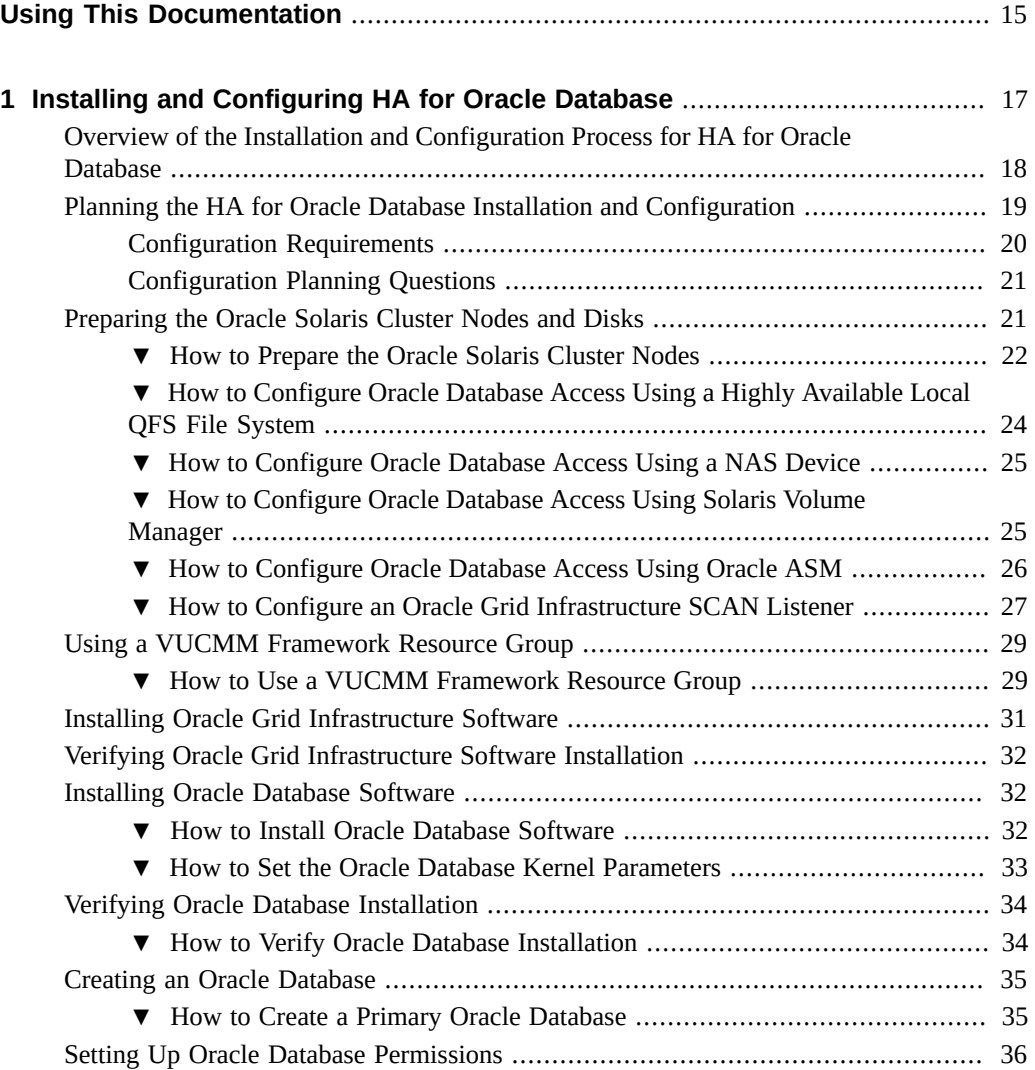

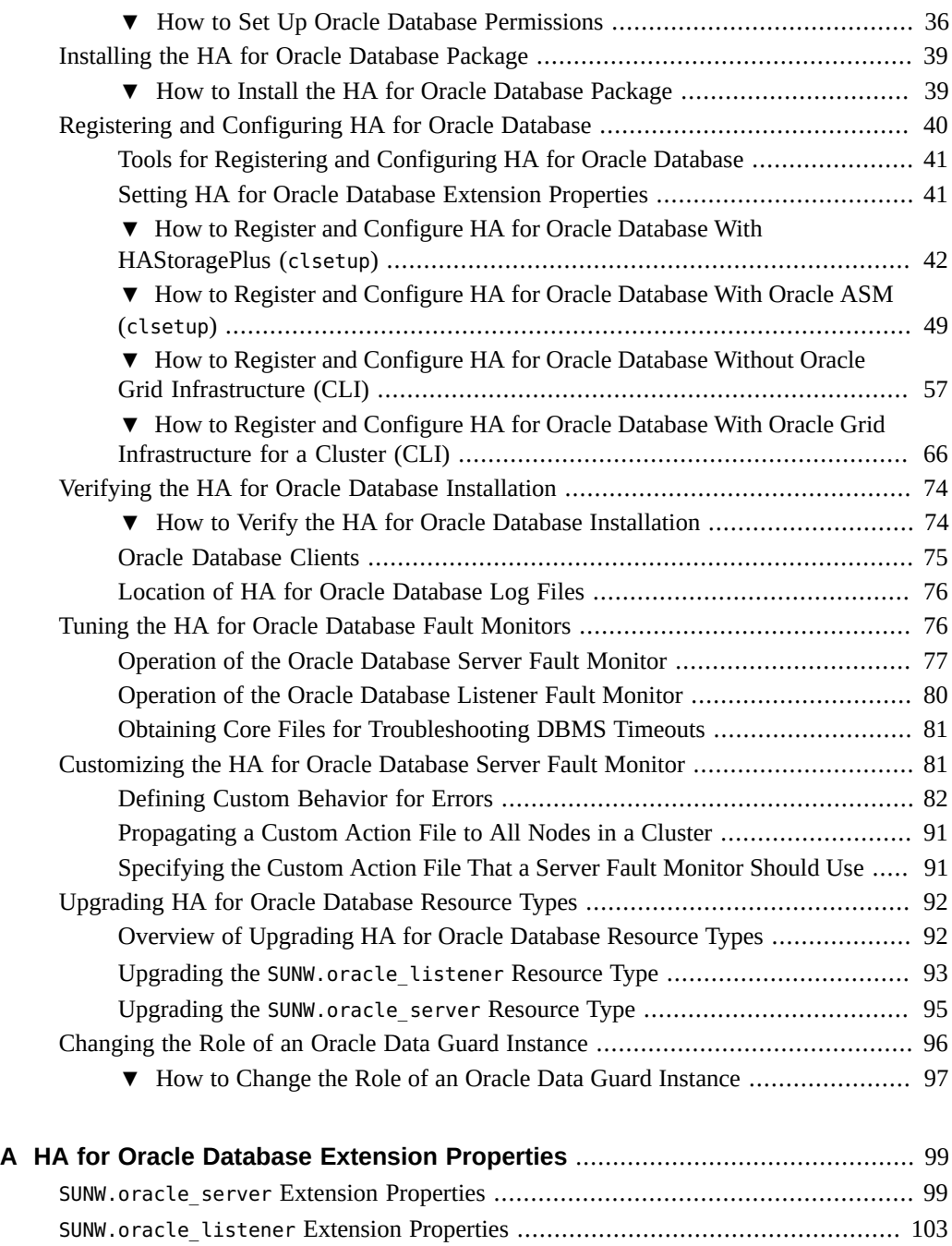

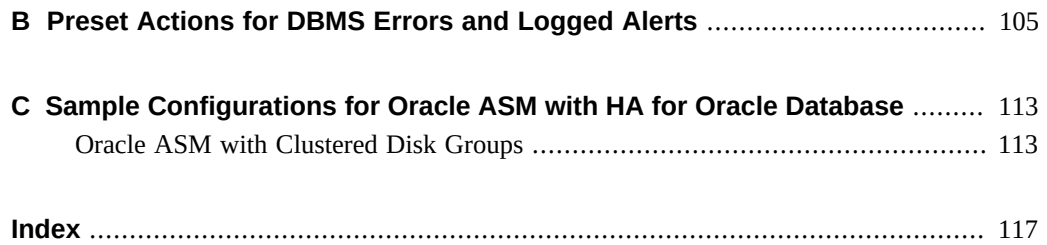

8 Oracle Solaris Cluster Data Service for Oracle Database Guide • June 2017

# Figures

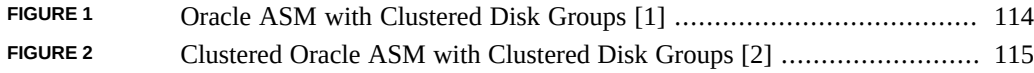

10 Oracle Solaris Cluster Data Service for Oracle Database Guide • June 2017

# Tables

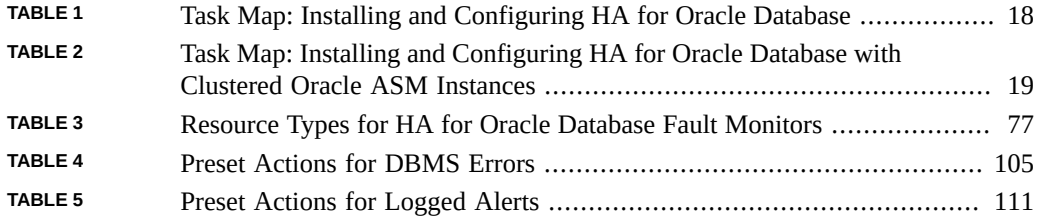

12 Oracle Solaris Cluster Data Service for Oracle Database Guide • June 2017

# Examples

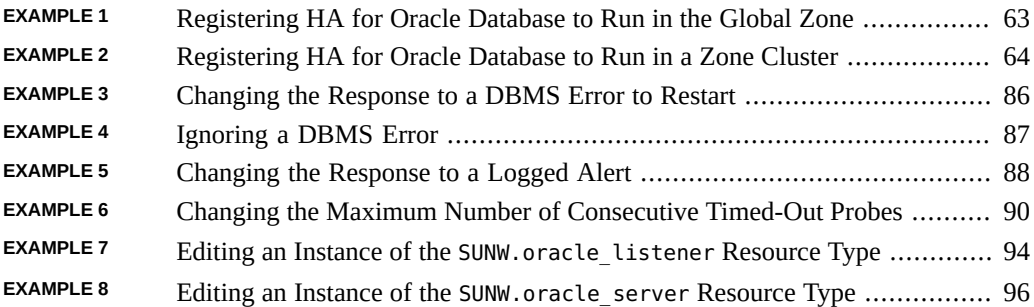

14 Oracle Solaris Cluster Data Service for Oracle Database Guide • June 2017

# <span id="page-14-0"></span>Using This Documentation

- **Overview** Provides procedures to install and configure the Oracle Solaris Cluster HA for Oracle Database data service.
- **Audience** Experienced system administrators with extensive knowledge of Oracle software and hardware.
- **Required knowledge** Knowledge of the Oracle Solaris operating system, of Oracle Solaris Cluster software, and expertise with the volume manager software that is used with Oracle Solaris Cluster software.

This document is not to be used as a planning or presales guide.

## **Product Documentation Library**

Documentation and resources for this product and related products are available at [http://www.](http://www.oracle.com/pls/topic/lookup?ctx=E56676-01) [oracle.com/pls/topic/lookup?ctx=E56676-01](http://www.oracle.com/pls/topic/lookup?ctx=E56676-01).

## **Feedback**

Provide feedback about this documentation at <http://www.oracle.com/goto/docfeedback>.

16 Oracle Solaris Cluster Data Service for Oracle Database Guide • June 2017

# <span id="page-16-0"></span>Installing and Configuring HA for Oracle Database

This chapter explains how to install and configure Oracle Solaris Cluster HA for Oracle Database (HA for Oracle Database).

This chapter contains the following sections.

- ["Overview of the Installation and Configuration Process for HA for Oracle](#page-17-0) [Database" on page 18](#page-17-0)
- **■** ["Planning the HA for Oracle Database Installation and Configuration" on page 19](#page-18-0)
- ["Preparing the Oracle Solaris Cluster Nodes and Disks" on page 21](#page-20-1)
- ["Using a VUCMM Framework Resource Group" on page 29](#page-28-0)
- ["Installing Oracle Grid Infrastructure Software" on page 31](#page-30-0)
- ["Verifying Oracle Grid Infrastructure Software Installation" on page 32](#page-31-0)
- ["Installing Oracle Database Software" on page 32](#page-31-1)
- ["Verifying Oracle Database Installation" on page 34](#page-33-0)
- ["Creating an Oracle Database" on page 35](#page-34-0)
- ["Setting Up Oracle Database Permissions" on page 36](#page-35-0)
- ["Installing the HA for Oracle Database Package" on page 39](#page-38-0)
- ["Registering and Configuring HA for Oracle Database" on page 40](#page-39-0)
- ["Verifying the HA for Oracle Database Installation" on page 74](#page-73-0)
- ["Tuning the HA for Oracle Database Fault Monitors" on page 76](#page-75-1)
- ["Customizing the HA for Oracle Database Server Fault Monitor" on page 81](#page-80-1)
- ["Upgrading HA for Oracle Database Resource Types" on page 92](#page-91-0)
- ["Changing the Role of an Oracle Data Guard Instance" on page 96](#page-95-0)

## <span id="page-17-0"></span>**Overview of the Installation and Configuration Process for HA for Oracle Database**

The following task maps summarize the tasks for installing and configuring HA for Oracle Database. The tables also provide cross-references to detailed instructions for performing the tasks.

- [Table 1, "Task Map: Installing and Configuring HA for Oracle Database," on page 18](#page-17-1)
- [Table 2, "Task Map: Installing and Configuring HA for Oracle Database with Clustered](#page-18-1) [Oracle ASM Instances," on page 19](#page-18-1)

Perform these tasks in the order that they are listed. If you are using HA for Oracle Database with Oracle Data Guard, perform these tasks on each cluster where your Oracle Database instances are running.

**Note -** Single instance Oracle ASM is not supported in an Oracle Solaris Cluster 4.3 configuration.

| Task                                                                    | <b>Cross-Reference</b>                                                                                        |
|-------------------------------------------------------------------------|----------------------------------------------------------------------------------------------------|
| Plan the HA for Oracle Database installation<br>and configuration       | "Planning the HA for Oracle Database Installation and<br>Configuration" on page 19                            |
| Prepare the Oracle Solaris Cluster nodes and<br>disks                   | "Preparing the Oracle Solaris Cluster Nodes and<br>Disks" on page 21                                          |
| Install the Oracle Database software                                    | "How to Install Oracle Database Software" on page 32                                                          |
| Verify the Oracle Database installation                                 | "How to Verify Oracle Database Installation" on page 34                                                       |
| Create an Oracle database                                               | "How to Create a Primary Oracle Database" on page 35                                                          |
| Set up Oracle Database permissions                                      | "How to Set Up Oracle Database Permissions" on page 36                                                        |
| Install the HA for Oracle Database packages                             | "Installing the HA for Oracle Database Package" on page 39                                                    |
| Register and configure HA for Oracle<br>Database                        | "How to Register and Configure HA for Oracle Database Without<br>Oracle Grid Infrastructure (CLI)" on page 57 |
| Verify the HA for Oracle Database<br>installation                       | "Verifying the HA for Oracle Database Installation" on page 74                                                |
| Tune the HA for Oracle Database fault<br>monitor                        | "Tuning the HA for Oracle Database Fault Monitors" on page 76                                                 |
| (Optional) Customize the HA for Oracle<br>Database server fault monitor | "Customizing the HA for Oracle Database Server Fault<br>Monitor" on page 81                                   |
| (Optional) Upgrade HA for Oracle Database<br>resource types             | "Upgrading HA for Oracle Database Resource<br>Types" on page 92                                               |

<span id="page-17-1"></span>**TABLE 1** Task Map: Installing and Configuring HA for Oracle Database

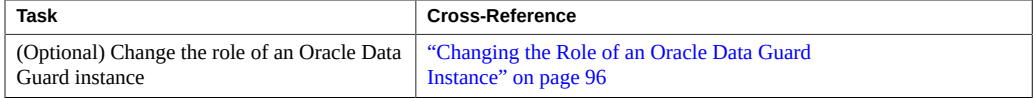

### <span id="page-18-1"></span>**TABLE 2** Task Map: Installing and Configuring HA for Oracle Database with Clustered Oracle ASM Instances

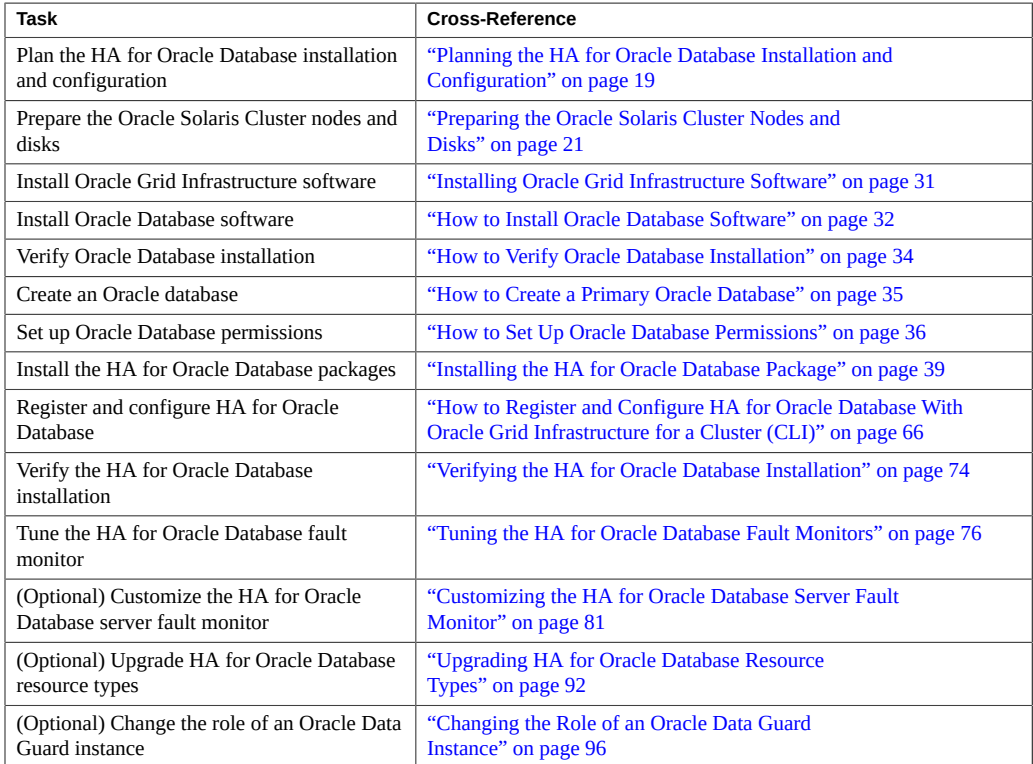

## <span id="page-18-0"></span>**Planning the HA for Oracle Database Installation and Configuration**

This section contains the information that you need to plan your HA for Oracle Database installation and configuration.

For information about supported versions, see [Oracle Solaris Cluster 4 Compatibility Guide](http://www.oracle.com/technetwork/server-storage/solaris-cluster/overview/solariscluster4-compatibilityguide-1429037.pdf) ([http://www.oracle.com/technetwork/server-storage/solaris-cluster/overview/](http://www.oracle.com/technetwork/server-storage/solaris-cluster/overview/solariscluster4-compatibilityguide-1429037.pdf) [solariscluster4-compatibilityguide-1429037.pdf](http://www.oracle.com/technetwork/server-storage/solaris-cluster/overview/solariscluster4-compatibilityguide-1429037.pdf)).

## **Configuration Requirements**

<span id="page-19-0"></span>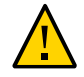

**Caution -** Your data service configuration might not be supported if you do not adhere to these requirements.

Use the requirements in this section to plan the installation and configuration of HA for Oracle Database software. These requirements apply to HA for Oracle Database only.

You can configure HA for Oracle Database in a global cluster or a zone cluster.

For requirements that apply to all data services, see ["Configuration Guidelines for Oracle](http://www.oracle.com/pls/topic/lookup?ctx=E56676-01&id=CLDAGchdhbefj) Solaris Cluster Data Services" in *[Oracle Solaris Cluster 4.3 Data Services Planning and](http://www.oracle.com/pls/topic/lookup?ctx=E56676-01&id=CLDAGchdhbefj) [Administration Guide](http://www.oracle.com/pls/topic/lookup?ctx=E56676-01&id=CLDAGchdhbefj)*.

- **Oracle Grid Infrastructure software requirements** If you will use Oracle Grid Infrastructure (Oracle ASM and Oracle Clusterware), ensure that the cluster meets Oracle Grid Infrastructure software requirements. See information about Oracle Grid Infrastructure software requirements in the Oracle Grid Infrastructure installation guide for your version of Oracle Grid Infrastructure software.
- **Oracle application files** These files include Oracle Database binaries, configuration files, and parameter files. You can install these files either on the local file system, the highly available local file system, or on the cluster file system.

See ["Configuration Guidelines for Oracle Solaris Cluster Data Services" in](http://www.oracle.com/pls/topic/lookup?ctx=E56676-01&id=CLDAGchdhbefj) *Oracle Solaris [Cluster 4.3 Data Services Planning and Administration Guide](http://www.oracle.com/pls/topic/lookup?ctx=E56676-01&id=CLDAGchdhbefj)* for the advantages and disadvantages of placing the Oracle Database binaries on the local file system, highly available local file system, and the cluster file system.

- **Database-related files–** These files include the control file, redo logs, and data files. You must install these files on either raw devices or as regular files on the highly available local or cluster file system. For additional information about file systems in a zone cluster, see "Adding File Systems to a Zone Cluster" in *[Oracle Solaris Cluster 4.3 Software Installation](http://www.oracle.com/pls/topic/lookup?ctx=E56676-01&id=CLISTgmfka) [Guide](http://www.oracle.com/pls/topic/lookup?ctx=E56676-01&id=CLISTgmfka)*.
- **Oracle ASM configuration** Oracle Automatic Storage Management (Oracle ASM) is a storage option that provides the services of a file system, logical volume manager, and software redundant array of independent disks (RAID) in a platform independent manner. For more information on Oracle ASM, see the Oracle Database documentation corresponding to the Oracle Database version you are using.

If the single instance Oracle Database software is installed on an Oracle Solaris Cluster node using an Oracle ASM disk group, then certain files are not included within the Oracle ASM disk group and they reside only locally. Ensure that the following files are copied to the other cluster nodes from the node where the Oracle Database single instance is created:

■ \${ORACLE\_BASE}/diag/rdbms/*sid*

- \${ORACLE BASE}/admin
- \${ORACLE\_HOME}/dbs/pfile.ora

After you copy these directories to the cluster nodes, ensure that the copied directories have the same user and group permissions as on the source system.

## <span id="page-20-0"></span>**Configuration Planning Questions**

Use the questions in this section to plan the installation and configuration of HA for Oracle Database.

- What resource groups will you use for network addresses, Oracle Database application resources, and the dependencies between them?
- Do you need the data service configured with Oracle Database application resources for the server, the listener, or both?
- What is the logical hostname for clients that will access the data service?
- Where will the system configuration files reside?

See ["Configuration Guidelines for Oracle Solaris Cluster Data Services" in](http://www.oracle.com/pls/topic/lookup?ctx=E56676-01&id=CLDAGchdhbefj) *Oracle Solaris [Cluster 4.3 Data Services Planning and Administration Guide](http://www.oracle.com/pls/topic/lookup?ctx=E56676-01&id=CLDAGchdhbefj)* for the advantages and disadvantages of placing the Oracle Database binaries on the local file system rather than the cluster file system.

■ Does your database setup require standby instances?

For information about standby databases, see your Oracle Database documentation.

■ Are you planning to use Oracle ASM storage?

For information about standby databases and Oracle ASM storage, see your Oracle Database documentation.

If you use the clsetup utility or the Oracle Solaris Cluster Manager browser interface to register and configure HA for Oracle Database, some of these questions are answered automatically by the tool.

## <span id="page-20-1"></span>**Preparing the Oracle Solaris Cluster Nodes and Disks**

This section contains the procedures that you need to prepare the Oracle Solaris Cluster nodes and disks.

["How to Prepare the Oracle Solaris Cluster Nodes" on page 22](#page-21-0)

- ["How to Configure Oracle Database Access Using a Highly Available Local QFS File](#page-23-0) [System" on page 24](#page-23-0)
- ["How to Configure Oracle Database Access Using a NAS Device" on page 25](#page-24-0)
- ["How to Configure Oracle Database Access Using Solaris Volume](#page-24-1) [Manager" on page 25](#page-24-1)
- ["How to Configure Oracle Database Access Using Oracle ASM" on page 26](#page-25-0)
- ["How to Configure an Oracle Grid Infrastructure SCAN Listener" on page 27](#page-26-0)

## <span id="page-21-0"></span>**How to Prepare the Oracle Solaris Cluster Nodes**

Use this procedure to prepare for the installation and configuration of Oracle Database software.

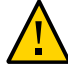

**Caution -** Perform all of the steps in this section on all the Oracle Solaris Cluster nodes. If you do not perform all of the steps on all of the cluster nodes, the Oracle Database installation is incomplete. An incomplete Oracle Database installation causes HA for Oracle Database to fail during startup.

**Note -** Consult the Oracle Database documentation before you perform this procedure.

The following steps prepare your cluster nodes and install the Oracle Database software.

- **1. Assume the root role on all of the cluster members.**
- **2. Configure the cluster file system for HA for Oracle Database.**
	- If a cluster file system that is configured using raw devices contains the databases, configure the global devices for raw device access. See the *[Oracle Solaris Cluster 4.3 Software](http://www.oracle.com/pls/topic/lookup?ctx=E56676-01&id=CLIST) [Installation Guide](http://www.oracle.com/pls/topic/lookup?ctx=E56676-01&id=CLIST)* for information about how to configure global devices.
	- If you use the Solaris Volume Manager software, configure the Oracle Database software to use UNIX file system (UFS) logging on mirrored metadevices or raw-mirrored metadevices. See the Solaris Volume Manager documentation for more information about how to configure raw-mirrored metadevices.
	- If you use an Oracle Solaris ZFS file system for Oracle Database files, configure a highly available local ZFS file system. For more information, see ["How to Set Up the](http://www.oracle.com/pls/topic/lookup?ctx=E56676-01&id=CLDAGgbspx) [HAStoragePlus Resource Type to Make a Local ZFS File System Highly Available" in](http://www.oracle.com/pls/topic/lookup?ctx=E56676-01&id=CLDAGgbspx) *[Oracle Solaris Cluster 4.3 Data Services Planning and Administration Guide](http://www.oracle.com/pls/topic/lookup?ctx=E56676-01&id=CLDAGgbspx)*.
	- If you use NFS shares from an Oracle ZFS Storage Appliance NAS device, configure the NAS device with fencing support and the appropriate mount options. See ["Requirements](http://www.oracle.com/pls/topic/lookup?ctx=E56676-01&id=CLNASggggj)

[When Configuring Oracle ZFS Storage Appliance NAS Devices for the Oracle RAC or](http://www.oracle.com/pls/topic/lookup?ctx=E56676-01&id=CLNASggggj) HA for Oracle Database Data Service" in *[Oracle Solaris Cluster With Network-Attached](http://www.oracle.com/pls/topic/lookup?ctx=E56676-01&id=CLNASggggj) [Storage Device Manual](http://www.oracle.com/pls/topic/lookup?ctx=E56676-01&id=CLNASggggj)*.

For additional information about file systems in a zone cluster, see ["Adding File Systems to a](http://www.oracle.com/pls/topic/lookup?ctx=E56676-01&id=CLISTgmfka) Zone Cluster" in *[Oracle Solaris Cluster 4.3 Software Installation Guide](http://www.oracle.com/pls/topic/lookup?ctx=E56676-01&id=CLISTgmfka)*.

### **3. Prepare the \$ORACLE\_HOME directory on a local or multihost disk.**

**Note -** If you install the Oracle Database binaries on a local disk, use a separate disk than operating system uses, if possible. Installing the Oracle Database binaries on a separate disk prevents the binaries from overwrites during operating environment reinstallation.

### **4. Configure kernel parameters in the global cluster and, if used, the zone cluster that runs HA for Oracle Database.**

You might need to reboot the cluster to initiate certain parameter changes. For information about tuning Oracle Solaris kernel parameters, see [Chapter 3, "Oracle Solaris ZFS Tunable](http://www.oracle.com/pls/topic/lookup?ctx=E53394-01&id=OSTUNchapterzfs-1) Parameters" in *[Oracle Solaris 11.3 Tunable Parameters Reference Manual](http://www.oracle.com/pls/topic/lookup?ctx=E53394-01&id=OSTUNchapterzfs-1)*.

For information about shared memory requirements, see the Oracle Database installation guide corresponding to the Oracle Database version you are using for information about configuring kernel parameters in Oracle Solaris software.

### **5. If you are using a zone cluster, configure the limitpriv property by using the clzonecluster command.**

The limitpriv property is required.

```
# clzonecluster configure zcname
clzonecluster:zcname>set limitpriv="default,proc_priocntl,proc_clock_highres"
clzonecluster:zcname>commit
```
- **6. For each zone-cluster node, prevent Oracle Clusterware time synchronization from running in active mode.**
	- **a. In the global zone, ensure that the config/slew\_always property of the NTP service is set to true.**

# **svccfg -s svc:/network/ntp:default listprop config/slew\_always** config/slew\_always boolean true

If the property is not set to true, use the following commands to set it.

```
# svccfg -s svc:/network/ntp:default setprop config/slew_always = true
# svcadm refresh svc:/network/ntp:default
```
- **b. Log in to the zone-cluster node as root.**
- **c. Create an empty /etc/inet/ntp.conf file.**
	- # **touch /etc/inet/ntp.conf**

## <span id="page-23-0"></span>**How to Configure Oracle Database Access Using a Highly Available Local QFS File System**

Use this procedure to configure Oracle Database access using a highly available local QFS file system.

**Note -** You can run this procedure only in the global zone.

### **1. Assume the root role.**

**2. On each node that is a potential host of the file system, add a new entry to the /etc/opt/SUNWsamfs/mcf file on that node.**

Specify the /dev/global/dsk/d*N*s*X* name of the device to use.

For information about configuring the SAM-Remote server mcf file, see your StorageTek QFS installation documentation.

### **3. Validate the addition to the mcf file configuration.**

# **/opt/SUNWsamfs/sbin/sam-fsd**

**4. Configure the QFS file system.**

# **/opt/SUNWsamfs/sbin/sammkfs -a 128** *qfs-fs-name*

### **5. Add an entry for the QFS file system to the /etc/vfstab file.**

For more information about the /etc/[vfstab](http://www.oracle.com/pls/topic/lookup?ctx=E86824-01&id=REFMAN4vfstab-4) file, see the vfstab(4) man page.

### **6. Configure a SUNW.HAStoragePlus resource for the QFS file system.**

Create this resource in the global zone or zone cluster where the QFS file system will be used.

```
# clresource create -t SUNW.HAStoragePlus -g resource-group-name \
```

```
-p FileSystemMountPoints=qfs-fs-mount-point \
-p FileSystemCheckCommand=/bin/true \
```
**-d** *hasp-rs*

## <span id="page-24-0"></span>**How to Configure Oracle Database Access Using a NAS Device**

You can configure Oracle Database access using a file system on a network-attached storage (NAS) device. The file system can be used for Oracle binaries (Oracle Home) and for the Oracle database. A scalable resource group using the SUNW.ScalMountPoint resource type is configured to manage mounting the file system on all potential Oracle Database cluster nodes simultaneously.

**Before You Begin** Ensure that the NAS device and file system are configured for use with Oracle Solaris Cluster. For more information, see *[Oracle Solaris Cluster With Network-Attached Storage Device](http://www.oracle.com/pls/topic/lookup?ctx=E56676-01&id=CLNAS) [Manual](http://www.oracle.com/pls/topic/lookup?ctx=E56676-01&id=CLNAS)*.

#### **Configure Oracle Database to use a NAS device and file system.**  $\bullet$

Follow procedures in ["How to Configure a Failover Application Using the ScalMountPoint](http://www.oracle.com/pls/topic/lookup?ctx=E56676-01&id=CLDAGgkrmr) Resource" in *[Oracle Solaris Cluster 4.3 Data Services Planning and Administration Guide](http://www.oracle.com/pls/topic/lookup?ctx=E56676-01&id=CLDAGgkrmr)*.

## <span id="page-24-1"></span>**How to Configure Oracle Database Access Using Solaris Volume Manager**

Use this procedure to configure Oracle Database using Solaris Volume Manager.

**Note -** You can run this procedure only in the global zone.

- **1. Configure the disk devices for the Solaris Volume Manager software to use.** See *[Oracle Solaris Cluster 4.3 Software Installation Guide](http://www.oracle.com/pls/topic/lookup?ctx=E56676-01&id=CLIST)* for information about how to configure the Solaris Volume Manager software.
- **2. If you use raw devices to contain the databases, run the following commands to change each raw-mirrored metadevice's owner, group, and mode.**

If you do not use raw devices, do not perform this step.

- **a. If you create raw devices, run the following commands for each device on each cluster node that can master the Oracle Database resource group.**
	- # **chown oracle /dev/md/***metaset***/rdsk/d***n*
	- # **chgrp dba /dev/md/***metaset***/rdsk/d***n*
	- # **chmod 600 /dev/md/***metaset***/rdsk/d***n*

*metaset*

Specifies the name of the disk set

/rdsk/d*n*

Specifies the name of the raw disk device within the *metaset* disk set

**b. Verify that the changes are effective.**

# **ls -lL /dev/md/***metaset***/rdsk/d***n*

## <span id="page-25-0"></span>**How to Configure Oracle Database Access Using Oracle ASM**

Use this procedure to configure Oracle Database access using Oracle ASM. You can use Oracle ASM on Solaris Volume Manager.

**Note -** If you use Oracle ASM in a global cluster as well as in a zone cluster configured in that global cluster, you must ensure that, in each particular cluster, Oracle ASM can see only those devices that are intended for its use, whether in the global zone or in a zone cluster. If Oracle ASM can see devices that are used by Oracle ASM in a different cluster, this can cause start problems for Oracle Clusterware or Oracle Grid Infrastructure, because Oracle ASM sees the devices as already mounted elsewhere.

### **1. Configure a Support for Oracle RAC framework resource group.**

The Oracle RAC framework resource group is used by the HA for Oracle Database data service to enable Oracle Solaris Cluster and Oracle Clusterware software to interact with each other.

Follow procedures in ["Registering and Configuring the Support for Oracle RAC Framework](http://www.oracle.com/pls/topic/lookup?ctx=E56676-01&id=CLRACch8_ops-1) Resource Group" in *[Oracle Solaris Cluster Data Service for Oracle Real Application Clusters](http://www.oracle.com/pls/topic/lookup?ctx=E56676-01&id=CLRACch8_ops-1) [Guide](http://www.oracle.com/pls/topic/lookup?ctx=E56676-01&id=CLRACch8_ops-1)*.

**2. Configure the disk devices for Oracle ASM software to use.**

See "Using Oracle ASM" in *[Oracle Solaris Cluster Data Service for Oracle Real Application](http://www.oracle.com/pls/topic/lookup?ctx=E56676-01&id=CLRACgcrpe) [Clusters Guide](http://www.oracle.com/pls/topic/lookup?ctx=E56676-01&id=CLRACgcrpe)* for information about how to configure Oracle ASM.

- **3. Set up the permissions for the Oracle ASM disks to be used by Oracle ASM disk groups.**
	- **a. Run the following commands for each DID device on each Oracle Solaris Cluster node that can master the Oracle Database resource group.**

```
# chown oraasm:dba /dev/did/rdisk/dn
```
- # **chmod 660 /dev/did/rdisk/d***n*
- **b. Verify that the changes are effective.**
	- # **ls -lhL /dev/did/rdisk/d***n*

## <span id="page-26-0"></span>**How to Configure an Oracle Grid Infrastructure SCAN Listener**

When the HA for Oracle Database data service is deployed using Oracle Grid Infrastructure for Clusters, the preferred listener for a single-instance database is to use the Single Client Access Name (SCAN) listener. To leverage a SCAN listener in the HA for Oracle Database configuration, you must ensure that the single-instance database local\_listener and remote listener parameters are correctly set.

For more information about the SCAN listener, see the Oracle Grid Infrastructure installation guide for your version of Oracle Grid Infrastructure software.

**Before You Begin** Observe the following guidelines:

- Ensure that the IP address you use for the SCAN listener will be on the same subnet as the IP address you will configure for the logical hostname resource of the Oracle Database resource group. Otherwise, the Oracle Database resource will not fail over if the public network fails.
- If you configure a SCAN listener, you can ignore later instructions in this manual for creating an Oracle Database listener resource with the SUNW.oracle\_listener resource type. An Oracle Database listener resource is unnecessary when the SCAN listener is configured.
- **1. As the database user, log in to Oracle Database using SQL\*Plus.**
- **2. Ensure that the local\_listener parameter contains the local listener IP number and port number.**
	- **a. Display the local\_listener parameter settings.**

```
SQL> show parameters local_listener
NAME TYPE VALUE
---------------------- -----------------------------------------
local_listener string (ADDRESS=(PROTOCOL=TCP)(HOST=node-IP-number)
(PORT=port-number))
SQL>
```
**b. If the local\_listener parameter does not contain the local listener IP number and port number, set the parameter to a blank value and restart the Oracle database.**

When the Oracle database is restarted, Oracle Clusterware dynamically sets the local listener parameter.

```
SQL> alter system set local_listener='' scope=both;
System altered.
```
**c. Verify that the local\_listener parameter settings are correct.**

SQL> **show parameters local\_listener**

- **3. Ensure that the remote\_listener parameter refers to the SCAN name and port number.**
	- **a. Determine whether the remote\_listener parameter contains the SCAN name and port number.**

```
phys-schost$ srvctl config scan
SCAN name: SCAN-name, Network: network-number
…
phys-schost$ srvctl config scan_listener
SCAN Listener LISTENER_SCAN1 exists. Port: TCP:port-number
…
```
**b. Determine whether the remote\_listener parameter contains the SCAN name and port number.**

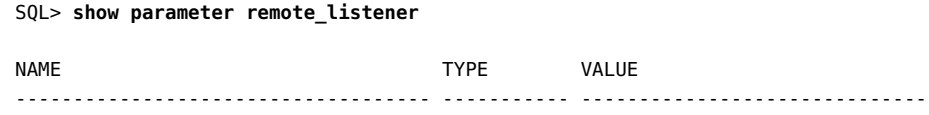

```
remote_listener string SCAN-name:port-number
   SQL>
c. If the remote_listener parameter does not contain the SCAN name and port
   number, set the parameter with those values.
   SQL> alter system set remote_listener='SCAN-name:port-number' scope=both
```
**d. Verify the SCAN settings in the remote\_listener parameter.**

SQL> **show parameter remote\_listener**

**4. On each cluster node, ensure that the tnsnames.ora file refers to the SCAN name for the Net Service Name.**

```
ORCL = (DESCRIPTION =
     (ADDRESS = (PROTOCOL = TCP)(HOST = SCAN-name)(PORT = port-number))
     (CONNECT_DATA =
       (SERVER = DEDICATED)
       (SERVICE_NAME = orcl)
    )
   )
```
## <span id="page-28-0"></span>**Using a VUCMM Framework Resource Group**

HA for Oracle Database can be configured to use a QFS file system.

The data service uses a resource group that is based on the Oracle Solaris Cluster volume manager reconfiguration framework (VUCMM) resource type, SUNW.vucmm\_framework. The SUNW. vucmm\_framework resource type is a single-instance resource type. You can create only one resource of this type in the cluster.

### <span id="page-28-1"></span>V. **How to Use a VUCMM Framework Resource Group**

- **1. Become superuser on any cluster node.**
- <span id="page-28-2"></span>**2. Create a scalable VUCMM framework resource group.**
	- # **clresourcegroup create -n** *nodelist***-S** *vucmm-fmwk-rg*

-n nodelist=*nodelist*

Specifies a comma-separated list of cluster nodes on which HA for Oracle Database is to be enabled. The HA for Oracle Database software packages must be installed on each node in this list.

*vucmm-fmwk-rg*

Specifies the name that you are assigning to the resource group.

**3. Register the SUNW.vucmm\_framework resource type.**

# **clresourcetype register SUNW.vucmm\_framework**

<span id="page-29-0"></span>**4. Add an instance of the SUNW.vucmm\_framework resource type to the resource group that you created in [Step 2](#page-28-2).**

# **clresource create -g** *vucmm-fmwk-rg* **-t SUNW.vucmm\_framework** *vucmm-fmwk-rs*

*vucmm-fmwk-rs*

Specifies the name that you are assigning to the SUNW. vucmm framework resource.

- **5. Register and add an instance of the resource type that represents the volume manager that you are using for Oracle Database files, if any.**
	- If you are using Solaris Volume Manager for Solaris Cluster, register and add **the instance as follows:**
		- **a. Register the SUNW.vucmm\_svm resource type.**
			- # **clresourcetype register SUNW.vucmm\_svm**
		- **b. Add an instance of the SUNW.vucmm\_svm resource type to the resource group that you created in [Step 2](#page-28-2).**

Ensure that this instance depends on the vucmm\_framework resource that you created in [Step 4](#page-29-0).

- # **clresource create -g** *vucmm-fmwk-rg* \
- **-t SUNW.vucmm\_svm** \
- **-p resource\_dependencies=***vucmm-fmwk-rs vucmm-svm-rs*

-p resource\_dependencies=*vucmm-fmwk-rs*

Specifies that this instance depends on the SUNW. vucmm framework resource.

*vucmm-svm-rs*

Specifies the name that you are assigning to the SUNW. vucmm svm resource.

- **6. Verify the configuration of the VUCMM framework resource group.**
	- # **clresourcegroup show** *vucmm-fmwk-rg*
- **7. Bring online and in a managed state the VUCMM framework resource group and its resources.**
	- # **clresourcegroup online -emM** *vucmm-fmwk-rg*

*vucmm-fmwk-rg*

Specifies the name of the SUNW. vucmm\_framework based resource group.

- **8. Verify that all resource groups are online.**
	- # **clresourcegroup status**

## <span id="page-30-0"></span>**Installing Oracle Grid Infrastructure Software**

Oracle Grid Infrastructure installation consists of installing Oracle Grid Infrastructure, which installs Oracle ASM on cluster nodes, configuring the Oracle ASM disk groups, and starting Oracle ASM instances. An Oracle ASM disk group is a collection of disk devices to store data files that Oracle ASM instances manage as a unit. Oracle ASM instances mount disk groups to make Oracle ASM files available to database instances.

When you run Oracle Universal Installer, you have the option to configure and install Oracle Grid Infrastructure and create Oracle ASM disk groups. For detailed information, see the *Oracle Automatic Storage Management Administrator's Guide* corresponding to the Oracle Grid Infrastructure version you are using.

**Note -** Before starting Oracle Universal Installer, ensure that the Oracle Solaris library/motif package is installed.

For zone clusters, also ensure that the group/system/solaris-large-server package is installed.

**Note -** Set up and configure the file system, where the Oracle Grid Infrastructure ORACLE\_HOME resides, before performing Oracle Grid Infrastructure installation. Use only a local file system for the Oracle Grid Infrastructure home.

## <span id="page-31-0"></span>**Verifying Oracle Grid Infrastructure Software Installation**

After installing Oracle Grid Infrastructure software, you can verify that Oracle Grid Infrastructure software is installed and the Oracle ASM disk group is mounted on a cluster node by performing the following steps on the Oracle ASM instance.

```
# sqlplus "/ as sysasm"
sql> select * from v$sga;
sql> select name,state from v$asm_diskgroup;
sql> exit;
#
```
## <span id="page-31-1"></span>**Installing Oracle Database Software**

This section contains the procedures that you need to install Oracle Database software.

- ["How to Install Oracle Database Software" on page 32](#page-31-2)
- ["How to Set the Oracle Database Kernel Parameters" on page 33](#page-32-0)

<span id="page-31-2"></span>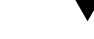

## **How to Install Oracle Database Software**

**Before You Begin** Ensure that Oracle Grid Infrastructure is installed. See ["Installing Oracle Grid Infrastructure](#page-30-0) [Software" on page 31.](#page-30-0)

- **1. Become superuser on a cluster member.**
- **2. If you plan to install Oracle Database software on a cluster file system, start the Oracle Solaris Cluster software and become the owner of the device group.**

If you plan to install Oracle Database software at another location, omit this step.

For more information about installation locations, see ["Preparing the Oracle Solaris Cluster](#page-20-1) [Nodes and Disks" on page 21](#page-20-1).

### **3. Install Oracle Database software.**

Before you start the Oracle Database installation, ensure that the system resources required for Oracle Database are configured. Log in as oracle to ensure ownership of the entire directory before you perform this step. See the appropriate Oracle Database installation and configuration guides for instructions about how to install Oracle Database software.

**Tip -** You can use Oracle Solaris Resource Management (SRM) to ensure that the kernel parameters are set to at least the minimum values that Oracle Database software requires. For more information about setting the Oracle Database kernel parameters, see ["How to Set the](#page-32-0) [Oracle Database Kernel Parameters" on page 33](#page-32-0). After the system resources are configured for Oracle Database, you can start the installation itself.

## <span id="page-32-0"></span>**How to Set the Oracle Database Kernel Parameters**

The default project is modified to contain the resources required for Oracle Database as the RGM uses the default project for running the data service. If you want to use a specific SRM project for running Oracle Database, you must create that project and configure the system resources in that project using the same procedure. Specify the project name instead of default. When you configure the resource group or resource for the Oracle Database server, specify that project name in the corresponding property of the resource group or resource.

### **1. Display the settings for the default project.**

phys-*X*# **prctl -i project default**

**2. If no kernel parameters are set, or if any kernel parameters are not set to the minimum required value for Oracle Database as shown in the following table, set the parameter.**

phys-*X*# **projmod -s -K "***parameter***=(priv,***value***,deny)" default**

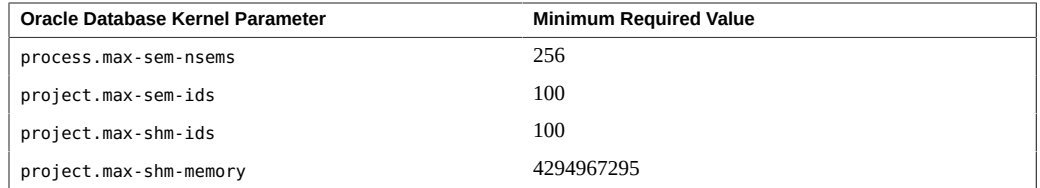

See the installation guide for your version of Oracle Database for more information about these parameters.

### **3. Verify the new settings.**

phys-*X*# **prctl -i project default**

### **4. Set the noexec\_user\_stack parameter.**

Open the /etc/system file and manually add the following entry.

set noexec\_user\_stack=1

### <span id="page-33-1"></span><span id="page-33-0"></span>**Verifying Oracle Database Installation**

This section contains the procedure to verify Oracle Database installation.

## **How to Verify Oracle Database Installation**

This procedure does not verify that your application is highly available because you have not yet installed your data service.

- **1. Confirm that the owner, group, and mode of the \$ORACLE\_HOME/bin/oracle file are as follows:**
	- Owner: oracle
	- Group: dba
	- Mode: -rwsr-s--x
	- # **ls -l \$ORACLE\_HOME/bin/oracle**
- **2. Verify that the listener binaries exist in the \$ORACLE\_HOME/bin directory.**

**Next Steps** When you have completed the work in this section, go to ["Creating an Oracle](#page-34-0) [Database" on page 35](#page-34-0).

## <span id="page-34-0"></span>**Creating an Oracle Database**

After verifying the Oracle Database installation, create the Oracle databases that you require.

- If you are using Oracle Database *without* standby databases, perform the procedure ["How to](#page-34-1) [Create a Primary Oracle Database" on page 35.](#page-34-1)
- If you are using Oracle Data Guard, create the following database instances:
	- **Primary database instance**. For instructions for creating a primary database, see ["How](#page-34-1) [to Create a Primary Oracle Database" on page 35.](#page-34-1)
	- **Standby database instances**. A standby database instance can be either a physical standby database instance or a logical standby database instance. For instructions for creating standby database instances, see your Oracle Database documentation.
	- **Far sync database instances**. For instructions for creating far sync database instances, see your Oracle Database documentation.

## <span id="page-34-1"></span>**How to Create a Primary Oracle Database**

### **1. Prepare database configuration files.**

Place all of the database-related files (data files, redo log files, and control files) on either shared raw global devices or on the cluster file system. See ["Preparing the Oracle Solaris](#page-20-1) [Cluster Nodes and Disks" on page 21](#page-20-1) for information about installation locations.

**Note -** If the database exists in the non-global zone, do not place the database-related files on the shared raw devices.

Within the init \$ORACLE SID.ora or config\$ORACLE SID.ora file, you might need to modify the assignments for control\_files and background\_dump\_dest to specify the locations of the control files and alert files.

**Note -** If you use Oracle Solaris authentication for database logins, set the remote\_os\_authent variable in the init \$ORACLE SID.ora file to True.

### **2. Start the creation of the database by using a supported Oracle Database creation utility.**

During creation, ensure that all the database-related files are placed in the appropriate location, either on shared global devices, on the cluster file system, or on a highly available local file system.

### **3. Verify that the file names of your control files match the file names in your configuration files.**

### **4. Create the v\$sysstat view.**

Run the catalog scripts that create the v\$sysstat view. The HA for Oracle Database fault monitor uses this view. For more information, see your Oracle Database documentation.

**Next Steps** When you have completed the work in this section, go to ["Setting Up Oracle Database](#page-35-0) [Permissions" on page 36.](#page-35-0)

### <span id="page-35-0"></span>**Setting Up Oracle Database Permissions**

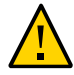

**Caution -** Do not perform the steps in this section for an Oracle Database physical standby database or far sync database instance.

Perform the procedure in this section to set up database permissions for an Oracle primary database or an Oracle Database logical standby database.

## <span id="page-35-1"></span>**How to Set Up Oracle Database Permissions**

- **1. Enable access for the user and password to be used for fault monitoring.**
	- **To use an Oracle wallet authentication, see your Oracle Database security documentation for information about using Oracle Wallet Manager.**
	- **To use the Oracle Database authentication method, grant to this user authority on the v\_\$sysstat view and the v\_\$archive\_dest view.**

```
# sqlplus "/ as sysdba"
sql> create user user identified by passwd;
sql> alter user user default tablespace system quota 1m on system;
sql> grant select on v_$sysstat to user;
sql> grant select on v_$archive_dest to user;
sql> grant select on v_$database to user;
sql> grant create session to user;
sql> grant create table to user;
sql> create profile profile limit PASSWORD_LIFE_TIME UNLIMITED;
sql> alter user user identified by passwd profile profile;
```
sql> **exit;** #

You can use this method for all supported Oracle Database releases.

- **To use the Oracle Solaris authentication method, perform the following steps:**
	- **a. Confirm that the remote\_os\_authent parameter is set to TRUE.**

# **sqlplus "/ as sysdba"** sql> **show parameter remote\_os\_authent** NAME **TYPE** VALUE ---------------------- ----------- -------------- remote os authent boolean TRUE

**b. Determine the setting of the os\_authent\_prefix parameter.**

# sql> **show parameter os\_authent\_prefix**

NAME **TYPE** VALUE ---------------------- ----------- -------------- os\_authent\_prefix string ops\$

**c. Grant permission for the database to use Oracle Solaris authentication.**

sql> **create user** *prefix user* **identified by externally default tablespace system quota 1m on system;** sql> **grant connect, resource to** *prefix user***;** sql> **grant select on v\_\$sysstat to** *prefix user***;** sql> **grant select on v\_\$archive\_dest to** *prefix user***;** sql> **grant select on v\_\$database to** *prefix user***;** sql> **grant create session to** *prefix user***;** sql> **grant create table to** *prefix user***;** sql> **exit;** #

The replaceable items in these commands are as follows:

- *prefix* is the setting of the os authent prefix parameter. The default setting of this parameter is ops\$.
- *user* is the user for whom you are enabling Oracle Solaris authentication. Ensure that this user owns the files under the \$ORACLE\_HOME directory.

**Note -** Do not type a space between *prefix* and *user*.

#### **2. Configure Oracle Net for the Oracle Solaris Cluster software.**

The listener.ora file must be accessible from all the nodes that are in the cluster. Place these files either under the cluster file system or in the local file system of each cluster node that can potentially run the Oracle Database resources.

**Note -** If you place the listener.ora file in a location other than the /var/opt/oracle directory or the \$ORACLE\_HOME/network/admin directory, you must specify the TNS\_ADMIN variable or an equivalent Oracle Database variable in a user-environment file. For information about Oracle Database variables, see the Oracle Database documentation.

You must also run the clresource command to set the resource extension parameter User env, which sources the user-environment file. See "SUNW.oracle listener Extension [Properties" on page 103](#page-102-0) or "[SUNW.oracle\\_server](#page-98-0) Extension Properties[" on page 99](#page-98-0) for format details.

HA for Oracle Database imposes no restrictions on the listener name; it can be any valid Oracle Database listener name.

The following code sample identifies the lines in listener.ora that are updated.

```
LISTENER =
(DESCRIPTION_LIST =
(DESCRIPTION =
(ADDRESS_LIST =
(ADDRESS = (PROTOCOL = IPC) (KEY = EXTPROC))
(ADDRESS = (PROTOCOL = TCP) (HOST = logical-hostname) (PORT = port-used))
)
)
```
The following code sample identifies the lines in tnsnames.ora that are updated on client machines.

```
service name =.
.
(ADDRESS =
(PROTOCOL = TCP)(HOST = logicalhostname) <- logical hostname
(PORT = 1527) <- must match port in LISTENER.ORA
)
)
(CONNECT_DATA =
```
(SID = <SID>)) <- database name, default is ORCL

**3. Verify that the Oracle Solaris Cluster software is installed and running on all the nodes.**

# **cluster status** *clustername*

**Next Steps** Go to ["Installing the HA for Oracle Database Package" on page 39](#page-38-0) to install the HA for Oracle Database packages.

## <span id="page-38-0"></span>**Installing the HA for Oracle Database Package**

If you did not install the HA for Oracle Database package during your initial Oracle Solaris Cluster installation, perform this procedure to install the package.

**Note -** You must install the HA for Oracle Database package in the global cluster, even if you plan to run HA for Oracle Database in a zone cluster.

## **How to Install the HA for Oracle Database Package**

Perform this procedure on each cluster node where you want the HA for Oracle Database software to run.

- **1. On the cluster node where you are installing the data service package, assume the root role.**
- **2. Ensure that the data service package is available from the configured publisher and that the solaris and ha-cluster publishers are valid.**

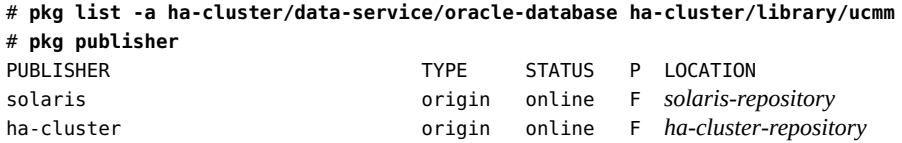

For information about setting the solaris publisher, see ["Adding, Modifying, or Removing](http://www.oracle.com/pls/topic/lookup?ctx=E53394-01&id=AUOSSgijmo) Package Publishers" in *[Adding and Updating Software in Oracle Solaris 11.3](http://www.oracle.com/pls/topic/lookup?ctx=E53394-01&id=AUOSSgijmo)*.

**Tip -** Use the -nv options whenever you install or update to see what changes will be made, such as which versions of which packages will be installed or updated and whether a new BE will be created.

If you do not get any error messages when you use the -nv options, run the command again without the -n option to actually perform the installation or update. If you do get error messages, run the command again with more -v options (for example, -nvv) or more of the package FMRI pattern to get more information to help you diagnose and fix the problem. For troubleshooting information, see [Appendix A, "Troubleshooting Package Installation and](http://www.oracle.com/pls/topic/lookup?ctx=E53394-01&id=AUOSStspkginstall) Update," in *[Adding and Updating Software in Oracle Solaris 11.3](http://www.oracle.com/pls/topic/lookup?ctx=E53394-01&id=AUOSStspkginstall)*.

#### **3. Install the HA for Oracle Database software package.**

# **pkg install ha-cluster/data-service/oracle-database ha-cluster/library/ucmm**

**4. Verify that the package installed successfully.**

\$ **pkg info ha-cluster/data-service/oracle-database ha-cluster/library/ucmm**

Installation is successful if output shows that State is Installed.

**5. Perform any necessary updates to the Oracle Solaris Cluster software.**

For instructions on updating your software, see [Chapter 11, "Updating Your Software" in](http://www.oracle.com/pls/topic/lookup?ctx=E56676-01&id=CLADMz4000076997776) *[Oracle Solaris Cluster 4.3 System Administration Guide](http://www.oracle.com/pls/topic/lookup?ctx=E56676-01&id=CLADMz4000076997776)*.

## **Registering and Configuring HA for Oracle Database**

This section describes how to register and configure the HA for Oracle Database data service, with or without Oracle Grid Infrastructure software installed on the same nodes that run Oracle Solaris Cluster software.

This section provides the following information:

- ["Tools for Registering and Configuring HA for Oracle Database" on page 41](#page-40-0)
- ["Setting HA for Oracle Database Extension Properties" on page 41](#page-40-1)
- ["How to Register and Configure HA for Oracle Database With HAStoragePlus](#page-41-0) ([clsetup](#page-41-0))" [on page 42](#page-41-0)
- ["How to Register and Configure HA for Oracle Database With Oracle ASM](#page-48-0) ([clsetup](#page-48-0))" [on page 49](#page-48-0)
- ["How to Register and Configure HA for Oracle Database Without Oracle Grid](#page-56-0) [Infrastructure \(CLI\)" on page 57](#page-56-0)
- ["How to Register and Configure HA for Oracle Database With Oracle Grid Infrastructure](#page-65-0) [for a Cluster \(CLI\)" on page 66](#page-65-0)

# <span id="page-40-0"></span>**Tools for Registering and Configuring HA for Oracle Database**

Oracle Solaris Cluster provides the following tools for registering and configuring HA for Oracle Database:

- **The** clsetup **utility.** For more information, see ["How to Register and Configure HA for](#page-41-0) [Oracle Database With HAStoragePlus \(](#page-41-0)clsetup)" [on page 42](#page-41-0).
- **The Oracle Solaris Cluster Manager browser interface.** For more information, see [Chapter 13, "Using the Oracle Solaris Cluster Manager Browser Interface" in](http://www.oracle.com/pls/topic/lookup?ctx=E56676-01&id=CLADMx-4n6hc) *Oracle [Solaris Cluster 4.3 System Administration Guide](http://www.oracle.com/pls/topic/lookup?ctx=E56676-01&id=CLADMx-4n6hc)*.
- **Oracle Solaris Cluster maintenance commands.** For more information, see ["How](#page-56-0) [to Register and Configure HA for Oracle Database Without Oracle Grid Infrastructure](#page-56-0) [\(CLI\)" on page 57.](#page-56-0)

The clsetup utility and the Oracle Solaris Cluster Manager browser interface each provide a wizard for configuring HA for Oracle Database. The wizard reduces the possibility for configuration errors that might result from command syntax errors or omissions. This wizard also ensures that all required resources are created and that all required dependencies between resources are set.

## <span id="page-40-1"></span>**Setting HA for Oracle Database Extension Properties**

Use the extension properties in [Appendix A, "HA for Oracle Database Extension Properties"](#page-98-1) to create your resources. To set an extension property of a resource, include the option -p *property=value* in the clresource command that creates or modifies the resource. Use the procedure in [Chapter 2, "Administering Data Service Resources" in](http://www.oracle.com/pls/topic/lookup?ctx=E56676-01&id=CLDAGc40000082398) *Oracle Solaris Cluster 4.3 [Data Services Planning and Administration Guide](http://www.oracle.com/pls/topic/lookup?ctx=E56676-01&id=CLDAGc40000082398)* to configure the extension properties if you have already created your resources.

You can update some extension properties dynamically. You can update others, however, only when you create or disable a resource. The Tunable entries indicate when you can update

each property. See the [r\\_properties](http://www.oracle.com/pls/topic/lookup?ctx=E56676-01&id=CLCRMr-properties-5)(5) man page for details about all Oracle Solaris Cluster resource properties.

"SUNW.oracle\_server [Extension Properties" on page 99](#page-98-0) describes all extension properties that you can set for the Oracle Database server. The following extension properties are required for the Oracle Database server.

- If using Oracle Grid Infrastructure:
	- Db\_unique\_name
	- ORACLE\_HOME
	- ORACLE\_SID
- If not using Oracle Grid Infrastructure:
	- Alert\_log\_file
	- Connect string
	- ORACLE\_HOME
	- ORACLE\_SID
- If using Oracle Grid Infrastructure with a far sync instance:
	- Db\_unique\_name
	- ORACLE\_HOME
	- ORACLE\_SID
	- Dataguard\_role=FAR\_SYNC
- If not using Oracle Grid Infrastructure with a far sync instance:
	- ORACLE\_HOME
	- ORACLE\_SID
	- Dataguard role=FAR SYNC

# <span id="page-41-0"></span>**How to Register and Configure HA for Oracle Database With HAStoragePlus (clsetup)**

This procedure uses the clsetup configuration wizard for HA for Oracle Database, with HAStoragePlus to manage data storage.

**Note -** To use Oracle ASM to manage Oracle Database data storage, instead perform procedures in ["How to Register and Configure HA for Oracle Database With Oracle ASM](#page-48-0) ([clsetup](#page-48-0))" [on page 49.](#page-48-0)

**Note -** You can also use the Oracle Solaris Cluster Manager browser interface to perform this task. For Oracle Solaris Cluster Manager log-in instructions, see ["How to Access Oracle Solaris](http://www.oracle.com/pls/topic/lookup?ctx=E56676-01&id=CLADMbabgcagf) Cluster Manager" in *[Oracle Solaris Cluster 4.3 System Administration Guide](http://www.oracle.com/pls/topic/lookup?ctx=E56676-01&id=CLADMbabgcagf)*. After you log in, click Tasks and then click Oracle Database to start the wizard.

This Oracle Solaris Cluster Manager wizard requires that all cluster nodes have the same root password.

**Before You Begin** Ensure that the following prerequisites are met:

- The volume manager of the cluster is configured to provide volumes on shared storage that are accessible from any Oracle Solaris Cluster node where Oracle Database could potentially run.
- Raw devices and file systems on the storage volumes that Oracle Database will use for its database are created.
- Oracle Database software is installed to be accessible from all nodes where Oracle Database could potentially run.
- Kernel variables for the UNIX operating system are configured for Oracle Database.
- Oracle Database software is configured for all nodes that could potentially run Oracle Database.
- The data service packages are installed.
- An entry for each logical hostname that is to be made available by the resource is added to the name service database.
- If you are using PNM objects, the objects are configured on the nodes where the logical hostname resource can be brought online. Public network management (PNM) objects include Internet Protocol network multipathing (IPMP) groups, trunk and datalink multipathing (DLMP) link aggregations, and VNICs that are directly backed by link aggregations.
- Any project you created to run Oracle Database exists in the projects name service database for the user that runs that application. If no custom project is created for an application, the default project is used. For more information, see the  $projects(1)$  $projects(1)$  man page.

Ensure that you have the following information:

- The names of the cluster nodes that master the data service.
- The path to the Oracle Database application binaries for the resources that you plan to configure.
- The database type.
- The logical hostnames that you plan to add to the resource group.

#### **1. Become superuser on any cluster node.**

## **2. Start the clsetup utility.**

#### # **clsetup**

The clsetup main menu is displayed.

- **3. Type the option number for data services.** The Data Services menu is displayed.
- **4. Type the option number for configuring HA for Oracle Database.**

The clsetup utility displays the list of prerequisites for performing this task.

### **5. Verify that the prerequisites are met.**

The clsetup utility prompts you to select the Oracle Database location, either the global cluster or a zone cluster.

#### **6. Type the option number for the Oracle Database location.**

Select the global cluster or a zone cluster. The clsetup utility displays a list of HA for Oracle Database components to configure.

#### **7. Type the option number for HA Oracle Database Instance Resources.**

The clsetup utility displays a list of the cluster nodes.

## **8. Select the nodes where you require Oracle Database to run.**

Ensure that the cluster nodes are listed in the order in which the nodes are to appear in the node list of the resource group in which the Oracle Database resource is to be placed.

- **To accept the default selection of all listed nodes in an arbitrary order, press Return.**
- To select a subset of the listed nodes, type a comma-separated or space**separated list of the numbers that correspond to the nodes. Then press Return.**
- **To select all cluster nodes in a particular order, type a comma-separated or space-separated ordered list of the numbers that correspond to the nodes. Then press Return.**

If necessary to confirm your selection of cluster nodes, type d.

The clsetup utility displays the types of Oracle Database components that you can configure.

- **9. Type the option number for the Oracle Database components to configure.** You can select the server, the listener, or both. The clsetup utility lists the Oracle Database home directory.
- **10. Specify the Oracle Database home directory for your installation of the Oracle Database software.**
	- If the directory is listed, select the directory as follows:
		- **a. Type the number that corresponds the directory that you are selecting.**
	- If the directory is not listed, specify the directory explicitly.
		- **a. Type e.**

The clsetup utility prompts you for the Oracle Database home directory.

### **b. Type the full path to the Oracle Database home directory.**

The clsetup utility prompts you for the project to use.

### **11. Type the option number to choose a listed project.**

If you did not create a project where Oracle Database will run, choose the default project. The clsetup utility prompts you for the Oracle Database system identifier (SID).

### **12. Specify the Oracle Database SID of the Oracle database that you are configuring.**

- **If the SID is listed, select the SID as follows:**
	- **a. Type the number that corresponds the SID that you are selecting.** The clsetup utility displays the properties of the Oracle Solaris Cluster resources that the utility will create.
- If the SID is not listed, specify the SID explicitly.
	- **a. Type e.**

The clsetup utility prompts you for the SID.

### **b. Type the SID.**

The clsetup utility displays the properties of the Oracle Solaris Cluster resources that the utility will create.

The clsetup utility displays the properties of the Oracle Solaris Cluster resources that the utility will create.

## **13. If you require a different name for any Oracle Solaris Cluster resources property, change the value as follows.**

### **a. Type the number that corresponds to the name that you are changing.**

The clsetup utility displays a screen where you can specify the new name.

#### **b. At the New Value prompt, type the new name.**

The clsetup utility returns you to the list of the properties of the Oracle Solaris Cluster resource that the utility will create.

**14. To confirm your selection of Oracle Solaris Cluster resource properties, type d.**

The clsetup utility returns you to the storage selection for Oracle Database.

## **15. Type the number that corresponds to HAStoragePlus.**

The clsetup utility lists all configured highly available storage resources.

### If you need to create a new storage resource, type c.

The clsetup utility lists the types of shared storage that you can configure. Proceed to [Step 16](#page-45-0).

- If the storage resource you need already exists, skip to **[Step 18](#page-46-0)**.
- <span id="page-45-0"></span>**16. Type the option number that corresponds to the type of shared storage that you want to create.**
	- **If you select Shared File System, the clsetup utility displays the file-system mount points that are configured in the cluster.** Proceed to [Step 17](#page-45-1).
	- If you select a storage type other than Shared File System, skip to **Step 18.**
- <span id="page-45-1"></span>**17. Select the file system mount points.**
	- To accept the default selection of all listed file-system mount points in an **arbitrary order, type a.**
- **To select a subset of the listed file system mount points, type a commaseparated or space-separated list of the numbers that correspond to the filesystem mount points.**
- If no file-system mount points exist, follow the prompts to specify one **manually.**

The clsetup utility displays the global disk sets and device groups that are configured in the cluster.

- <span id="page-46-0"></span>**18. Select the device groups.**
	- **To accept the default selection of all listed device groups in an arbitrary order, type a.**
	- **To select a subset of the listed device groups, type a comma-separated or space-separated list of the numbers that correspond to the device groups.**
	- If no device groups exist, follow the prompts to specify one manually.

The clsetup utility returns to you the list of highly available storage resources.

**19. Type a comma-separated or space-separated list of the numbers that correspond to the storage resources that your data service requires,.**

The clsetup utility displays the selected storage resources.

- **20. To confirm your selection of Oracle Solaris Cluster storage resources, type d.** The clsetup utility displays the list of available logical hostname resources.
	- If you need to create a new logical hostname resource, type c. Proceed to [Step 21](#page-46-1).
	- **If the logical hostname resources you need already exist, skip to [Step 23.](#page-47-0)**
- <span id="page-46-1"></span>**21. Create a new logical hostname resource.**

At the prompt, type the logical hostname to use.

■ **If more than one PNM object is configured for the specified logical hostname, the clsetup utility provides a screen where you can specify the PNM objects to use.**

Proceed to [Step 22](#page-47-1).

If only one PNM object is configured for the specified logical hostname, the **clsetup utility lists the names of the Oracle Solaris Cluster logical hostname resources that the utility will create.**

Skip to [Step 23](#page-47-0).

<span id="page-47-1"></span>**22. Select from the list of available PNM objects one object for each cluster node.**

The clsetup utility displays the names of the Oracle Solaris Cluster logical hostname resources that the utility will create.

<span id="page-47-0"></span>**23. Type a comma-separated or space-separated list of the numbers that correspond to the logical hostname resources that your data service requires.**

The clsetup utility displays the numbers of the logical hostname resources you selected.

**24. To confirm your selection of Oracle Solaris Cluster logical hostname resources, type d.**

The clsetup utility lists the names of the Oracle Solaris Cluster objects that the utility will create.

#### **25. If you require a different name for any Oracle Solaris Cluster objects, change each name as follows.**

■ **Type the number that corresponds to the name that you are changing.**

The clsetup utility displays a screen where you can specify the new name.

■ **At the New Value prompt, type the new name.**

The clsetup utility returns you to the list of the names of the Oracle Solaris Cluster objects that the utility will create.

## **26. To confirm your selection of Oracle Solaris Cluster object names, type d.**

## **27. To create the configuration, type c.**

The clsetup utility displays a progress message to indicate that the utility is running commands to create the configuration. When configuration is complete, the clsetup utility displays the commands that the utility ran to create the configuration.

#### **28. Press Return to continue.**

**29. (Optional) Type q and press Return repeatedly until you quit the clsetup utility.**

If you prefer, you can leave the clsetup utility running while you perform other required tasks before using the utility again.

# <span id="page-48-0"></span>**How to Register and Configure HA for Oracle Database With Oracle ASM (clsetup)**

This procedure uses the clsetup configuration wizard for HA for Oracle Database, with Oracle ASM to manage data storage.

**Note -** You can also use the Oracle Solaris Cluster Manager browser interface to perform this task. For Oracle Solaris Cluster Manager log-in instructions, see ["How to Access Oracle Solaris](http://www.oracle.com/pls/topic/lookup?ctx=E56676-01&id=CLADMbabgcagf) Cluster Manager" in *[Oracle Solaris Cluster 4.3 System Administration Guide](http://www.oracle.com/pls/topic/lookup?ctx=E56676-01&id=CLADMbabgcagf)*. After you log in, click Tasks and then click Oracle Database to start the wizard.

This Oracle Solaris Cluster Manager wizard requires that all cluster nodes have the same root password.

**Note -** To use HAStoragePlus to manage Oracle Database data storage, instead perform procedures in ["How to Register and Configure HA for Oracle Database With HAStoragePlus](#page-41-0) ([clsetup](#page-41-0))" [on page 42](#page-41-0).

**Before You Begin** Ensure that the following prerequisites are met:

- The volume manager of the cluster is configured to provide volumes on shared storage that are accessible from any Oracle Solaris Cluster node where Oracle Database could potentially run.
- Raw devices and file systems on the storage volumes that Oracle Database will use for its database are created.
- Oracle Database software is installed to be accessible from all nodes where Oracle Database could potentially run.
- Kernel variables for the UNIX operating system are configured for Oracle Database.
- Oracle Database software is configured for all nodes that could potentially run Oracle Database.
- The data service packages are installed.
- An entry for each logical hostname that is to be made available by the resource is added to the name service database.
- If you will use an Oracle Grid Infrastructure SCAN listener, the listener IP address will be on the same subnet as the logical hostname IP address you will use for the Oracle Database

resource. Otherwise, the Oracle Database resource will not fail over if the public network fails.

- If you are using PNM objects, the objects are configured on the nodes where the logical hostname resource can be brought online. Public network management (PNM) objects include Internet Protocol network multipathing (IPMP) groups, trunk and datalink multipathing (DLMP) link aggregations, and VNICs that are directly backed by link aggregations.
- Any projects you created to run one or both of the following applications exist in the projects name service database for the user that runs that application:
	- Oracle Database
	- Oracle ASM

If no custom project is created for an application, the default project is used. For more information, see the [projects](http://www.oracle.com/pls/topic/lookup?ctx=E86824-01&id=REFMAN1projects-1)(1) man page.

Ensure that you have the following information:

- The names of the cluster nodes that master the data service.
- The path to the Oracle Database application binaries for the resources that you plan to configure.
- The database type.

#### **1. Become superuser on any cluster node.**

- **2. Start the clsetup utility.**
	- # **clsetup**

The clsetup main menu is displayed.

**3. Type the option number for data services.**

The Data Services menu is displayed.

**4. Type the option number for configuring HA for Oracle Database.** The clsetup utility displays the list of prerequisites for performing this task.

#### **5. Verify that the prerequisites are met.**

The clsetup utility prompts you to select the Oracle Database location, either the global cluster or a zone cluster.

#### **6. Type the option number for the Oracle Database location.**

Select the global cluster or a zone cluster. The clsetup utility displays a list of HA for Oracle Database components to configure.

- **7. Type the option number for the HA for Oracle Database component to configure.**
	- **To configure an Oracle ASM resource, select Oracle Automatic Storage management (ASM) Resources.**
	- **To use an existing Oracle ASM resource, select HA Oracle Database Instance Resources.**

The clsetup utility displays a list of the cluster nodes.

### **8. Select the nodes where you require Oracle ASM to run.**

Ensure that the nodes you select are listed in the order in which the nodes are to appear in the HA for Oracle Database framework resource group node list.

- To accept the default selection of all listed nodes in an arbitrary order, type **a.**
- **To select a subset of the listed nodes, type a comma-separated or spaceseparated list of the option numbers for the nodes you choose.**
- To select all nodes in a particular order, type a comma-separated or space**separated ordered list of the option numbers for the nodes you choose.**

If needed to end the selection of nodes, type d. The clsetup utility displays a list of Oracle ASM instance resources.

## **9. Type the option number that corresponds to the Oracle ASM instance resource to use.**

If no Oracle ASM instance resource is available and you are prompted to create a resource, press Return. Skip to [Step 11](#page-50-0).

## **10. To confirm your selection of an Oracle ASM instance resource, type d.**

The clsetup utility displays the selection screen for the Oracle Grid Infrastructure home directory.

## <span id="page-50-0"></span>**11. Type the option number to choose a listed directory or to specify a directory explicitly.**

The clsetup utility prompts you for the project to use.

### **12. Type the option number to choose a listed project.**

If you did not create a project where Oracle ASM will run, select the default project. The clsetup utility displays the list of Oracle ASM system identifiers (SID) that are discovered in the cluster.

## **13. Review the list of SIDs.**

- **If the list is correct, type d.**
- **If the list is not correct, type the option number for the SID to change.**

The clsetup utility displays information about Oracle ASM disk-group resources.

## **14. Respond to the prompt that asks whether to create a disk-group resource.**

■ **To create a new disk-group resource, type y.**

The clsetup utility displays a list of existing Oracle ASM disk groups. Proceed to [Step 15](#page-51-0).

■ If you do not want to create a new disk-group resource, type n. The clsetup utility displays a list of discovered storage resources. Skip to [Step 17](#page-51-1).

## <span id="page-51-0"></span>**15. Specify the Oracle ASM disk groups.**

Type the option number for each disk group to use. When all disk groups are selected, type d. The selected Oracle ASM disk groups are added to the Oracle ASM disk-group resources selection panel.

### **16. Review the list of Oracle ASM disk-group resources.**

- **If the list is correct, type d.**
- **If the list is not correct, type the option number or letter to edit the list of resources.**

When the list of disk-group resources is correct, type d.

The clsetup utility displays a list of discovered storage resources.

- <span id="page-51-1"></span>**17. Review the list of storage resources to manage the file-system mount point where the Oracle Grid Infrastructure home is installed.**
	- **If the list is correct, type d.**
	- **If no storage resource is listed, type d.**

The clsetup utility will create a new resource when you complete Oracle ASM configuration.

### If the list is not correct, type the option number for the correct storage **resource.**

The clsetup utility displays a list of Oracle ASM disk-group resources that manage Oracle ASM disk groups.

## **18. If no suitable disk-group resources exist, or if no resource exists for an Oracle ASM disk group that you are using, add a resource to the list.**

**a. Type y.**

The clsetup utility discovers Oracle ASM disk groups.

- **b. Type a comma-separated or space-separated list of the option numbers for the Oracle ASM disk groups to use.**
- **c. To confirm your selection of disk groups, type d.**

The clsetup utility returns you to the list of Oracle ASM disk-group resources. The resource that you are creating is added to the list.

### **19. Type the option numbers for the resources that you require, if not already selected.**

You can select existing resources, resources that are not yet created, or a combination of existing resources and new resources. If you select more than one existing resource, the selected resources must be in the same resource group.

## **20. To confirm your selection of resources for Oracle ASM disk groups, type d.**

The clsetup utility displays a list of discovered underlying disk sets or disk groups.

#### **21. Type a comma-separated list of the option numbers for the Oracle ASM disk groups to use.**

### **22. To confirm your selection of Oracle ASM disk groups, type d.**

The clsetup utility displays the names of the Oracle Solaris Cluster objects for Oracle ASM that the utility will create or add to your configuration.

#### **23. Select the nodes where you require Oracle Database to run.**

Ensure that the cluster nodes are listed in the order in which the nodes are to appear in the node list of the resource group in which the Oracle Database resource is to be placed.

- **To accept the default selection of all listed nodes in an arbitrary order, press Return.**
- To select a subset of the listed nodes, type a comma-separated or space**separated list of the numbers that correspond to the nodes. Then press Return.**
- To select all cluster nodes in a particular order, type a comma-separated or **space-separated ordered list of the numbers that correspond to the nodes. Then press Return.**

If necessary to confirm your selection of cluster nodes, type d.

The clsetup utility displays the types of Oracle Database components that you can configure.

**24. Type the option number for the Oracle Database components to configure.**

You can select the server, the listener, or both.

The clsetup utility lists the Oracle Database home directory.

- **25. Specify the Oracle Database home directory for your installation of the Oracle Database software.**
	- **If the directory is listed, select the directory as follows:**
		- **a. Type the number that corresponds the directory that you are selecting.**
	- If the directory is not listed, specify the directory explicitly.
		- **a. Type e.**

The clsetup utility prompts you for the Oracle Database home directory.

#### **b. Type the full path to the Oracle Database home directory.**

The clsetup utility prompts you for the project to use.

## **26. Type the option number to select a listed project.**

If you did not create a project where Oracle Database will run, choose the default project. The clsetup utility prompts you for the Oracle Database system identifier (SID) for your installation of Oracle Database.

#### **27. Specify the Oracle Database SID of the Oracle database that you are configuring.**

## If the SID is listed, select the SID as follows:

## **a. Type the number that corresponds the SID that you are selecting.**

The clsetup utility displays the properties of the Oracle Solaris Cluster resources that the utility will create.

## If the SID is not listed, specify the SID explicitly.

### **a. Type e.**

The clsetup utility prompts you for the SID.

### **b. Type the SID.**

The clsetup utility displays the properties of the Oracle Solaris Cluster resources that the utility will create.

The clsetup utility displays the properties of the Oracle Solaris Cluster resources that the utility will create.

## **28. If you require a different name for any Oracle Solaris Cluster resources property, change the value as follows.**

### **a. Type the number that corresponds to the name that you are changing.**

The clsetup utility displays a screen where you can specify the new name.

### **b. At the New Value prompt, type the new name.**

The clsetup utility returns you to the list of the properties of the Oracle Solaris Cluster resource that the utility will create.

## **29. To confirm your selection of Oracle Solaris Cluster resource properties, type d.**

The clsetup utility returns you to the storage selection for Oracle Database.

### **30. Type the option number for Oracle ASM.**

The clsetup utility lists all configured highly available storage resources.

### **31. Select the storage resource to use.**

The clsetup utility displays a list of Oracle ASM instance resources.

## **32. To confirm your selection of Oracle Solaris Cluster storage resources, type d.**

The clsetup utility displays the list of available logical hostname resources.

- **If you need to create a new logical hostname resource, type**  $c$ **.** Proceed to [Step 33](#page-55-0).
- If the logical hostname resources you need already exist, skip to **Step 35.**

#### <span id="page-55-0"></span>**33. Create a new logical hostname resource.**

At the prompt, type the logical hostname to use.

If more than one PNM object is configured for the specified logical **hostname, the clsetup utility provides a screen where you can specify the PNM objects to use.**

Proceed to [Step 34](#page-55-2).

■ **If only one PNM object is configured for the specified logical hostname, the clsetup utility displays the names of the Oracle Solaris Cluster logical hostname resources for selection.**

Skip to [Step 35](#page-55-1).

<span id="page-55-2"></span>**34. Select from the list of available PNM objects one object for each cluster node.**

The clsetup utility displays the names of the Oracle Solaris Cluster logical hostname resources for selection.

### <span id="page-55-1"></span>**35. Type a comma-separated or space-separated list of the numbers that correspond to the logical hostname resources that your data service requires.**

**Note -** If you use a SCAN listener, specify a logical hostname whose IP address will be on the same subnet as the SCAN listener IP address.

The clsetup utility displays the numbers of the logical hostname resources you selected.

## **36. To confirm your selection of Oracle Solaris Cluster logical hostname resources, type d.**

The clsetup utility displays the names of the Oracle Solaris Cluster objects that the utility will create.

**37. If you require a different name for any Oracle Solaris Cluster objects, change each name as follows.**

■ **Type the number that corresponds to the name that you are changing.** The clsetup utility displays a screen where you can specify the new name.

### At the New Value prompt, type the new name.

The clsetup utility returns you to the list of the names of the Oracle Solaris Cluster objects that the utility will create.

**38. To confirm your selection of Oracle Solaris Cluster object names, type d.**

## **39. To create the configuration, type c.**

The clsetup utility displays a progress message to indicate that the utility is running commands to create the configuration. When configuration is complete, the clsetup utility displays the commands that the utility ran to create the configuration.

#### **40. Press Return to continue.**

**41. (Optional) Type q and press Return repeatedly until you quit the clsetup utility.** If you prefer, you can leave the clsetup utility running while you perform other required tasks before using the utility again.

# <span id="page-56-0"></span>**How to Register and Configure HA for Oracle Database Without Oracle Grid Infrastructure (CLI)**

This procedure provides the long forms of the Oracle Solaris Cluster maintenance commands. Most commands also have short forms. Except for the forms of the command names, the commands are identical.

**Before You Begin** Ensure that the following prerequisites are met:

- The /etc/netmasks file has IP-address subnet and netmask entries for all logical hostnames. If necessary, edit the /etc/netmasks file to add any missing entries.
- If you are using a volume manager, the volume manager of the cluster is configured to provide volumes on shared storage that are accessible from any Oracle Solaris Cluster node where Oracle Database software could potentially run.
- If you are using a volume manager, raw devices and file systems on the storage volumes that Oracle Database software will use for its database are created.
- Oracle Database software is installed to be accessible from all cluster nodes where Oracle Database could potentially run.
- Kernel variables for the UNIX operating system are configured for Oracle Database.
- Oracle Database software is configured for all cluster nodes that could potentially run Oracle Database.
- The data service packages are installed.

Ensure that you have the following information:

- The names of the cluster nodes that master the data service.
- The logical hostname that clients use to access the data service. Normally, you set up this IP address when you install the cluster. See the *[Oracle Solaris Cluster 4.3 Concepts Guide](http://www.oracle.com/pls/topic/lookup?ctx=E56676-01&id=CLCON)* for details about network resources.
- The path to the Oracle Database application binaries for the resources that you plan to configure.
- The database type.

## **1. On a cluster member, become superuser or assume a role that provides solaris. cluster.modify and solaris.cluster.admin RBAC authorizations.**

#### **2. Register the resource types for the data service.**

For HA for Oracle Database, you register two resource types, SUNW.oracle server and SUNW. oracle\_listener, as follows.

**Note -** If you are using an Oracle Grid Infrastructure for Clusters Single Client Access Name (SCAN) listener, omit registration of the SUNW.oracle\_listener resource type.

# **clresourcetype register SUNW.oracle\_server**

# **clresourcetype register SUNW.oracle\_listener**

#### **3. Create a failover resource group to hold the network and application resources.**

This step is not required if you use the Oracle Solaris ZFS file system, because the resource group was created when the highly available local ZFS file system was configured in ["How](#page-21-0) [to Prepare the Oracle Solaris Cluster Nodes" on page 22.](#page-21-0) The resources that are created in other steps in this procedure are to be added to this resource group.

You can optionally select the set of cluster nodes on which the data service can run with the -n option, as follows.

# **clresourcegroup create** [**-n** *node-zone-list*] *resource-group*

#### *resource-group*

Specifies the name of the resource group. This name can be your choice but must be unique for resource groups within the cluster.

### **4. Verify that all of the network resources that you use have been added to your name service database.**

You should have performed this verification during the Oracle Solaris Cluster installation.

**Note -** Ensure that all of the network resources are present in the server's and client's /etc/ inet/hosts file to avoid any failures because of name service lookup.

#### **5. Add a logical hostname resource to the failover resource group.**

# **clreslogicalhostname create -g** *resource-group* [-h *logical-hostname*] *logical-hostname-rs*

#### *logical-hostname*

Specifies a logical hostname. This logical hostname must be present in your name service database. If *logical-hostname* and *logical-hostname-rs* are identical, *logical-hostname* is optional.

*logical-hostname-rs*

Specifies the name that you are assigning to the logical hostname resource that you are creating.

#### **6. Register the SUNW.HAStoragePlus resource type with the cluster.**

# **clresourcetype register SUNW.HAStoragePlus**

**7. Add a resource of type SUNW.HAStoragePlus to the failover resource group.**

**Note -** If you use the Oracle Solaris ZFS file system for Oracle files, omit this step. The HAStoragePlus resource was created when the highly available local ZFS file system was configured. For more information, see ["How to Prepare the Oracle Solaris Cluster](#page-21-0) [Nodes" on page 22](#page-21-0).

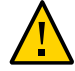

**Caution -** Raw devices from Oracle Solaris Cluster device groups are not supported in nonglobal zones.

# **clresource create -g** *resource-group* **-t SUNW.HAStoragePlus \**

- **-p GlobalDevicePaths=***device-path* **\**
- **-p FilesystemMountPoints=***mount-point-list* **\**
- **-p AffinityOn=TRUE** *hastp-rs*

You must set either the GlobalDevicePaths extension property or the FilesystemMountPoints extension property:

- If your database is on a raw device, set the GlobalDevicePaths extension property to the global device path.
- If your database is on the cluster file system, specify mount points of the cluster file system and the local file system.

**Note -** AffinityOn must be set to TRUE and the local file system must reside on global disk groups to be failover.

The resource is created in the enabled state.

#### **8. Bring online the failover resource group in a managed state on a cluster node.**

```
# clresourcegroup online -M resource-group
```
-M

Places the resource group that is brought online in a managed state.

**9.** Create Oracle Database application resources in the failover resource group.

Note - For a far sync resource, omit Alert log file, Connect string and Standby mode. However, you must specify Dataguard\_role=FAR\_SYNC.

For a far sync instance without Oracle Grid Infrastructure the administrator only has to specify the following:

```
# clresource create -g resourcegroup \
-t SUNW.oracle_server \
-p Oracle_home=Oracle_home \
-p Oracle_sid=instance \
-p Dataguard_role=FAR_SYNC \
[-p Restart_type=entity-to-restart] \
[-p Resource_dependencies_offline_restart=storageplus-resource] \
resource
```
#### ■ Oracle Database server resource:

# **clresource create -g** *resourcegroup* **\**

- **-t SUNW.oracle\_server \**
- **-p Alert\_log\_file=***path-to-log* **\**
- **-p Connect\_string=***authentication-string* **\**
- **-p Oracle\_sid=***instance* **\**
- **-p Oracle\_home=***Oracle\_home* **\**

```
-p Restart_type=entity-to-restart \
[-p Dataguard_role=role] \
[-p Standby_mode=mode] \
-p Resource_dependencies_offline_restart=storageplus-resource \
resource
```
■ Oracle Database listener resource:

```
# clresource create -g resource-group \
-t SUNW.oracle_listener \
-p Listener_name=listener \
-p Oracle_home=Oracle_home \
-p Resource_dependencies_offline_restart=storageplus-resource \
resource
```
#### -g *resource-group*

Specifies the name of the resource group into which the resources are to be placed.

-t

Specifies the type of the resource to add.

#### -p Alert\_log\_file=*path-to-log*

Sets the path under \$ORACLE\_HOME for the server message log.

#### -p Connect\_string=*authentication-string*

Specifies one of the following methods to securely connect to the database:

- /@\${ORACLE\_SID} An Oracle wallet authentication.
- *user/passwd* The user name and password. These settings must agree with the permissions that you set up in ["How to Set Up Oracle Database](#page-35-0) [Permissions" on page 36](#page-35-0). If you use Oracle Solaris authorization, type a slash (/) instead of the user name and password.

#### -p Oracle\_sid=*instance*

Sets the Oracle Database system identifier.

#### -p Oracle\_home=*Oracle\_home*

Sets the path to the Oracle Database home directory.

-p Listener\_name=*listener*

Sets the name of the Oracle Database listener instance. This name must match the corresponding entry in listener.ora.

#### -p Restart\_type=*entity-to-restart*

Specifies the entity that the server fault monitor restarts when the response to a fault is restart. Set *entity-to-restart* as follows:

- To specify that only this resource is restarted, set *entity-to-restart* to RESOURCE\_RESTART. By default, only this resource is restarted.
- To specify that all resources in the resource group that contains this resource are restarted, set *entity-to-restart* to RESOURCE\_GROUP\_RESTART.

If you set *entity-to-restart* to RESOURCE\_GROUP\_RESTART, all other resources (such as Apache or DNS) in the resource group are restarted, even if they are not faulty. Therefore, include in the resource group only the resources that you require to be restarted when the Oracle Database server resource is restarted.

#### -p Dataguard\_role=*role*

Specifies the role of the database instance. Change *role* as follows:

- To create a resource for a primary database instance that does not have standby instances configured, change *role* to NONE. This value is the default value.
- To create a resource for a primary database instance that has standby database instances configured, change *role* to PRIMARY.
- To create a resource for a standby database instance, change *role* to STANDBY.
- To create a resource for a far sync database instance, change *role* to FAR\_SYNC.

#### -p Standby\_mode=*mode*

Specifies the mode for the standby database instance. If you change Dataguard\_role to NONE or PRIMARY, the value of the Standby\_mode is ignored.

- To specify a logical standby database, change *mode* to LOGICAL. This value is the default value.
- To specify a physical standby database, change *mode* to PHYSICAL.
- To specify a snapshot standby database, change *mode* to SNAPSHOT.

#### *resource*

Specifies the name of the resource that you are creating.

**Note -** Optionally, you can set additional extension properties that belong to the Oracle Database data service to override their default values. See ["Setting HA for Oracle Database](#page-40-1) [Extension Properties" on page 41](#page-40-1) for a list of extension properties.

The resources are created in the enabled state.

#### **Example 1** Registering HA for Oracle Database to Run in the Global Zone

This example shows how to register HA for Oracle Database on a two-node cluster. The following are the sample names used in the commands:

Node names

phys-schost-1, phys-schost-2

Logical hostname

schost-1

Resource group

resource-group-1 (failover resource group)

HAStoragePlus resource

hastp-rs

Oracle resources

```
oracle-server-1, oracle-listener-1
```
Oracle instances

ora-lsnr (listener), ora-srvr (server)

Oracle wallet

/@ora-srvr

*Create the failover resource group to contain all of the resources*. # **clresourcegroup create resource-group-1**

*Add the logical hostname resource to the resource group*.

# **clreslogicalhostname create -g resource-group-1 schost-1**

*Register the SUNW.HAStoragePlus resource type.* # **clresourcetype register SUNW.HAStoragePlus**

*Add a resource of type SUNW.HAStoragePlus to the resource group.* # **clresource create -g resource-group-1 \**

```
-t SUNW.HAStoragePlus \
```
**-p FileSystemMountPoints=/global/oracle,/global/ora-data/logs,/local/ora-data \**

**-p AffinityOn=TRUE \**

**hastp-rs**

*Bring the resource group online in a managed state*

# **clresourcegroup online -M resource-group-1**

```
Register the Oracle Database resource types.
# clresourcetype register SUNW.oracle_server
# clresourcetype register SUNW.oracle_listener
    Add the Oracle Database application resources to the resource group.
# clresource create -g resource-group-1 \
-t SUNW.oracle_server \
-p Alert_log_file=/global/oracle/message-log \
-p Connect_string=/@ora-srvr \
-p Oracle_home=/global/oracle \
-p Oracle_sid=ora-srvr \-p Dataguard_role=STANDBY \
-p Standby_mode=PHYSICAL \
-p Resource_dependencies_offline_restart=hastp-rs \
oracle-server-1
# clresource create -g resource-group-1 \
-t SUNW.oracle_listener \
-p Oracle_home=/global/oracle \
-p Listener_name=ora-lsnr \
```

```
oracle-listener-1
```
**Example 2** Registering HA for Oracle Database to Run in a Zone Cluster

This example shows how to register HA for Oracle Database in a zone cluster. The following are the sample names used in the commands, which are issued from the global cluster:

Node names

```
phys-schost-1, phys-schost-2
```
Zone cluster names

zonecluster1, zonecluster2

Logical hostname

zchost-1

Resource group

resource-group-1 (failover resource group)

HAStoragePlus resource

hastp-rs

Oracle resources

```
oracle-server-1, oracle-listener-1
```
Oracle instances

ora-lsnr (listener), ora-srvr (server)

```
Connection user name and password
    scott/tiger
    Create the failover resource group to contain all of the resources.)
# clresourcegroup create -Z zonecluster1 resource-group-1
    Add the logical hostname resource to the resource group.)
# clreslogicalhostname create -Z zonecluster1 -g resource-group-1 zchost-1
    Register the SUNW.HAStoragePlus resource type.)
# clresourcetype register -Z zonecluster1 SUNW.HAStoragePlus
    Add a resource of type SUNW.HAStoragePlus to the resource group.)
# clresource create -Z zonecluster1 \
-g resource-group-1 \
-t SUNW.HAStoragePlus \
-p FileSystemMountPoints=/global/oracle,/global/ora-data/logs,/local/ora-data \
-p AffinityOn=TRUE \
hastp-rs
    Bring the resource group online in a managed state
# clresourcegroup online -Z zonecluster1 -M resource-group-1
    Register the Oracle Database resource types.)
# clresourcetype register -Z zonecluster1 SUNW.oracle_server
# clresourcetype register -Z zonecluster1 SUNW.oracle_listener
    Add the Oracle Database application resources to the resource group.)
# clresource create -Z zonecluster1 \
-g resource-group-1 \
-t SUNW.oracle_server \
-p Alert_log_file=/global/oracle/message-log \
```

```
-p Connect_string=scott/tiger \
-p Oracle_home=/global/oracle \
```

```
-p Oracle_sid=ora-srvr \
```

```
-p Dataguard_role=STANDBY \
```

```
-p Standby_mode=PHYSICAL \
oracle-server-1
```

```
# clresource create -Z zonecluster1 \
-g resource-group-1 \
-t SUNW.oracle_listener \
-p Oracle_home=/global/oracle \
-p Listener_name=ora-lsnr \
oracle-listener-1
```
# <span id="page-65-0"></span>**How to Register and Configure HA for Oracle Database With Oracle Grid Infrastructure for a Cluster (CLI)**

This procedure explains the steps to register and configure HA for Oracle Database with a clustered Oracle ASM instance using Oracle Solaris Cluster maintenance commands.

You can optionally use a third-party volume manager to provide candidate disks to clustered Oracle ASM disk groups. For this type of configuration, this procedure manually creates an Oracle Grid Infrastructure resource that proxies the Oracle Solaris Cluster SUNW. ScalDeviceGroup resource. In this procedure, the Oracle Grid Infrastructure resource is named sun.*resource*. You configure sun.*resource* to ensure that the corresponding Oracle ASM disk group is not mounted until sun.*resource* is online. The sun.*resource* resource comes online only if the corresponding SUNW.ScalDeviceGroup resource is online. And the SUNW. ScalDeviceGroup resource only comes online if the actual volume-manager disk set or disk group is online.

To ensure that the Oracle ASM disk group benefits from this dependency chain, after you define sun.*resource*, you modify the appropriate Oracle ASM disk-group resource so that the hardstart dependency includes sun.*resource*. Modifying the hard-start dependency of the Oracle ASM disk-group resource can only be performed by the SUNW.scalable\_asm\_diskgroup\_proxy resource by using the VALIDATE method. Therefore, you must set an offline-restart dependency between the SUNW.scalable\_asm\_diskgroup\_proxy and SUNW.ScalDeviceGroup resources.

- **Before You Begin** Ensure that the /etc/netmasks file has IP-address subnet and netmask entries for all logical hostnames. If necessary, edit the /etc/netmasks file to add any missing entries.
	- If you are using Solaris Volume Manager for Sun Cluster for volume management, configure a multi-owner disk set for the clustered Oracle ASM instance to use. Follow procedures in ["How to Create a Multi-Owner Disk Set in Solaris Volume Manager for Sun](http://www.oracle.com/pls/topic/lookup?ctx=E56676-01&id=CLRACopsrac-installation-29) Cluster for the Oracle RAC Database" in *[Oracle Solaris Cluster Data Service for Oracle](http://www.oracle.com/pls/topic/lookup?ctx=E56676-01&id=CLRACopsrac-installation-29) [Real Application Clusters Guide](http://www.oracle.com/pls/topic/lookup?ctx=E56676-01&id=CLRACopsrac-installation-29)*.
	- Ensure that Oracle Grid Infrastructure software is installed.
	- If you will use an Oracle Grid Infrastructure SCAN listener, ensure that the logical hostname IP address you will use will be on the same subnet as the SCAN listener IP address. If they are on different subnets, the Oracle Database resource will not fail over if the public network fails.
	- Ensure that the Oracle Clusterware resource for the Oracle ASM instance and the database instance are configured.
- Ensure that the file system you will use for Oracle Home is set up. See ["Preparing the](#page-20-0) [Oracle Solaris Cluster Nodes and Disks" on page 21](#page-20-0) for instructions.
- **1. On a cluster member, become superuser or assume a role that provides solaris. cluster.modify and solaris.cluster.admin RBAC authorizations.**
- **2. If you are using a supported volume manager or hardware RAID devices as candidate disks for Oracle ASM disk groups, configure Oracle Grid Infrastructure.**

Oracle ASM candidate disks can be derived from any of the following:

- Solaris Volume Manager disk sets
- Hardware RAID storage devices, for example, /dev/did/rdsk/d*N*s*X*
- **a. Create the Oracle Grid Infrastructure sun.storage\_proxy.type resource type.**
	- # **/***Grid\_home***/bin/crsctl add type sun.storage\_proxy.type -basetype** *local\_resource*
- **b. Create an Oracle Grid Infrastructure sun.***resource* **resource of type sun. storage\_proxy.type.**

**Note -** Ensure that all attribute values are enclosed in single quotes ('). Otherwise, the VALIDATE method of the SUNW.scalable\_asm\_diskgroup\_proxy resource will fail the validation.

```
# /Grid_home/bin/crsctl add res sun.scal-svmdg-rs \
      -type sun.storage proxy.type \
      -attr "ACTION SCRIPT='/opt/SUNWscor/dsconfig/bin/scproxy crs action' \
       ACL='owner:root:rwx,pgrp:oinstall:rwx,other::r--' SCRIPT_TIMEOUT='20'
  RESTART_ATTEMPTS='60'"
```
sun.*scal-svmdg-rs*

The SUNW.ScalDeviceGroup resource name.

-type sun.storage\_proxy.type

Specifies the sun.storage\_proxy.type resource type.

ACTION\_SCRIPT

Specifies the /opt/SUNWscor/dsconfig/bin/scproxy\_crs\_action action script.

ACL

Sets the owner equal to root and the group equal to the ACL group entry for the Oracle ASM disk group. The following command displays the ACL group entry:

# /*Grid\_home***/bin/crsctl stat res ora.DATA1.dg -p | grep ACL=** ACL=owner:oragrid:rwx,pgrp:oinstall:rwx,other::r--

The example output shows that oinstall is the group entry.

SCRIPT\_TIMEOUT

Set to 20.

RESTART\_ATTEMPTS

Set to 60.

#### **c. Verify that sun.***resource* **is correctly defined.**

Output is similar to the following:

```
# /Grid_home/bin/crsctl stat res sun.scal-svmdg-rs -p
       NAME=sun.scal-svmdg-rs
       TYPE=sun.storage_proxy.type
       ACL=owner:root:rwx,pgrp:oinstall:rwx,other::r--
       ACTIONS=
       ACTION_FAILURE_TEMPLATE=
       ACTION_SCRIPT=/opt/SUNWscor/dsconfig/bin/scproxy_crs_action
       ACTION_TIMEOUT=60
       AGENT_FILENAME=%CRS_HOME%/bin/scriptagent
       ALERT_TEMPLATE=
       ALIAS_NAME=
       AUTO_START=restore
       CHECK_INTERVAL=60
       CHECK_TIMEOUT=0
       CLEAN_TIMEOUT=60
       DEBUG=1
       DEFAULT_TEMPLATE=
       DEGREE=1
       DELETE_TIMEOUT=60
       DESCRIPTION=
       ENABLED=1
       INSTANCE_FAILOVER=1
       INTERMEDIATE_TIMEOUT=-
       LOAD=1
       LOGGING_LEVEL=1
      MODIFY TIMEOUT=60
       NOT_RESTARTING_TEMPLATE=
```

```
 OFFLINE_CHECK_INTERVAL=0
 PROFILE_CHANGE_TEMPLATE=
 RESTART_ATTEMPTS=60
SCRIPT_TIMEOUT=20
 SERVER_CATEGORY=
START_CONCURRENCY=0
 START_DEPENDENCIES=
 START_TIMEOUT=0
 STATE_CHANGE_TEMPLATE=
STOP_CONCURRENCEY=0
STOP_DEPENDENCIES=
STOP TIMEOUT=0
 UPTIME_THRESHOLD=1h
 USER_WORKLOAD=no
```
#

#### **d. Display the current resource dependency.**

# **/***Grid\_home***/bin/crsctl stat res** *ora.DATA1.dg* **-p | grep START\_DEPENDENCIES** START\_DEPENDENCIES=pullup:always(ora.asm) hard(ora.asm,sun.svmdg-rs)

### <span id="page-68-0"></span>**3. Register the resource type for Oracle Clusterware framework.**

**Note -** You can also use the clsetup utility to perform [Step 3](#page-68-0) through [Step 14](#page-70-0) in this procedure.

# **clresourcetype register SUNW.crs\_framework**

**4. Add a resource of type SUNW.crs\_framework to the** *rac-fmwk-rg* **resource group.**

```
# clresource create -g rac-fmwk-rg \
-t SUNW.crs_framework \
-p Resource_dependencies_offline_restart=rac-fmwk-rs \
-d crs-fmwk-rs
```
- **5. Register the Oracle ASM resource types for the data service.**
	- **a. Register the scalable ASM instance proxy resource type.**

# **clresourcetype register SUNW.scalable\_asm\_instance\_proxy**

- **b. Register the appropriate ASM disk-group resource type.**
	- # **clresourcetype register SUNW.scalable\_asm\_diskgroup\_proxy**
- **6. Create resource groups** *asm-inst-rg* **and** *asm-dg-rg***.**

# **clresourcegroup create -S** *asm-inst-rg asm-dg-rg*

**7. Set a strong positive affinity on** *rac-fmwk-rg* **by** *asm-inst-rg***.**

# **clresourcegroup set -p Rg\_affinities=++***rac-fmwk-rg asm-inst-rg*

**8. Set a strong positive affinity on** *asm-inst-rg* **by** *asm-dg-rg***.**

# **clresourcegroup set -p Rg\_affinities=++***asm-inst-rg asm-dg-rg*

- **9. Add a resource of type SUNW.scalable\_asm\_instance\_proxy to the** *asm-inst-rg* **resource group.**
	- # **clresource create -g** *asm-inst-rg* **\ -t SUNW.scalable\_asm\_instance\_proxy \ -p Oracle\_home=***Oracle\_home* **\ -p CRS\_HOME=***Grid\_home* **\ -p "oracle\_sid{***node1***}"=***instance* **\ -p "oracle\_sid{***node2***}"=***instance* **\ -p Resource\_dependencies\_offline\_restart=***crs-fmwk-rs* **\ -d** *asm-inst-rs*
	- -g *asm-inst-rg*

Specifies the names of the resource groups into which the resources are to be placed.

-t SUNW.asm\_instance\_proxy

Specifies the type of the resource to add.

-p Oracle\_home=*Oracle\_home*

Sets the path to the Oracle Database home directory.

-p CRS\_HOME=*Grid\_home*

Sets the path to the Oracle Grid Infrastructure for a Cluster home directory.

-p "Oracle\_sid*{node}*"=*instance*

Sets the Oracle Database system identifier.

-d *asm-inst-rs*

Specifies the name of the resource that you are creating.

#### **10. Add an ASM disk-group resource to the** *asm-dg-rg* **resource group.**

Use the SUNW.scalable\_asm\_diskgroup\_proxy resource type.

```
# clresource create -g asm-dg-rg \
```
- **-t SUNW.scalable\_asm\_diskgroup\_proxy** \
- **-p Asm\_diskgroups=***dg*[**,***dg*…] \

**-p Resource\_dependencies\_offline\_restart=***asm-inst-rs***,***scal-svmdg-rs* \ **-d** *asm-dg-rs*

**11. Bring online the** *asm-inst-rg* **resource group in a managed state on a cluster node.**

# **clresourcegroup online -eM** *asm-inst-rg*

**12. Bring online the** *asm-dg-rg* **resource group in a managed state on a cluster node.**

# **clresourcegroup online -eM** *asm-dg-rg*

**13. Verify the Oracle ASM installation by issuing the status command.**

# **clresource status +**

<span id="page-70-0"></span>**14. Create a failover resource group** *ora-db-rg* **for the Oracle database.**

# **clresourcegroup create** *ora-db-rg*

**15. Register the resource types for the HA for Oracle Database data service.**

You register two resource types, SUNW.oracle server and SUNW.oracle listener.

Note - Omit registration of the SUNW.oracle listener resource type if you are using an Oracle Grid Infrastructure for Clusters Single Client Access Name (SCAN) listener, which the Oracle Database remote\_listener uses instead.

# **clresourcetype register SUNW.oracle\_server** # **clresourcetype register SUNW.oracle\_listener**

**16. Add a logical hostname resource to the failover resource group for Oracle Database.**

**Note -** If you use an Oracle Grid Infrastructure SCAN listener, specify a logical hostname whose IP address will be on the same subnet as the SCAN listener IP address.

# **clreslogicalhostname create -g** *ora-db-rg* [-h *logical-hostname*] *logical-hostname-rs*

*logical-hostname*

Specifies a logical hostname. This logical hostname must be present in your name service database. If *logical-hostname* and *logical-hostname-rs* are identical, *logical-hostname* is optional.

*logical-hostname-rs*

Specifies the name that you are assigning to the logical hostname resource that you are creating.

#### **17. Bring online the failover resource group in a managed state on a cluster node.**

# **clresourcegroup online -eM** *ora-db-rg*

**18.**

Note - For a far sync resource, you must specify Dataguard role=FAR SYNC.

For a far sync instance with Oracle Grid Infrastructure the administrator only has to specify the following:

```
# clresource create -g resourcegroup \
-t SUNW.oracle_server \
-p Oracle_home=Oracle_home \
-p Oracle_sid=instance \
-p Db_unique_name=db-unique-name \
-p Dataguard_role=FAR_SYNC \
[-p Restart_type=entity-to-restart] \
[-p Resource_dependencies_offline_restart=storageplus-resource] \
resource
```
Create an Oracle Database application server resource in the failover resource group.

**Note -** Optionally, you can set additional extension properties that belong to the HA for Oracle Database data service to override their default values. See ["Setting HA for Oracle Database](#page-40-1) [Extension Properties" on page 41](#page-40-1) for a list of extension properties.

```
# clresource create -g ora-db-rg \
```

```
-t SUNW.oracle_server \
```
- **-p Db\_unique\_name=***db-unique-name* **\**
- **-p Resource\_dependencies\_offline\_restart=***asm-dg-rs* **\**
- **-p Oracle\_home=***Oracle\_home* **\**
- **-p Oracle\_sid=***instance* **\**
- **-d** *ora-db-rs*

-g *ora-db-rg*

Specifies the name of the resource group into which the resources are to be placed.

-t SUNW.oracle\_server

Specifies the type of the resource to add.
-p Oracle\_home=*Oracle\_home*

Sets the path to the Oracle Database home directory.

-p Oracle\_sid=*instance*

Sets the Oracle Database system identifier.

-p Db\_unique\_name=*db-unique-name*

Sets the Oracle Database unique name.

-p Restart\_type=*entity-to-restart*

Specifies the entity that the server fault monitor restarts when the response to a fault is restart. Set *entity-to-restart* as follows:

- To specify that only this resource is restarted, set *entity-to-restart* to RESOURCE\_RESTART. By default, only this resource is restarted.
- To specify that all resources in the resource group that contains this resource are restarted, set *entity-to-restart* to RESOURCE\_GROUP\_RESTART.

If you set *entity-to-restart* to RESOURCE\_GROUP\_RESTART, all other resources (such as Apache or DNS) in the resource group are restarted, even if they are not faulty. Therefore, include in the resource group only the resources that you require to be restarted when the Oracle Database server resource is restarted.

## -p Dataguard\_role=*role*

Specifies the role of the database instance. Change *role* as follows:

- To create a resource for a primary database instance that does not have standby instances configured, change *role* to NONE. This value is the default value.
- To create a resource for a primary database instance that has standby database instances configured, change *role* to PRIMARY.
- To create a resource for a standby database instance, change *role* to STANDBY.
- To create a resource for a far sync database instance, change *role* to FAR\_SYNC.

## -p Standby\_mode=*mode*

Specifies the mode for the standby database instance. If you change Dataguard\_role to NONE or PRIMARY, the value of the Standby\_mode is ignored.

- To specify a logical standby database, change *mode* to LOGICAL. This value is the default value.
- To specify a physical standby database, change *mode* to PHYSICAL.
- To specify a snapshot standby database, change *mode* to SNAPSHOT.

-d *ora-db-rs*

Specifies the name of the resource that you are creating.

- **19. Bring online the Oracle Database server resource.**
	- # **clresource enable** *ora-db-rs*
- **Next Steps** Go to ["Verifying the HA for Oracle Database Installation" on page 74](#page-73-0) after you register and configure HA for Oracle Database.

## <span id="page-73-0"></span>**Verifying the HA for Oracle Database Installation**

Perform the following verification tests to make sure that you have correctly installed HA for Oracle Database.

These sanity checks ensure that all the Oracle Solaris Cluster nodes that run HA for Oracle Database can start the Oracle Database instance and that the other cluster nodes in the configuration can access the Oracle Database instance. Perform these sanity checks to isolate any problems in starting the Oracle Database software from HA for Oracle Database.

# **How to Verify the HA for Oracle Database Installation**

- **1. Log in as Oracle Database user oracle to the Oracle Solaris Cluster node that currently masters the Oracle Database resource group.**
- **2. Set the environment variables ORACLE\_SID and ORACLE\_HOME.**
- <span id="page-73-1"></span>**3. Confirm that you can start the Oracle Database instance from this cluster node.**
- <span id="page-73-2"></span>**4. Confirm that you can connect to the Oracle Database instance.**

Use the sqlplus command with the user/password variable or Oracle wallet authentication that is defined in the Connect\_string property.

■ For the *user/password* variable, use the following command:

# **sqlplus** *sysdba***/***passwd***@***tns\_service*

#### *tns\_service*

Specifies the network name service provided by the \$ORACLE\_HOME/network/admin/ tnsnames.ora file or the value of the TNS\_ADMIN environment variable.

- For an Oracle wallet authentication, use the following command:
	- # **sqlplus /@***tns\_service*

*tns\_service*

Specifies the network name service provided by the \$ORACLE\_HOME/network/admin/ tnsnames.ora file or the value of the TNS ADMIN environment variable.

## **5. Shut down the Oracle Database instance.**

The Oracle Solaris Cluster software restarts the Oracle instance because the Oracle Database instance is under Oracle Solaris Cluster control.

## **6. Switch the resource group that contains the Oracle Database resource to another cluster member.**

# **clresourcegroup switch -n** *node-zone-list resource-group*

*resource-group*

Specifies the name of the resource group that you are switching.

- **7. Log in as oracle to the cluster node that now contains the resource group.**
- **8. Repeat [Step 3](#page-73-1) and [Step 4](#page-73-2) to confirm interactions with the Oracle Database instance.**

## **Oracle Database Clients**

Clients must always refer to the database by using the network resource, not the physical hostname. The network resource is an IP address that can move between physical or virtual Oracle Solaris Cluster nodes during failover. The hostname is a physical or virtual machine name.

For example, in the tnsnames.ora file, you must specify the network resource as the host on which the database instance is running. See ["How to Set Up Oracle Database](#page-35-0) [Permissions" on page 36](#page-35-0).

**Note -** Oracle Database client-server connections cannot survive an HA for Oracle Database switchover. The client application must be prepared to handle disconnection and reconnection or recovery as appropriate. A transaction monitor might simplify the application. Further, HA for Oracle Database cluster node recovery time is dependent on the application failover mechanism.

# **Location of HA for Oracle Database Log Files**

Each instance of the HA for Oracle Database data service maintains log files in subdirectories of the /var/opt/SUNWscor directory.

- The /var/opt/SUNWscor/oracle\_server directory contains log files for the Oracle Database server.
- The /var/opt/SUNWscor/oracle listener directory contains log files for the Oracle Database listener.
- The /var/opt/SUNWscor/oracle\_asm directory contains log file for Oracle ASM.

These files contain information about actions that the HA for Oracle Database data service performs. Refer to these files to obtain diagnostic information for troubleshooting your configuration or to monitor the behavior of the HA for Oracle Database data service.

# **Tuning the HA for Oracle Database Fault Monitors**

Fault monitoring for the HA for Oracle Database data service is provided by the following fault monitors:

- The Oracle Database server fault monitor
- The Oracle Database listener fault monitor

**Note -** If you are using an Oracle Grid Infrastructure for Clusters Single Client Access Name (SCAN) listener, no fault monitoring is provided for the SCAN listener by Oracle Solaris Cluster software.

Each fault monitor is contained in a resource whose resource type is shown in the following table.

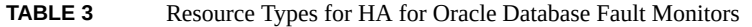

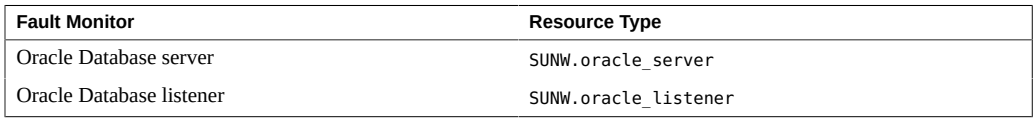

Standard properties and extension properties of these resources control the behavior of the fault monitors. The default values of these properties determine the preset behavior of the fault monitors. The preset behavior should be suitable for most Oracle Solaris Cluster installations. Therefore, you should tune the HA for Oracle Database fault monitors *only* if you need to modify this preset behavior.

Tuning the HA for Oracle Database fault monitors involves the following tasks:

- Setting the interval between fault monitor probes
- Setting the timeout for fault monitor probes
- Defining the criteria for persistent faults
- Specifying the failover behavior of a resource

For more information, see ["Tuning Fault Monitors for Oracle Solaris Cluster Data Services"](http://www.oracle.com/pls/topic/lookup?ctx=E56676-01&id=CLDAGbabhbifi) in *[Oracle Solaris Cluster 4.3 Data Services Planning and Administration Guide](http://www.oracle.com/pls/topic/lookup?ctx=E56676-01&id=CLDAGbabhbifi)*. Information about the HA for Oracle Database fault monitors that you need to perform these tasks is provided in the subsections that follow.

Tune the HA for Oracle Database fault monitors when you register and configure HA for Oracle Database. For more information, see ["Registering and Configuring HA for Oracle](#page-39-0) [Database" on page 40](#page-39-0).

# **Operation of the Oracle Database Server Fault Monitor**

The fault monitor for the Oracle Database server uses a request to the server to query the health of the server.

The server fault monitor is started through pmfadm to make the monitor highly available. If the monitor is killed for any reason, the Process Monitor Facility (PMF) automatically restarts the monitor.

The server fault monitor consists of the following processes.

A main fault monitor process

■ A database client fault probe

This section contains the following information about the server fault monitor:

- ["Operation of the Main Fault Monitor" on page 78](#page-77-0)
- ["Operation of the Database Client Fault Probe" on page 78](#page-77-1)
- ["Actions by the Server Fault Monitor in Response to a Database Transaction](#page-78-0) [Failure" on page 79](#page-78-0)
- ["Scanning of Logged Alerts by the Server Fault Monitor" on page 80](#page-79-0)

## <span id="page-77-0"></span>**Operation of the Main Fault Monitor**

The main fault monitor determines that an operation is successful if the database is online and no errors are returned during the transaction.

## <span id="page-77-1"></span>**Operation of the Database Client Fault Probe**

The database client fault probe performs the following operations:

- 1. Monitoring the partition for archived redo logs. See ["Operations to Monitor the Partition for](#page-77-2) [Archived Redo Logs" on page 78.](#page-77-2)
- 2. If the partition is healthy, determining whether the database is operational. See ["Operations](#page-78-1) [to Determine Whether the Database is Operational" on page 79.](#page-78-1)

The probe uses the timeout value that is set in the resource property Probe timeout to determine how much time to allocate to successfully probe Oracle Database.

## <span id="page-77-2"></span>**Operations to Monitor the Partition for Archived Redo Logs**

The database client fault probe queries the dynamic performance view  $v$ \$archive dest to determine all possible destinations for archived redo logs. For every active destination, the probe determines whether the destination is healthy and has sufficient free space for storing archived redo logs.

- If the destination is healthy, the probe determines the amount of free space in the destination's file system. If the amount of free space is less than 10% of the file system's capacity and is less than 20 Mbytes, the probe prints a message to syslog.
- If the destination is in ERROR status, the probe prints a message to syslog and disables operations to determine whether the database is operational. The operations remain disabled until the error condition is cleared.

## <span id="page-78-1"></span>**Operations to Determine Whether the Database is Operational**

If the partition for archived redo logs is healthy, the database client fault probe queries the dynamic performance view v\$sysstat to obtain database performance statistics. Changes to these statistics indicate that the database is operational. If these statistics remain unchanged between consecutive queries, the fault probe performs database transactions to determine if the database is operational. These transactions involve the creation, updating, and dropping of a table in the user table space.

The database client fault probe performs all its transactions as the Oracle Database user. The ID of this user is specified during the preparation of the Oracle Solaris Cluster nodes as explained in ["How to Prepare the Oracle Solaris Cluster Nodes" on page 22.](#page-21-0)

## <span id="page-78-0"></span>**Actions by the Server Fault Monitor in Response to a Database Transaction Failure**

If a database transaction fails, the server fault monitor performs an action that is determined by the error that caused the failure. To change the action that the server fault monitor performs, customize the server fault monitor as explained in ["Customizing the HA for Oracle Database](#page-80-0) [Server Fault Monitor" on page 81](#page-80-0).

If the action requires an external program to be run, the program is run as a separate process in the background.

Possible actions are as follows:

- **Ignore.** The server fault monitor ignores the error.
- **Stop monitoring.** The server fault monitor is stopped without shutting down the database.
- **Restart.** The server fault monitor stops and restarts the entity that is specified by the value of the Restart\_type extension property:
	- If the Restart type extension property is set to RESOURCE\_RESTART, the server fault monitor restarts the database server resource. By default, the server fault monitor restarts the database server resource.
	- If the Restart\_type extension property is set to RESOURCE\_GROUP\_RESTART, the server fault monitor restarts the database server resource group.

**Note -** The number of attempts to restart might exceed the value of the Retry count resource property within the time that the Retry interval resource property specifies. If this situation occurs, the server fault monitor attempts to switch over the resource group to another cluster node.

**Switch over.** The server fault monitor switches over the database server resource group to another cluster node. If no nodes are available, the attempt to switch over the resource group fails. If the attempt to switch over the resource group fails, the database server is restarted.

## <span id="page-79-0"></span>**Scanning of Logged Alerts by the Server Fault Monitor**

Oracle Database logs alerts in an alert log file. The absolute path of this file is specified by the alert log file extension property of the SUNW.oracle server resource. The server fault monitor scans the alert log file for new alerts at the following times:

- When the server fault monitor is started
- Each time that the server fault monitor queries the health of the server

If an action is defined for a logged alert that the server fault monitor detects, the server fault monitor performs the action in response to the alert.

Preset actions for logged alerts are listed in [Table 5, "Preset Actions for Logged Alerts,"](#page-110-0) [on page 111.](#page-110-0) To change the action that the server fault monitor performs, customize the server fault monitor as explained in ["Customizing the HA for Oracle Database Server Fault](#page-80-0) [Monitor" on page 81](#page-80-0).

# **Operation of the Oracle Database Listener Fault Monitor**

The Oracle Database listener fault monitor checks the status of an Oracle Database listener.

If the listener is running, the Oracle Database listener fault monitor considers a probe successful. If the fault monitor detects an error, the listener is restarted.

**Note -** The listener resource does not provide a mechanism for setting the listener password. If Oracle Database listener security is enabled, a probe by the listener fault monitor might return Oracle Database error TNS-01169. Because the listener is able to respond, the listener fault monitor treats the probe as a success. This action does not cause a failure of the listener to remain undetected. A failure of the listener returns a different error, or causes the probe to time out.

The listener probe is started through pmfadm to make the probe highly available. If the probe is killed, PMF automatically restarts the probe.

If a problem occurs with the listener during a probe, the probe tries to restart the listener. The value that is set for the resource property retry count determines the maximum number of times that the probe attempts the restart. If, after trying for the maximum number of times, the probe is still unsuccessful, the probe stops the fault monitor and does not switch over the resource group.

# **Obtaining Core Files for Troubleshooting DBMS Timeouts**

To facilitate troubleshooting of unexplained DBMS timeouts, you can enable the fault monitor to create a core file when a probe timeout occurs. The contents of the core file relate to the fault monitor process. The fault monitor creates the core file in the root  $(\prime)$  directory. To enable the fault monitor to create a core file, use the coreadm command to enable set-id core dumps.

```
# coreadm -g /var/cores/%f.%n.%p.core -e global -e process \
-e global-setid -e proc-setid -e log
```
For more information, see the  $\mathsf{coreadm}(1\mathsf{M})$  $\mathsf{coreadm}(1\mathsf{M})$  $\mathsf{coreadm}(1\mathsf{M})$  man page.

# <span id="page-80-0"></span>**Customizing the HA for Oracle Database Server Fault Monitor**

Customizing the HA for Oracle Database server fault monitor enables you to modify the behavior of the server fault monitor as follows:

- Overriding the preset action for an error
- Specifying an action for an error for which no action is preset

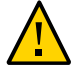

**Caution -** Before you customize the HA for Oracle Database server fault monitor, consider the effects of your customizations, especially if you change an action from restart or switch over to ignore or stop monitoring. If errors remain uncorrected for long periods, the errors might cause problems with the database. If you encounter problems with the database after customizing the HA for Oracle Database server fault monitor, revert to using the preset actions. Reverting to the preset actions enables you to determine if the problem is caused by your customizations.

Customizing the HA for Oracle Database server fault monitor involves the following activities:

1. ["Defining Custom Behavior for Errors" on page 82](#page-81-0)

- 2. ["Propagating a Custom Action File to All Nodes in a Cluster" on page 91](#page-90-0)
- 3. ["Specifying the Custom Action File That a Server Fault Monitor Should](#page-90-1) [Use" on page 91](#page-90-1)

## <span id="page-81-0"></span>**Defining Custom Behavior for Errors**

The HA for Oracle Database server fault monitor detects the following types of errors:

- DBMS errors that occur during a probe of the database by the server fault monitor
- Alerts that Oracle Database logs in the alert log file
- Timeouts that result from a failure to receive a response within the time that is set by the Probe timeout extension property

To define custom behavior for these types of errors, create a custom action file. This section contains the following information about custom action files:

- ["Custom Action File Format" on page 82](#page-81-1)
- ["Changing the Response to a DBMS Error" on page 85](#page-84-0)
- ["Changing the Response to Logged Alerts" on page 87](#page-86-0)
- ["Changing the Maximum Number of Consecutive Timed-Out Probes" on page 89](#page-88-0)

## <span id="page-81-1"></span>**Custom Action File Format**

A custom action file is a plain text file. The file contains one or more entries that define the custom behavior of the HA for Oracle Database server fault monitor. Each entry defines the custom behavior for a single DBMS error, a single timeout error, or several logged alerts. A maximum of 1024 entries is allowed in a custom action file.

**Note -** Each entry in a custom action file overrides the preset action for an error, or specifies an action for an error for which no action is preset. Create entries in a custom action file *only* for the preset actions that you are overriding or for errors for which no action is preset. Do *not* create entries for actions that you are not changing.

An entry in a custom action file consists of a sequence of keyword-value pairs that are separated by semicolons. Each entry is enclosed in braces.

The format of an entry in a custom action file is as follows:

```
{
[ERROR_TYPE=DBMS_ERROR|SCAN_LOG|TIMEOUT_ERROR;]
ERROR=error-spec;
```
[ACTION=SWITCH|

```
RESTART|STOP|NONE;]
[CONNECTION_STATE=co|di|on|*;]
[NEW_STATE=co|di|on|*;]
[MESSAGE="message-string"]
}
```
White space may be used between separated keyword-value pairs and between entries to format the file.

The meaning and permitted values of the keywords in a custom action file are as follows:

#### ERROR\_TYPE

Indicates the type of the error that the server fault monitor has detected. The following values are permitted for this keyword:

## DBMS\_ERROR

Specifies that the error is a DBMS error.

## SCAN\_LOG

Specifies that the error is an alert that is logged in the alert log file.

#### TIMEOUT\_ERROR

Specifies that the error is a timeout.

The ERROR\_TYPE keyword is optional. If you omit this keyword, the error is assumed to be a DBMS error.

#### ERROR

Identifies the error. The data type and the meaning of *error-spec* are determined by the value of the ERROR\_TYPE keyword as shown in the following table.

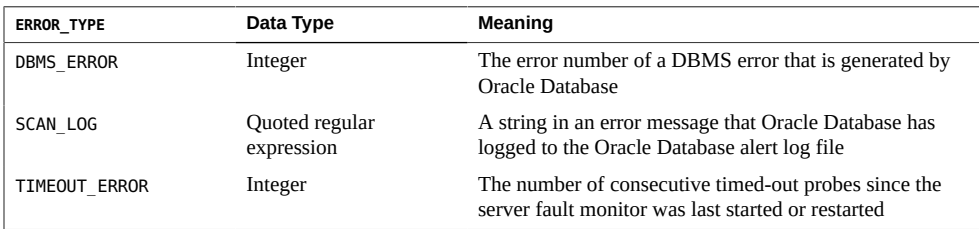

You must specify the ERROR keyword. If you omit this keyword, the entry in the custom action file is ignored.

## ACTION

Specifies the action that the server fault monitor is to perform in response to the error. The following values are permitted for this keyword:

## NONE

Specifies that the server fault monitor ignores the error.

#### **STOP**

Specifies that the server fault monitor is stopped.

## RESTART

Specifies that the server fault monitor stops and restarts the entity that is specified by the value of the Restart\_type extension property of the SUNW.oracle\_server resource.

#### SWITCH

Specifies that the server fault monitor switches over the database server resource group to another cluster node.

The ACTION keyword is optional. If you omit this keyword, the server fault monitor ignores the error.

## CONNECTION\_STATE

Specifies the required state of the connection between the database and the server fault monitor when the error is detected. The entry applies only if the connection is in the required state when the error is detected. The following values are permitted for this keyword:

\*

Specifies that the entry always applies, regardless of the state of the connection.

co

Specifies that the entry applies only if the server fault monitor is attempting to connect to the database.

on

Specifies that the entry applies only if the server fault monitor is online. The server fault monitor is online if it is connected to the database.

di

Specifies that the entry applies only if the server fault monitor is disconnecting from the database.

The CONNECTION\_STATE keyword is optional. If you omit this keyword, the entry always applies, regardless of the state of the connection.

#### NEW\_STATE

Specifies the state of the connection between the database and the server fault monitor that the server fault monitor must attain after the error is detected. The following values are permitted for this keyword:

\*

Specifies that the state of the connection must remain unchanged.

co

Specifies that the server fault monitor must disconnect from the database and reconnect immediately to the database.

di

Specifies that the server fault monitor must disconnect from the database. The server fault monitor reconnects when it next probes the database.

The NEW STATE keyword is optional. If you omit this keyword, the state of the database connection remains unchanged after the error is detected.

MESSAGE

Specifies an additional message that is printed to the resource's log file when this error is detected. The message must be enclosed in double quotes. This message is additional to the standard message that is defined for the error.

The MESSAGE keyword is optional. If you omit this keyword, no additional message is printed to the resource's log file when this error is detected.

## <span id="page-84-0"></span>**Changing the Response to a DBMS Error**

The action that the server fault monitor performs in response to each DBMS error is preset as listed in [Table 4, "Preset Actions for DBMS Errors," on page 105](#page-104-0). To determine whether you need to change the response to a DBMS error, consider the effect of DBMS errors on your database to determine if the preset actions are appropriate. For examples, see the subsections that follow:

- ["Responding to an Error Whose Effects Are Major" on page 86](#page-85-0)
- ["Ignoring an Error Whose Effects Are Minor" on page 87](#page-86-1)

To change the response to a DBMS error, create an entry in a custom action file in which the keywords are set as follows:

- ERROR\_TYPE is set to DBMS\_ERROR.
- ERROR is set to the error number of the DBMS error.
- ACTION is set to the action that you require.

## <span id="page-85-0"></span>**Responding to an Error Whose Effects Are Major**

If an error that the server fault monitor ignores affects more than one session, action by the server fault monitor might be required to prevent a loss of service.

For example, no action is preset for Oracle Database error 4031: unable to allocate *numbytes* bytes of shared memory. However, this Oracle Database error indicates that the shared global area (SGA) has insufficient memory, is badly fragmented, or both states apply. If this error affects only a single session, ignoring the error might be appropriate. However, if this error affects more than one session, consider specifying that the server fault monitor restart the database.

The following example shows an entry in a custom action file for changing the response to a DBMS error to restart.

**EXAMPLE 3** Changing the Response to a DBMS Error to Restart

```
{
ERROR_TYPE=DBMS_ERROR;
ERROR=4031;
ACTION=restart;
CONNECTION_STATE=*;
NEW_STATE=*;
MESSAGE="Insufficient memory in shared pool.";
}
```
This example shows an entry in a custom action file that overrides the preset action for DBMS error 4031. This entry specifies the following behavior:

- In response to DBMS error 4031, the action that the server fault monitor performs is restart.
- This entry applies regardless of the state of the connection between the database and the server fault monitor when the error is detected.
- The state of the connection between the database and the server fault monitor must remain unchanged after the error is detected.
- The following message is printed to the resource's log file when this error is detected:

Insufficient memory in shared pool.

## <span id="page-86-1"></span>**Ignoring an Error Whose Effects Are Minor**

If the effects of an error to which the server fault monitor responds are minor, ignoring the error might be less disruptive than responding to the error.

For example, the preset action for Oracle Database error 4030: out of process memory when trying to allocate *num-bytes* bytes is restart. This Oracle Database error indicates that the server fault monitor could not allocate private heap memory. One possible cause of this error is that insufficient memory is available to the operating system. If this error affects more than one session, restarting the database might be appropriate. However, this error might not affect other sessions because these sessions do not require further private memory. In this situation, consider specifying that the server fault monitor ignore the error.

The following example shows an entry in a custom action file for ignoring a DBMS error.

**EXAMPLE 4** Ignoring a DBMS Error

```
{
ERROR_TYPE=DBMS_ERROR;
ERROR=4030;
ACTION=none;
CONNECTION_STATE=*;
NEW STATE=*;
MESSAGE="";
}
```
This example shows an entry in a custom action file that overrides the preset action for DBMS error 4030. This entry specifies the following behavior:

- The server fault monitor ignores DBMS error 4030.
- This entry applies regardless of the state of the connection between the database and the server fault monitor when the error is detected.
- The state of the connection between the database and the server fault monitor must remain unchanged after the error is detected.
- No additional message is printed to the resource's log file when this error is detected.

## <span id="page-86-0"></span>**Changing the Response to Logged Alerts**

Oracle Database software logs alerts in a file that is identified by the alert\_log\_file extension property. The server fault monitor scans this file and performs actions in response to alerts for which an action is defined.

Logged alerts for which an action is preset are listed in [Table 5, "Preset Actions for Logged](#page-110-0) [Alerts," on page 111.](#page-110-0) Change the response to logged alerts to change the preset action, or to define new alerts to which the server fault monitor responds.

To change the response to logged alerts, create an entry in a custom action file in which the keywords are set as follows:

- ERROR\_TYPE is set to SCAN\_LOG.
- ERROR is set to a quoted regular expression that identifies a string in an error message that Oracle Database has logged to the Oracle Database alert log file.
- ACTION is set to the action that you require.

The server fault monitor processes the entries in a custom action file in the order in which the entries occur. Only the first entry that matches a logged alert is processed. Later entries that match are ignored. If you are using regular expressions to specify actions for several logged alerts, ensure that more specific entries occur before more general entries. Specific entries that occur after general entries might be ignored.

For example, a custom action file might define different actions for errors that are identified by the regular expressions ORA-65 and ORA-6. To ensure that the entry that contains the regular expression ORA-65 is not ignored, ensure that this entry occurs before the entry that contains the regular expression ORA-6.

The following example shows an entry in a custom action file for changing the response to a logged alert.

**EXAMPLE 5** Changing the Response to a Logged Alert

```
{
ERROR_TYPE=SCAN_LOG;
ERROR="ORA-00600: internal error";
ACTION=RESTART;
}
```
This example shows an entry in a custom action file that overrides the preset action for logged alerts about internal errors. This entry specifies the following behavior:

- In response to logged alerts that contain the text ORA-00600: internal error, the action that the server fault monitor performs is restart.
- This entry applies regardless of the state of the connection between the database and the server fault monitor when the error is detected.
- The state of the connection between the database and the server fault monitor must remain unchanged after the error is detected.
- No additional message is printed to the resource's log file when this error is detected.

## <span id="page-88-0"></span>**Changing the Maximum Number of Consecutive Timed-Out Probes**

By default, the server fault monitor restarts the database after the second consecutive timed-out probe. If the database is lightly loaded, two consecutive timed-out probes should be sufficient to indicate that the database is hanging. However, during periods of heavy load, a server fault monitor probe might time out even if the database is functioning correctly. To prevent the server fault monitor from restarting the database unnecessarily, increase the maximum number of consecutive timed-out probes.

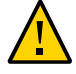

**Caution -** Increasing the maximum number of consecutive timed-out probes increases the time that is required to detect that the database is hanging.

To change the maximum number of consecutive timed-out probes allowed, create one entry in a custom action file for each consecutive timed-out probe that is allowed *except* the first timedout probe.

**Note -** You are not required to create an entry for the first timed-out probe. The action that the server fault monitor performs in response to the first timed-out probe is preset.

For the last allowed timed-out probe, create an entry in which the keywords are set as follows:

- ERROR\_TYPE is set to TIMEOUT\_ERROR.
- ERROR is set to the maximum number of consecutive timed-out probes that are allowed.
- ACTION is set to RESTART.

For each remaining consecutive timed-out probe except the first timed-out probe, create an entry in which the keywords are set as follows:

- ERROR\_TYPE is set to TIMEOUT\_ERROR.
- ERROR is set to the sequence number of the timed-out probe. For example, for the second consecutive timed-out probe, set this keyword to 2. For the third consecutive timed-out probe, set this keyword to 3.
- ACTION is set to NONE.

**Tip -** To facilitate debugging, specify a message that indicates the sequence number of the timed-out probe.

The following example shows the entries in a custom action file for increasing the maximum number of consecutive timed-out probes to five.

**EXAMPLE 6** Changing the Maximum Number of Consecutive Timed-Out Probes

```
{
ERROR_TYPE=TIMEOUT;
ERROR=2;
ACTION=NONE;
CONNECTION_STATE=*;
NEW STATE=*;
MESSAGE="Timeout #2 has occurred.";
}
{
ERROR_TYPE=TIMEOUT;
ERROR=3;
ACTION=NONE;
CONNECTION_STATE=*;
NEW_STATE=*;
MESSAGE="Timeout #3 has occurred.";
}
{
ERROR_TYPE=TIMEOUT;
ERROR=4;
ACTION=NONE;
CONNECTION_STATE=*;
NEW_STATE=*;
MESSAGE="Timeout #4 has occurred.";
}
{
ERROR_TYPE=TIMEOUT;
ERROR=5;
ACTION=RESTART;
CONNECTION_STATE=*;
NEW STATE=*;
MESSAGE="Timeout #5 has occurred. Restarting.";
}
```
This example shows the entries in a custom action file for increasing the maximum number of consecutive timed-out probes to five. These entries specify the following behavior:

- The server fault monitor ignores the second consecutive timed-out probe through the fourth consecutive timed-out probe.
- In response to the fifth consecutive timed-out probe, the action that the server fault monitor performs is restart.
- The entries apply regardless of the state of the connection between the database and the server fault monitor when the timeout occurs.
- The state of the connection between the database and the server fault monitor must remain unchanged after the timeout occurs.
- When the second consecutive timed-out probe through the fourth consecutive timed-out probe occurs, a message of the following form is printed to the resource's log file:

Timeout #*number* has occurred.

■ When the fifth consecutive timed-out probe occurs, the following message is printed to the resource's log file:

Timeout #5 has occurred. Restarting.

# <span id="page-90-0"></span>**Propagating a Custom Action File to All Nodes in a Cluster**

A server fault monitor must behave consistently on all cluster nodes. Therefore, the custom action file that the server fault monitor uses must be identical on all cluster nodes. After creating or modifying a custom action file, ensure that this file is identical on all cluster nodes by propagating the file to all cluster nodes. To propagate the file to all cluster nodes, use the method that is most appropriate for your cluster configuration:

- Locating the file on a file system that all cluster nodes share
- Locating the file on a highly available local file system
- Copying the file to the local file system of each cluster node by using operating system commands such as the rcp command or the rdist command.

# <span id="page-90-1"></span>**Specifying the Custom Action File That a Server Fault Monitor Should Use**

To apply customized actions to a server fault monitor, you must specify the custom action file that the fault monitor should use. Customized actions are applied to a server fault monitor when the server fault monitor reads a custom action file. A server fault monitor reads a custom action file when the you specify the file.

Specifying a custom action file also validates the file. If the file contains syntax errors, an error message is displayed. Therefore, after modifying a custom action file, specify the file again to validate the file.

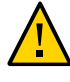

**Caution -** If syntax errors in a modified custom action file are detected, correct the errors before the fault monitor is restarted. If the syntax errors remain uncorrected when the fault monitor is restarted, the fault monitor reads the erroneous file, ignoring entries that occur after the first syntax error.

## **How to Specify the Custom Action File That a Server Fault Monitor Should Use**

- **1. On a cluster node, become superuser or assume a role that provides solaris. cluster.modify RBAC authorization.**
- **2. Set the Custom\_action\_file extension property of the SUNW.oracle\_server resource.** Set this property to the absolute path of the custom action file.
	- # **clresource set -p custom\_action\_file=***filepath server-resource*

## -p custom\_action\_file=*filepath*

Specifies the absolute path of the custom action file.

#### *server-resource*

Specifies the SUNW.oracle\_server resource.

## **Upgrading HA for Oracle Database Resource Types**

This section provides the following information about upgrading HA for Oracle Database resource types:

- ["Overview of Upgrading HA for Oracle Database Resource Types" on page 92](#page-91-0)
- "Upgrading the SUNW.oracle listener Resource Type" [on page 93](#page-92-0)
- "Upgrading the [SUNW.oracle\\_server](#page-94-0) Resource Type[" on page 95](#page-94-0)

# <span id="page-91-0"></span>**Overview of Upgrading HA for Oracle Database Resource Types**

The existing resource types for the HA for Oracle Database data service are as follows:

- SUNW.oracle listener, which represents an Oracle Database listener
- SUNW.oracle server, which represents an Oracle Database server

**Note -** If you are using an Oracle Grid Infrastructure for Clusters Single Client Access Name (SCAN) listener, the SUNW.oracle\_listener resource type is not used.

In addition to the existing resource types, there are three additional resource types included in HA for Oracle Database data service for Oracle ASM. These resource types are as follows:

- SUNW.scalable\_asm\_diskgroup\_proxy, which represents the single or clustered instance Oracle ASM disk group in an Oracle Solaris Cluster configuration. For more information about the resource type, see the [SUNW.scalable\\_asm\\_diskgroup\\_proxy](http://www.oracle.com/pls/topic/lookup?ctx=E56676-01&id=CLDRMsunw.scalable-asm-diskgroup-proxy-5)(5) man page.
- SUNW.scalable asm instance, which represents the single instance Oracle ASM in an Oracle Solaris Cluster configuration. For more information about the resource type, see the SUNW.scalable asm instance(5) man page.

**Note -** Single instance Oracle ASM is not supported in an Oracle Solaris Cluster 4.3 configuration.

SUNW.scalable\_asm\_instance\_proxy, which represents a proxy for the clustered Oracle ASM instance in an Oracle Solaris Cluster configuration. For more information about the resource type, see the SUNW.scalable asm instance proxy(5) man page.

Upgrade the existing resource types if you are upgrading from an earlier version of HA for Oracle Database.

For general instructions that explain how to upgrade a resource type, see ["Upgrading a](http://www.oracle.com/pls/topic/lookup?ctx=E56676-01&id=CLDAGch14_resources_admin-1046) Resource Type" in *[Oracle Solaris Cluster 4.3 Data Services Planning and Administration](http://www.oracle.com/pls/topic/lookup?ctx=E56676-01&id=CLDAGch14_resources_admin-1046) [Guide](http://www.oracle.com/pls/topic/lookup?ctx=E56676-01&id=CLDAGch14_resources_admin-1046)*.

# <span id="page-92-0"></span>**Upgrading the SUNW.oracle\_listener Resource Type**

The information that you require to complete the upgrade of the SUNW.oracle\_listener resource type is provided in the following subsections:

- ["Information for Registering the New](#page-93-0) SUNW.oracle listener Resource Type [Version" on page 94](#page-93-0)
- ["Information for Migrating Existing Instances of the](#page-93-1) SUNW.oracle\_listener Resource [Type" on page 94](#page-93-1)

## <span id="page-93-0"></span>**Information for Registering the New SUNW.oracle\_listener Resource Type Version**

To determine the version of the resource type that is currently registered, use one command from the following list:

- clresourcetype list
- clresourcetype show

The resource type registration (RTR) file for this resource type is /SUNW.oracle listener.

To determine the version of the latest installed version of the /opt/cluster/lib/rgm/rtreg/ SUNW.oracle\_listener resource type, whether it is registered or not, use the following command:

## # **grep -i RT\_VERSION /opt/cluster/lib/rgm/rtreg/SUNW.oracle\_listener**

If the version of the latest installed resource type is later than the registered version, migrate to the newer version to ensure full functionality.

**Note -** In the global zone, the Resource Group option of clsetup locates for you the available resource type versions you can upgrade to.

## <span id="page-93-1"></span>**Information for Migrating Existing Instances of the SUNW. oracle\_listener Resource Type**

The information that you require to edit each instance of the SUNW.oracle\_listener resource type is as follows:

- You can perform the migration at any time.
- If you need to specify the timeout value in seconds that the fault monitor uses to probe an Oracle Database listener, set the Probe\_timeout extension property. For more information, see "[SUNW.oracle\\_listener](#page-102-0) Extension Properties" [on page 103.](#page-102-0)

The following example shows a command for editing an instance of the SUNW. oracle listener resource type.

**EXAMPLE 7** Editing an Instance of the SUNW.oracle\_listener Resource Type

# **clresource set -p Type\_version=***N* **\**

#### **-p probe\_timeout=60 oracle-lrs**

This command edits a SUNW.oracle listener resource as follows:

- The SUNW.oracle listener resource is named oracle-lrs.
- The Type version property of this resource is set to  $N$ , which represents the version number of the resource type you migrated to.
- The timeout value in seconds that the fault monitor uses to probe an Oracle Database listener is set to 60 seconds.

## <span id="page-94-0"></span>**Upgrading the SUNW.oracle\_server Resource Type**

The information that you require to complete the upgrade of the SUNW.oracle server resource type is provided in the following subsections:

- ["Information for Registering the New](#page-94-1) SUNW.oracle server Resource Type [Version" on page 95](#page-94-1)
- ["Information for Migrating Existing Instances of the](#page-95-0) SUNW.oracle\_server Resource [Type" on page 96](#page-95-0)

## <span id="page-94-1"></span>**Information for Registering the New SUNW.oracle\_server Resource Type Version**

To determine the version of the resource type that is registered, use one command from the following list:

- clresourcetype list
- clresourcetype show

The resource type registration (RTR) file for this resource type is /opt/SUNWscor/ oracle server/etc/SUNW.oracle server.

To determine the version of the latest installed version of the SUNW.oracle\_server resource type, whether it is registered or not, use the following command:

## # **grep -i RT\_VERSION /opt/cluster/lib/rgm/rtreg/SUNW.oracle\_server**

If the version of the latest installed resource type is later than the registered version, migrate to the newer version to ensure full functionality.

**Note -** The Resource Group option of clsetup locates for you the available resource type versions you can upgrade to.

## <span id="page-95-0"></span>**Information for Migrating Existing Instances of the SUNW. oracle\_server Resource Type**

The information that you require to edit each instance of the SUNW.oracle\_server resource type is as follows:

- You can perform the migration at any time.
- If you customized the behavior of the server fault monitor, set the Custom action file extension property. For more information, see ["Customizing the HA for Oracle Database](#page-80-0) [Server Fault Monitor" on page 81.](#page-80-0)

The following example shows a command for editing an instance of the SUNW.oracle server resource type.

**EXAMPLE 8** Editing an Instance of the SUNW.oracle server Resource Type

```
# clresource set -p Type_version=N \
-p custom_action_file=/opt/SUNWscor/oracle_server/etc/srv_mon_cust_actions \
oracle-srs
```
This command edits a SUNW.oracle server resource as follows:

- The SUNW.oracle server resource is named oracle-srs.
- The Type\_version property of this resource is set to *N*, which represents the version number of the resource type you migrated to.
- Custom behavior for the fault monitor of this resource is specified in the file /opt/ SUNWscor/oracle\_server/etc/srv\_mon\_cust\_actions.

## **Changing the Role of an Oracle Data Guard Instance**

Database role failover or switchover is possible between an Oracle Database primary database and an Oracle Database standby database. When you use Oracle Database commands to change the role of Oracle Data Guard instances, the changes are not propagated to the Oracle Solaris Cluster resources that represent these instances. Therefore, you must also use Oracle Solaris

Cluster commands to change extension properties of these resources to ensure that database instances are started in the correct role.

# **How to Change the Role of an Oracle Data Guard Instance**

**1. Prevent Oracle Solaris Cluster from starting the instance in an incorrect role.**

If an Oracle Solaris Cluster node fails while you are changing the role of an Oracle Data Guard instance, Oracle Solaris Cluster software might restart the instance in an incorrect role. To prevent this possibility, change the Dataguard role extension property of the Oracle Database server resource that represents the instance to IN\_TRANSITION.

# **clresource set -p Dataguard\_role=IN\_TRANSITION** *server-rs*

- **2. Perform the required operations on the Oracle database to convert the database to a new role.**
- **3. Change the following extension properties of the Oracle Database server resource that represents the instance to reflect the new role of the instance:**
	- Dataguard role
	- Standby mode

The required combination of Dataguard role and Standby mode depends on the change of role, as follows:

■ **To change from a primary database to a physical standby database, run the following command:**

# **clresource set -p Dataguard\_role=STANDBY -p Standby\_mode=PHYSICAL** *server-rs*

■ **To change from a primary database to a logical standby database, run the following command:**

```
# clresource set -p Dataguard_role=STANDBY \
-p Standby_mode=LOGICAL server-rs
```
■ **To change from a standby database to a primary database, run the following command:**

```
# clresource set -p Dataguard_role=PRIMARY server-rs
```
- **To change from a physical standby database to a snapshot standby database, run the following command:**
	- # **clresource set -p Standby\_mode=SNAPSHOT** *server-rs*

# **♦ ♦ ♦ A P P E N D I X A** A

# HA for Oracle Database Extension Properties

The extension properties that you can set for each HA for Oracle Database resource type are listed in the following sections:

- "SUNW.oracle\_server [Extension Properties" on page 99](#page-98-0)
- "[SUNW.oracle\\_listener](#page-102-0) Extension Properties" [on page 103](#page-102-0)

See the [r\\_properties](http://www.oracle.com/pls/topic/lookup?ctx=E56676-01&id=CLCRMr-properties-5)(5) man page and the [rg\\_properties](http://www.oracle.com/pls/topic/lookup?ctx=E56676-01&id=CLCRMrg-properties-5)(5) man page for details about all of the system-defined properties.

## <span id="page-98-0"></span>**SUNW.oracle\_server Extension Properties**

## Auto\_End\_Bkp (Boolean)

Specifies whether the following recovery actions are performed if an Oracle Database relational database management system (RDBMS) hot backup is interrupted.

- Recognizing when a database fails to open because of files that remain in hot backup mode. This verification process occurs when HA for Oracle Database starts.
- Identifying and releasing all files that remain in hot backup mode.
- Opening the database for use.

The permitted values for this property are as follows:

- False Specifies that the recovery actions are *not* performed. This value is the default.
- True Specifies that the recovery actions are performed.

**Default:** False **Range:** None **Tunable:** Any time Connect\_cycle (integer)

The number of probe cycles that the server fault monitor performs before disconnecting from the database.

**Default:** 5

**Range:** 0 – 99,999

**Tunable:** Any time

## Custom\_action\_file (string)

The absolute path of the file that defines the custom behavior of the HA for Oracle Database server fault monitor.

**Default:** ""

**Range:** None

**Tunable:** Any time

## Dataguard\_role (string)

The role of the database. The permitted values for this property are as follows:

#### FAR\_SYNC

Specifies that the database is a far sync database instance for the primary database instance.

#### IN\_TRANSITION

Specifies that the database is undergoing a role reversal process

## NONE

Specifies that no standby database instances configured for the database instance

PRIMARY

Specifies that the database is a primary database instance for which standby database instances are configured

## STANDBY

Specifies that the database role is standby

- **Default:** NONE
- **Range:** None

**Tunable:** Any time

#### Db unique name (string)

The unique name of the single-instance Oracle database that is being deployed.

**Default:** NONE

**Range:** None

**Tunable:** Any time

## Debug\_level (integer)

The level to which debug messages from the Oracle Database server component are logged. When the debug level is increased, more debug messages are written to the log files. These messages are logged to the file /var/opt/SUNWscor/oracle\_server/ message\_log.*rs*, where *rs* is the name of the resource that represents the Oracle Database server component.

**Default:** 1, which logs syslog messages

**Range:** 0– 100

**Tunable:** Any time

## Oracle\_home (string)

The path to the Oracle Database home directory.

**Default:** None

**Range:** Minimum = 1

**Tunable:** When disabled

#### Oracle\_sid (string)

The Oracle Database system identifier.

**Default:** None

**Range:** Minimum = 1

**Tunable:** When disabled

## Parameter file (string)

The Oracle Database parameter file. If the Oracle Database parameter file is not specified, this property defaults to the Oracle Database default.

## **Default:** ""

**Range:** Minimum = 0

**Tunable:** Any time

#### Probe\_timeout (integer)

The timeout value (in seconds) that the server fault monitor uses to probe an Oracle Database server instance.

## **Default:** 300

**Range:** 0– 99,999

#### **Tunable:** Any time

## Restart\_type (string)

Specifies the entity that the server fault monitor restarts when the response to a fault is restart. The permitted values for this property are as follows:

#### RESOURCE\_RESTART

Specifies that only this resource is restarted

## RESOURCE\_GROUP\_RESTART

Specifies that all resources in the resource group that contains this resource are restarted

**Default:** RESOURCE\_RESTART

#### **Range:** None

**Tunable:** Any time

## Standby\_mode (string)

The mode of the standby database. The permitted values for this property are as follows:

#### LOGICAL

Specifies a logical standby database

#### PHYSICAL

Specifies a physical standby database

## SNAPSHOT

Specifies a snapshot standby database

## **Default:** LOGICAL

**Range:** None

**Tunable:** Any time

#### User\_env (string)

A file that contains environment variables to be set before server startup and shutdown. Those environment variables that have values that differ from Oracle Database defaults must be defined in this file.

For example, a user's listener.ora file might not reside under the /var/opt/oracle directory or the \$ORACLE\_HOME/network/admin. directory. In this situation, the TNS\_ADMIN environment variable should be defined.

The definition of each environment variable that is defined must follow the format VARIABLE\_NAME=VARIABLE\_VALUE. Each of these environment variables must be specified, one per line in the environment file.

**Default:** NULL

**Range:** None

**Tunable:** Any time

Wait\_for\_online (Boolean)

Wait in the START method until the database is online.

**Default:** True

**Range:** None

**Tunable:** Any time

# <span id="page-102-0"></span>**SUNW.oracle\_listener Extension Properties**

Listener name (string)

The name of the Oracle Database listener. This name must match the corresponding entry in the listener.ora configuration file.

## **Default:** LISTENER

**Range:** Not applicable

**Tunable:** When disabled

## Oracle\_home (string)

The path to the Oracle Database home directory.

**Default:** No default defined

**Range:** Not applicable

**Tunable:** When disabled

## Probe timeout (integer)

The timeout value in seconds that the fault monitor uses to probe an Oracle Database listener.

## **Default:** 180

**Range:** 1– 99,999

**Tunable:** Any time

User\_env (string)

A file that contains environment variables to be set before listener startup and shutdown. Those environment variables that have values that differ from Oracle Database defaults must be defined in this file.

For example, a user's listener.ora file might not reside under the /var/opt/oracle directory or the \$ORACLE\_HOME/network/admin directory. In this situation, the TNS\_ADMIN environment variable should be defined.

The definition of each environment variable that is defined must follow the format VARIABLE\_NAME=VARIABLE\_VALUE. Each of these environment variables must be specified, one per line in the environment file.

**Default:** ""

**Range:** Not applicable

**Tunable:** Any time

# **♦ ♦ ♦ A P P E N D I X B** B

# Preset Actions for DBMS Errors and Logged Alerts

Preset actions for DBMS errors and logged alerts are listed as follows:

- DBMS errors for which an action is preset are listed in [Table 4, "Preset Actions for DBMS](#page-104-0) [Errors," on page 105](#page-104-0).
- Logged alerts for which an action is preset are listed in [Table 5, "Preset Actions for Logged](#page-110-0) [Alerts," on page 111.](#page-110-0)

<span id="page-104-0"></span>**TABLE 4** Preset Actions for DBMS Errors

| Error<br><b>Number</b> | <b>Action</b>  | <b>Connection</b><br><b>State</b> | <b>New</b><br><b>State</b> | Message                                                       |
|------------------------|----------------|-----------------------------------|----------------------------|---------------------------------------------------------------|
| 18                     | <b>NONE</b>    | C <sub>0</sub>                    | di                         | Max, number of DBMS sessions exceeded                         |
| 20                     | <b>NONE</b>    | co                                | di                         | Max. number of DBMS processes exceeded                        |
| 28                     | <b>NONE</b>    | on                                | di                         | Session killed by DBA, will reconnect                         |
| 50                     | SWITCH         | $\ast$                            | di                         | O/S error occurred while obtaining an engueue. See o/s error. |
| 51                     | <b>NONE</b>    | $\ast$                            | di                         | timeout occurred while waiting for resource                   |
| 55                     | <b>NONE</b>    | $\ast$                            | $\ast$                     | maximum number of DML locks in DBMS exceeded                  |
| 62                     | <b>STOP</b>    | $\ast$                            | di                         | Need to set DML LOCKS in init.ora file to value other than 0  |
| 107                    | <b>RESTART</b> | $\ast$                            | di                         | failed to connect to ORACLE listener process                  |
| 257                    | <b>NONE</b>    | $\ast$                            | di                         | archiver error. Connect internal only, until freed.           |
| 290                    | SWITCH         | $\ast$                            | di                         | Operating system archival error occurred. Check alert log.    |
| 447                    | SWITCH         | $\ast$                            | di                         | fatal error in background process                             |
| 448                    | <b>RESTART</b> | $\ast$                            | di                         | normal completion of background process                       |
| 449                    | <b>RESTART</b> | $\ast$                            | di                         | background process `%s' unexpectedly terminated with error %s |
| 470                    | SWITCH         | $\ast$                            | di                         | Oracle background process died                                |
| 471                    | SWITCH         | $\ast$                            | di                         | Oracle background process died                                |
| 472                    | SWITCH         | $\ast$                            | di                         | Oracle background process died                                |
| 473                    | SWITCH         | $\ast$                            | di                         | Oracle background process died                                |

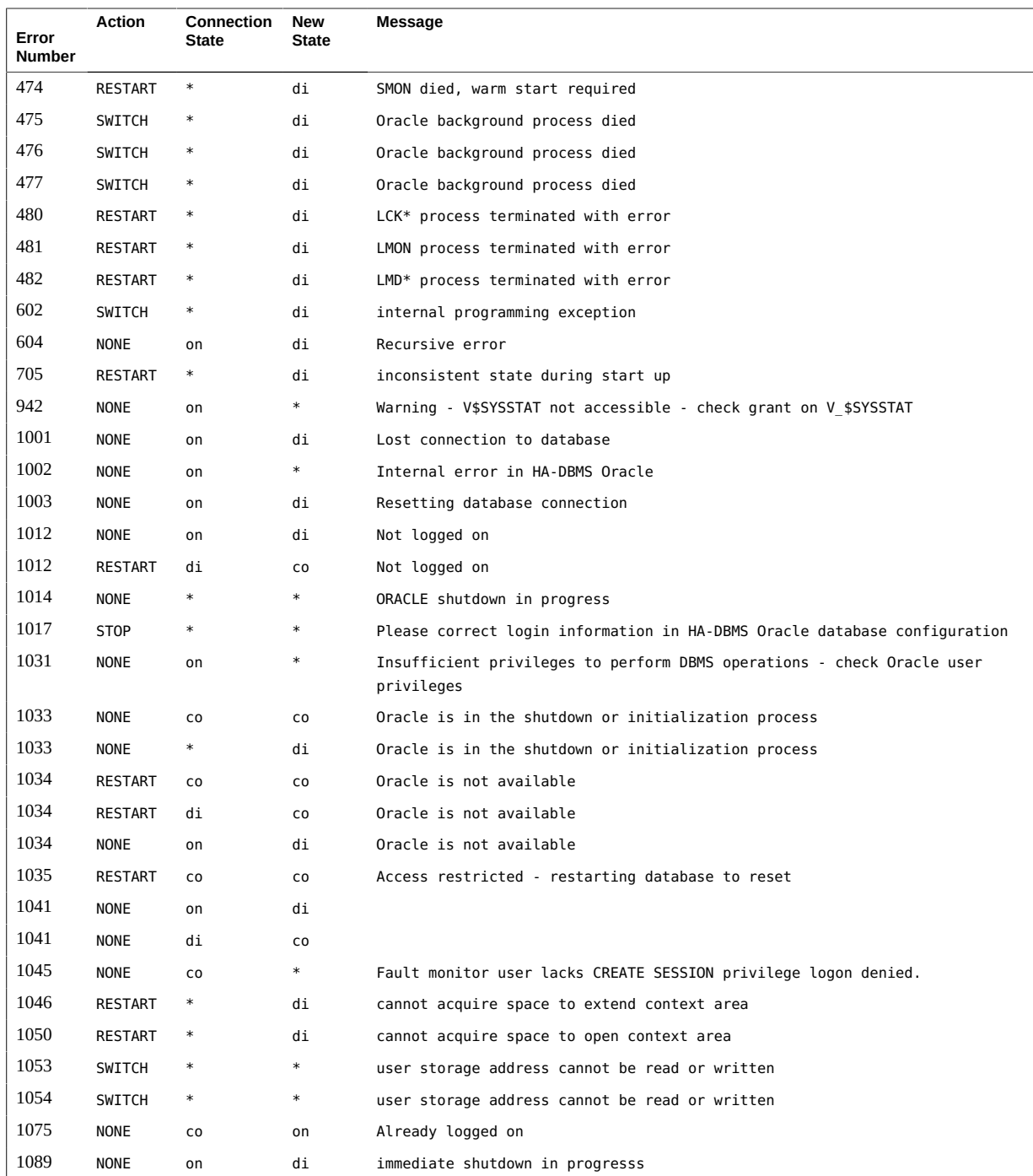

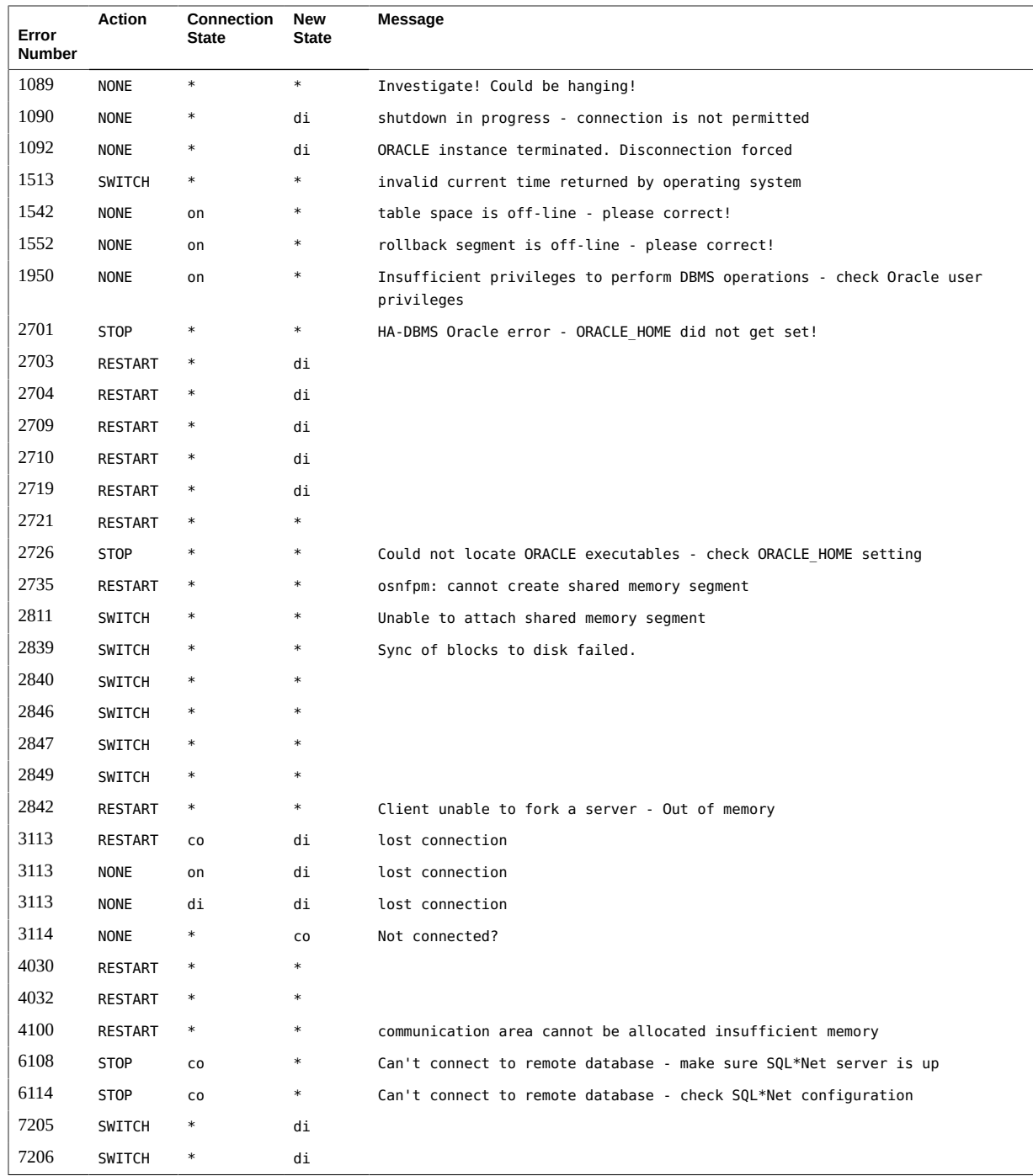

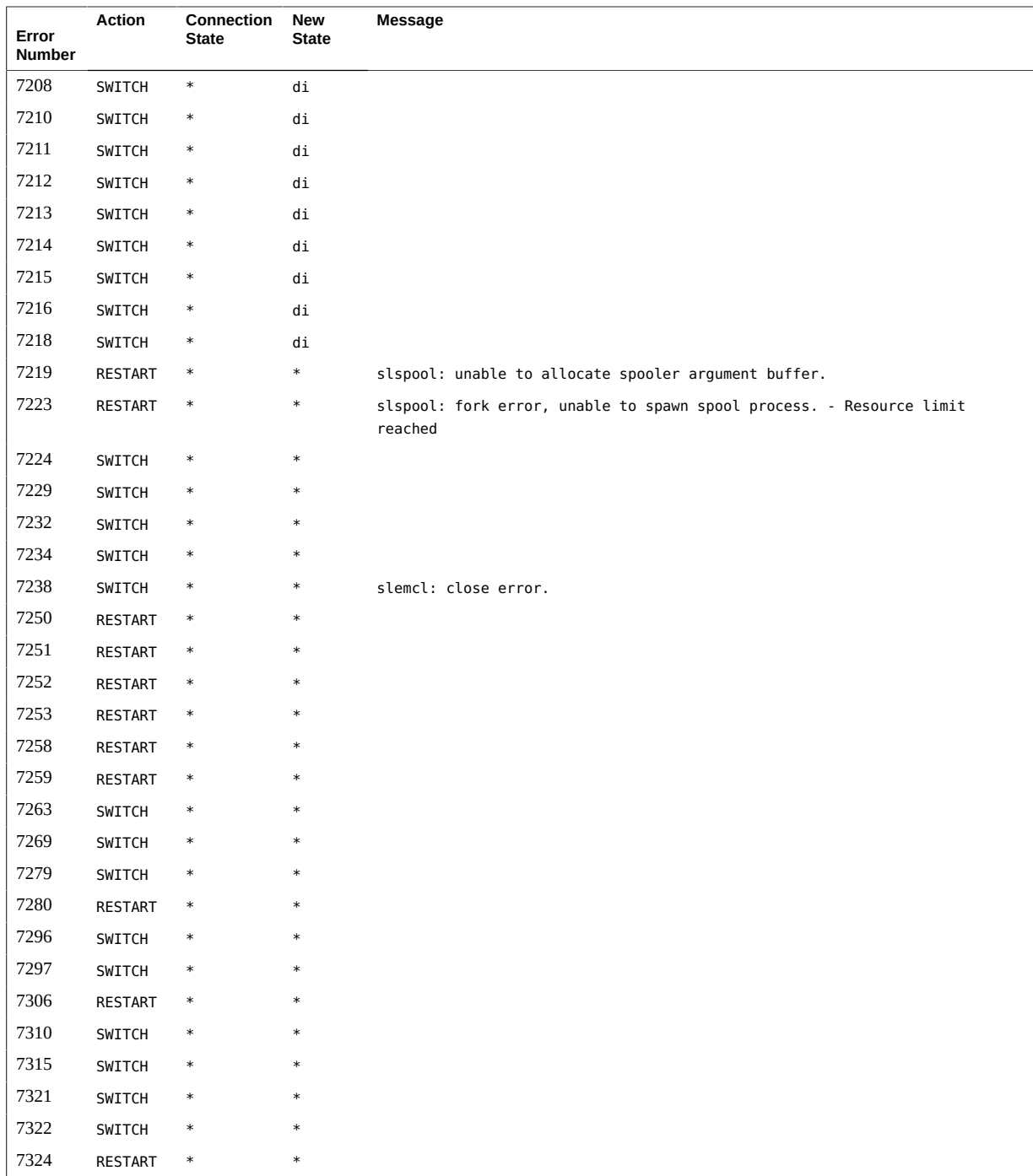
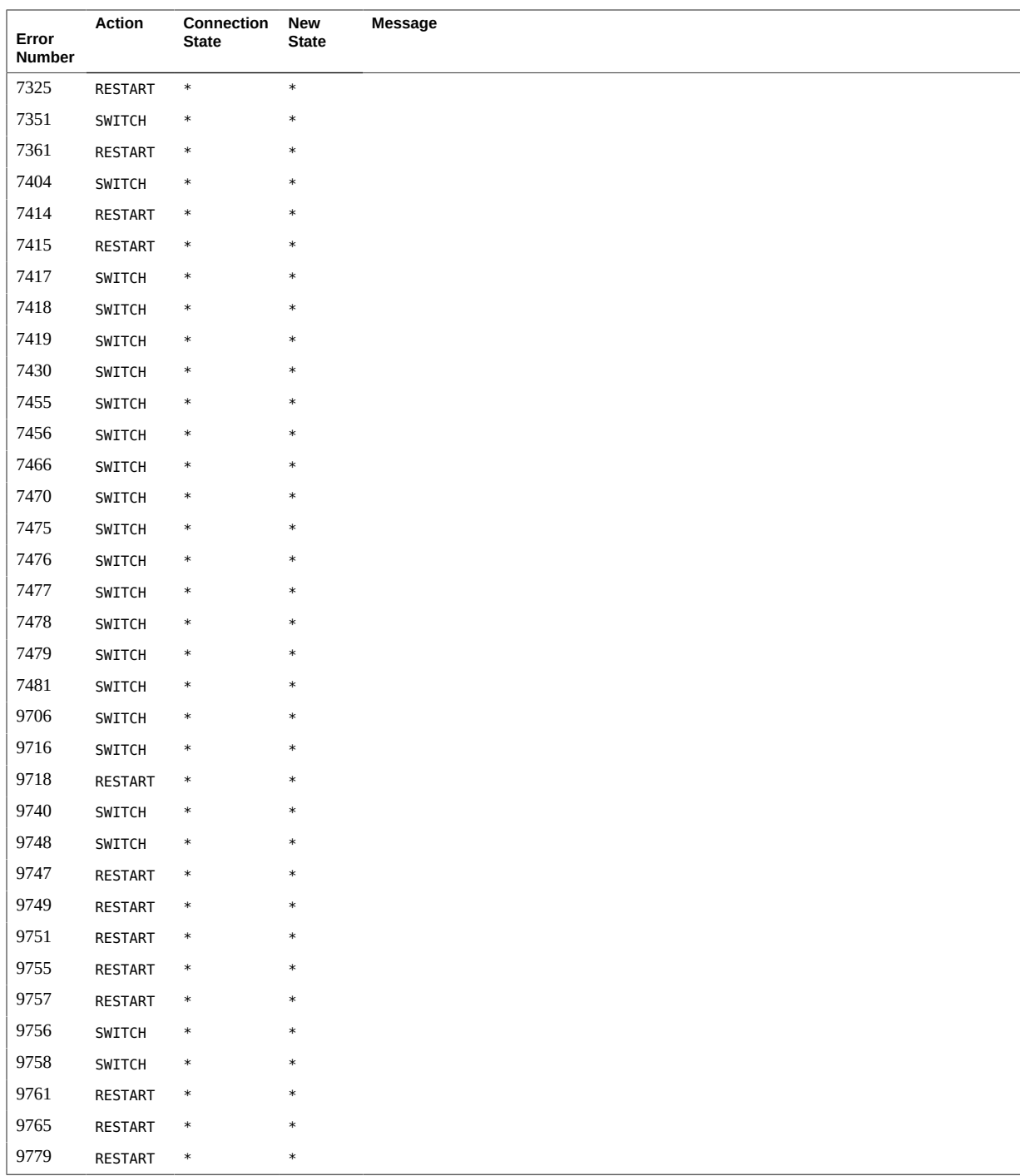

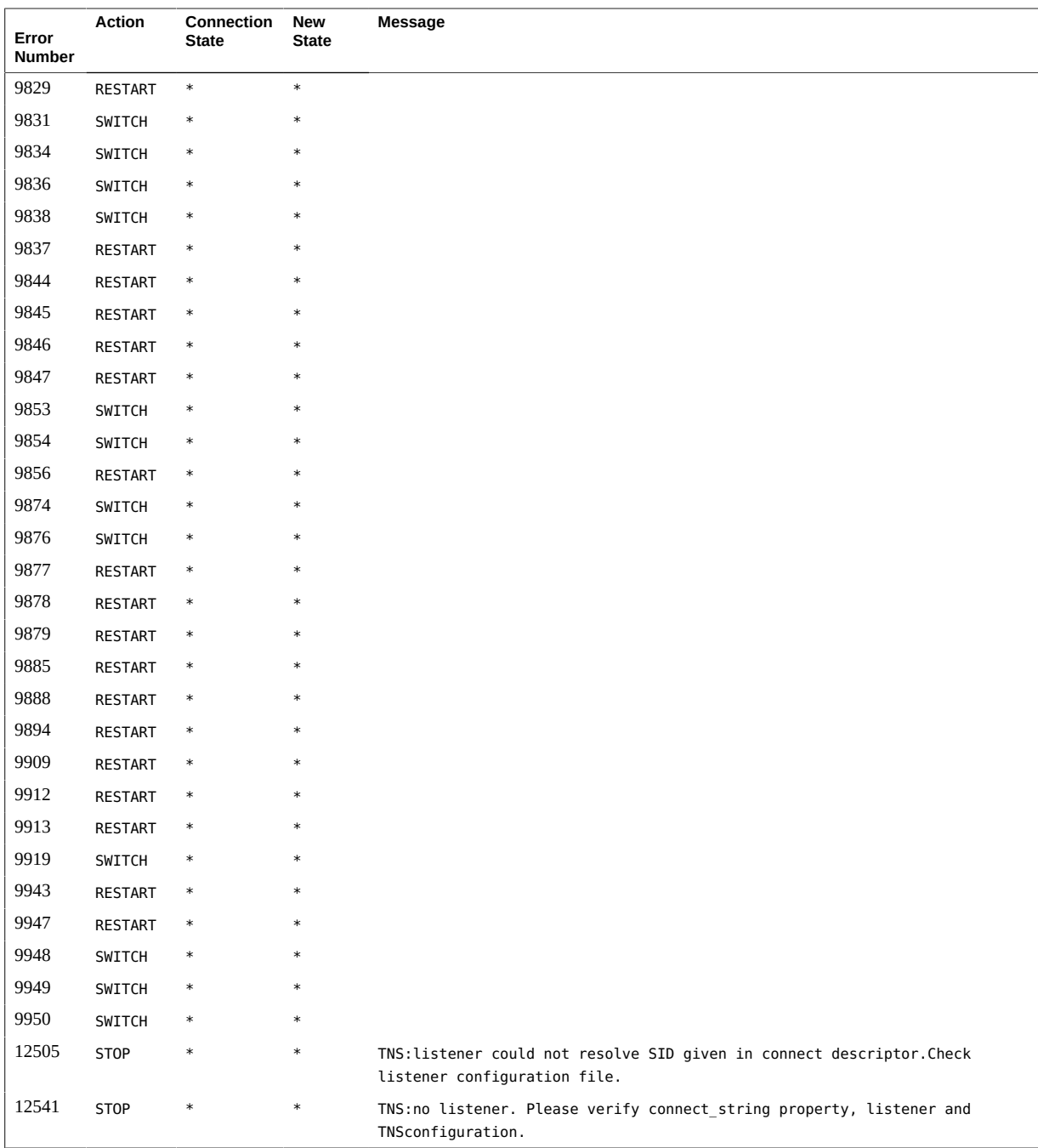

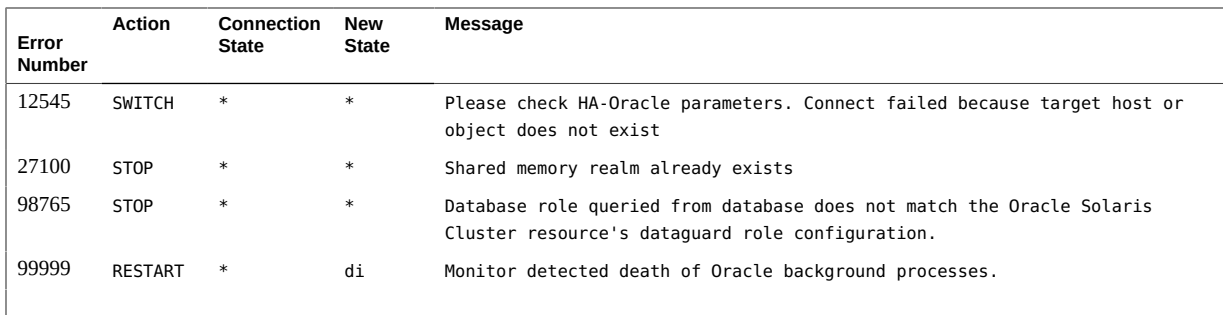

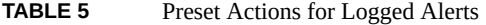

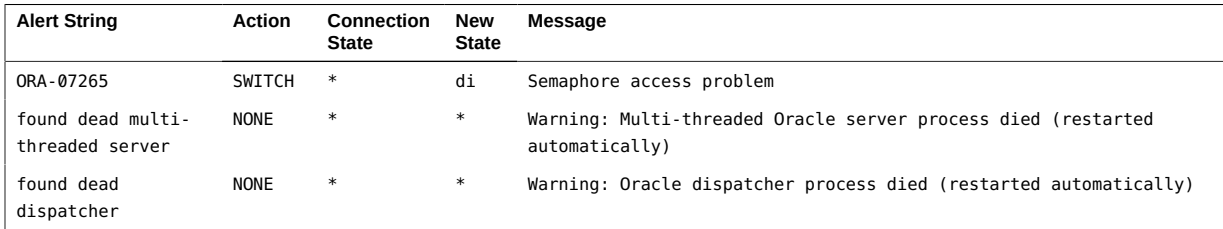

112 Oracle Solaris Cluster Data Service for Oracle Database Guide • June 2017

# **♦ ♦ ♦ A P P E N D I X C** C

# Sample Configurations for Oracle ASM with HA for Oracle Database

<span id="page-112-0"></span>This appendix contains diagrams that explain various sample configurations of Oracle Automatic Storage Management (Oracle ASM) with HA for Oracle Database. The diagrams in this section provide information about the dependencies between HA for Oracle Database resources and Oracle ASM services.

# **Oracle ASM with Clustered Disk Groups**

This section contains sample configurations of single instance Oracle databases with clustered Oracle ASM instances and clustered Oracle ASM disk groups. There are two diagrams and the second diagram is a continuation of the first diagram.

The following diagram represents clustered Oracle ASM instances that serves two single instance Oracle databases, DB1 and DB2 on Node1. The databases DB1 or DB2 can use either one of the Oracle ASM disk groups DG1 and DG2 or both the disk groups as these are clustered Oracle ASM disk groups. The upper part of the diagram shows the relationships of the Oracle Database instances with the clustered Oracle ASM instances on Node1 and Node2. The clustered Oracle ASM instances manage two Oracle ASM disk groups on both nodes at the same time. The lower part of the diagram represents the existing Oracle Solaris Cluster resource group and resources for single instance Oracle databases and their requirement for clustered Oracle ASM services.

The dotted box represents existing HA for Oracle Database resources with the new Oracle ASM resources. The arrows represent new dependencies between HA for Oracle Database and clustered Oracle ASM services.

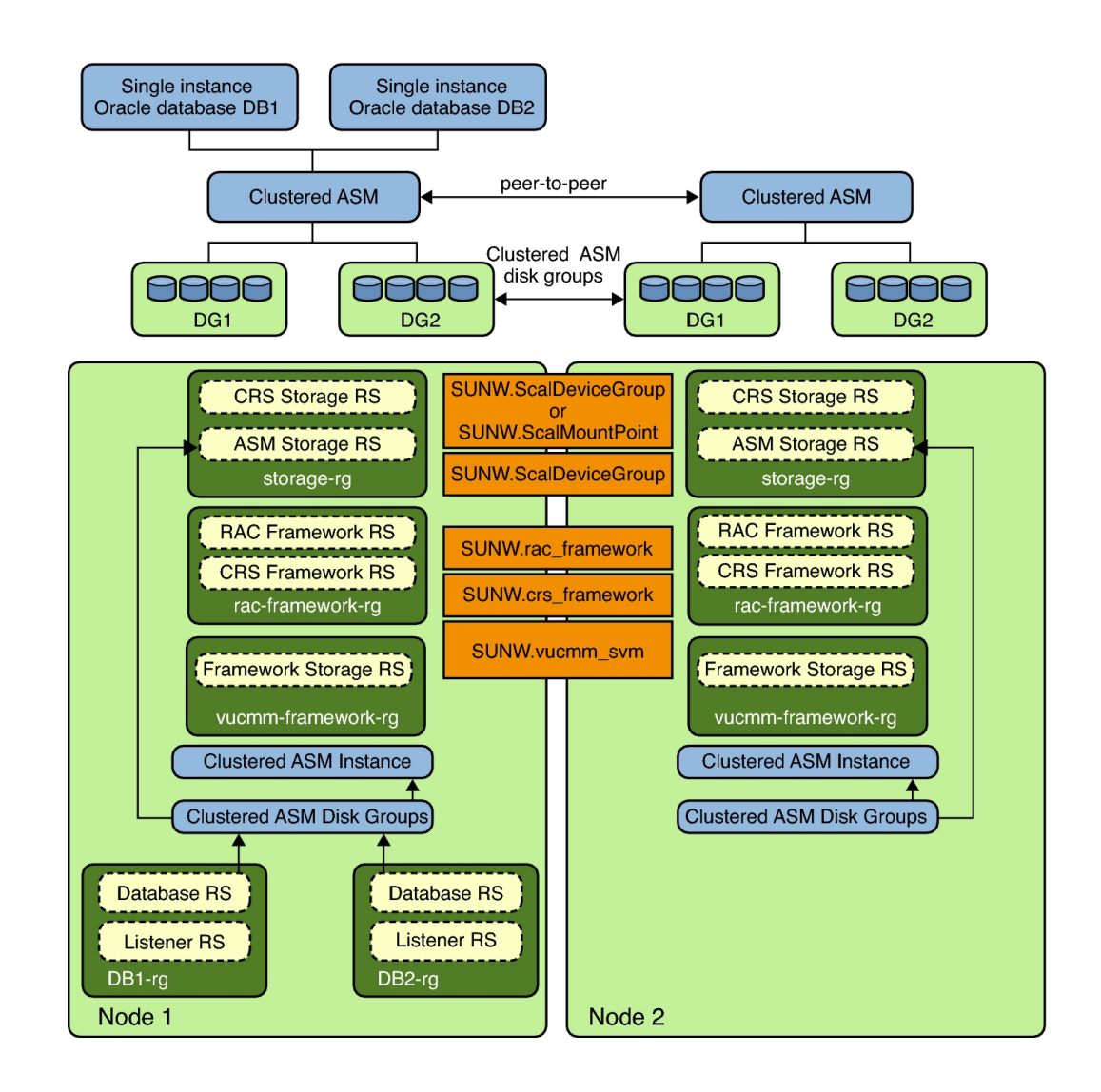

#### **FIGURE 1** Oracle ASM with Clustered Disk Groups [1]

In the following diagram, a single instance Oracle Database DB2 that shares Oracle ASM disk groups DG1 and DG2 is now running on Node2 after a failover of resource groups DB2-rg to Node2. The upper part of the diagram shows the relationships of the Oracle Database instances with the clustered Oracle ASM instances on Node1 and Node2. The clustered Oracle ASM instances manage two Oracle ASM disk groups on both nodes at the same time. The lower part of the diagram represents the existing Oracle Solaris Cluster resource group and resources for single instance Oracle databases and their requirement for clustered Oracle ASM services. If the storage type is hardware RAID, the resource types SUNW. ScaleDeviceGroup and SUNW. rac\_svm are not required.

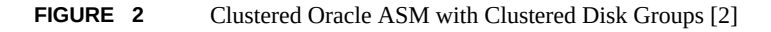

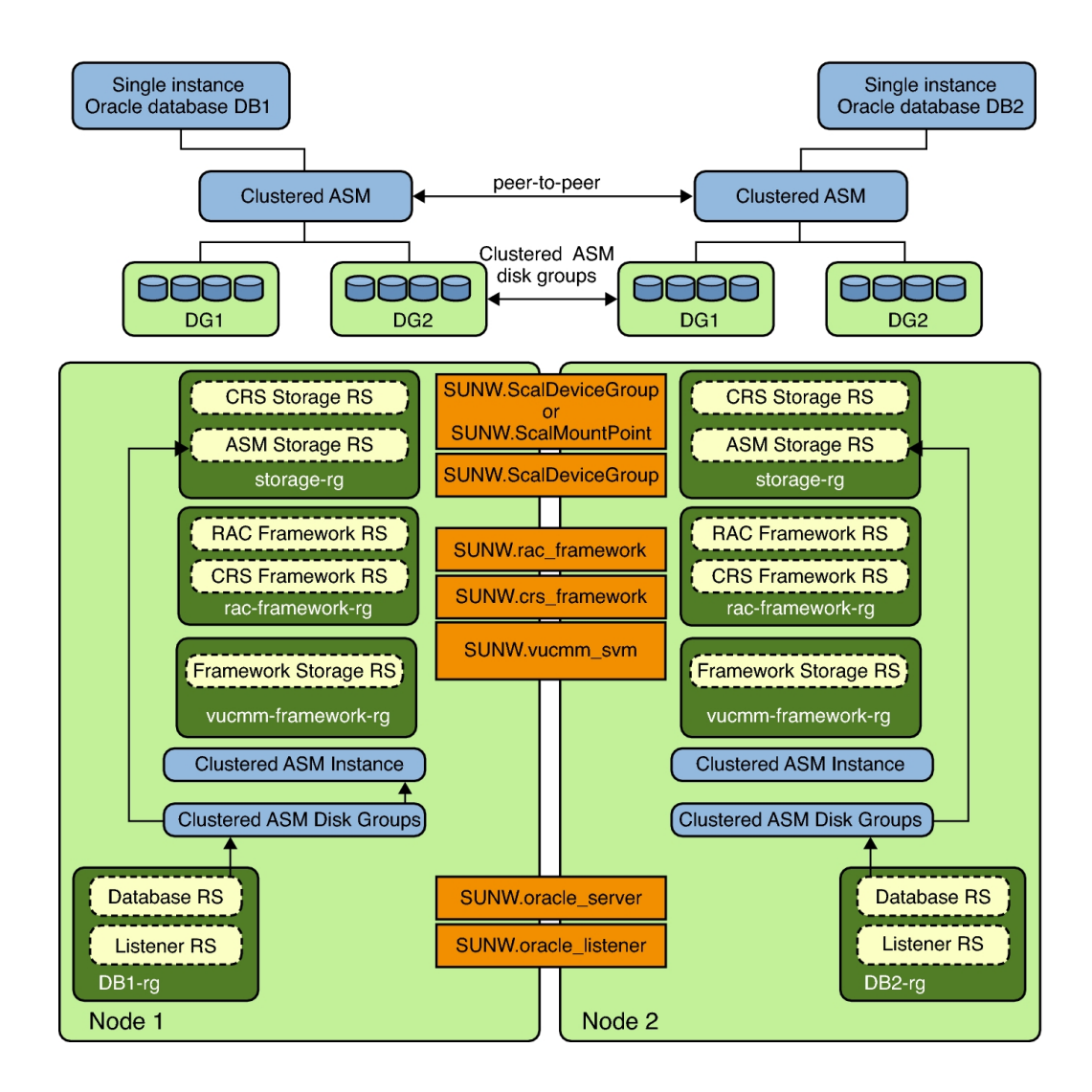

116 Oracle Solaris Cluster Data Service for Oracle Database Guide • June 2017

# Index

#### **A**

action file *See* custom action file ACTION keyword, [84](#page-83-0) actions listener fault monitor, [80](#page-79-0) preset for fault monitor, [105](#page-104-0) server fault monitor definition, [79](#page-78-0) modifying, [84](#page-83-0) adding messages to log files, [85](#page-84-0) alert logs modifying response to errors, [87](#page-86-0) use of by fault monitor, [80](#page-79-1) Auto End Bkp extension property, [99](#page-98-0)

#### **B**

BUI *See* Oracle Solaris Cluster Manager

#### **C**

```
caution notice
  adherence to configuration requirements, 20
  incomplete Oracle Database installation, 22
  increasing consecutive timed-out probes, 89
  raw devices in non-global zones, 59
  server fault monitor customizations, 81
  setting database permissions, 36
  syntax errors in custom action file, 92
changing See modifying
clsetup
  configuring HA for Oracle Database with
  HAStoragePlus, 42
```
configuring HA for Oracle Database with Oracle ASM, [49](#page-48-0) config/slew\_always NTP property, [23](#page-22-0) configuring HA for Oracle Database, [40](#page-39-0) with Oracle Grid Infrastructure for a Cluster, [66](#page-65-0) without Oracle Grid Infrastructure, [57](#page-56-0) HA for Oracle Database with HAStoragePlus using clsetup, [42](#page-41-0) HA for Oracle Database with Oracle ASM using clsetup, [49](#page-48-0) kernel parameters, [33](#page-32-0) Oracle ASM, [66](#page-65-0) Oracle Database using a NAS device, [25](#page-24-0) using Oracle ASM, [26](#page-25-0) using QFS with HAStoragePlus, [24](#page-23-0) using Solaris Volume Manager, [25](#page-24-1) Oracle Grid Infrastructure with clustered Oracle ASM instances, [66](#page-65-0) SCAN listener, [27](#page-26-0) VUCMM framework resource group, [29](#page-28-0) Connect cycle extension property, [100](#page-99-0) CONNECTION\_STATE keyword, [84](#page-83-1) core file fault monitors, [81](#page-80-1) creating an Oracle database, [35](#page-34-0) custom action file format, [82](#page-81-0) keywords, [83](#page-82-0) maximum number of entries in, [82](#page-81-1) order of entries, [88](#page-87-0) propagating to cluster nodes, [91](#page-90-0) specifying, [91](#page-90-1)

validating, [91](#page-90-2) Custom\_action\_file extension property, [100](#page-99-1)

#### **D**

database management system (DBMS) errors ignoring minor, [87](#page-86-1) modifying response to, [85](#page-84-1) preset actions, [105](#page-104-1) responding to, [86](#page-85-0) timeouts, [81](#page-80-1) database-related file requirements, [20](#page-19-1) Dataguard role extension property, [62,](#page-61-0) [73](#page-72-0) DBMS (database management system) errors example, [86,](#page-85-1) [87](#page-86-2) ignoring minor, [87](#page-86-1) modifying response to, [85](#page-84-1) preset actions, [105](#page-104-1) responding to, [86](#page-85-0) timeouts, [81](#page-80-1) Debug level extension property, [101](#page-100-0)

#### **E**

/etc/inet/hosts file required settings, [59](#page-58-1) /etc/netmasksfile required entries, [57](#page-56-1) editing listener resource type instances, [94](#page-93-0) server resource type instances, [96](#page-95-0) ERROR keyword, [83](#page-82-1) ERROR\_TYPE keyword, [83](#page-82-2) errors in custom action file, [91](#page-90-2) DBMS ignoring minor, [87](#page-86-1) modifying response to, [85](#page-84-1) preset actions for, [105](#page-104-1) responding to, [86](#page-85-0)

SGA, [86](#page-85-2) timeouts core-file creation, [81](#page-80-1) modifying maximum allowed, [89](#page-88-1) types detected by fault monitor, [82](#page-81-2) examples editing the resource type SUNW.oracle\_listener, [94](#page-93-1) SUNW.oracle\_server, [96](#page-95-1) ignoring a minor DBMS error, [87](#page-86-2) modifying maximum allowed fault monitor timeouts, [90](#page-89-0) modifying response to DBMS error, [86](#page-85-1) modifying response to logged alerts, [88](#page-87-1) Oracle ASM configurations, [113](#page-112-0) registering HA for Oracle Database global zone, [63](#page-62-0) zone cluster, [64](#page-63-0) extension properties effect on fault monitors, [77](#page-76-0) setting, [41](#page-40-0) SUNW.oracle listener resource type, [103](#page-102-0) SUNW.oracle\_server resource type, [99](#page-98-1)

#### **F**

fault monitors actions listener fault monitor, [80](#page-79-0) modifying, [84](#page-83-0) server fault monitor, [79](#page-78-0) alert logs, [80](#page-79-1) caution notice, [81](#page-80-0) core-file creation, [81](#page-80-1) customizing, [81](#page-80-2) error types detected by, [82](#page-81-2) Oracle Database listener resource type, [76](#page-75-0) Oracle Database server resource type, [76](#page-75-0) preset actions, [105](#page-104-0) tuning, [76](#page-75-1) files alert log modifying response to errors in, [87](#page-86-0)

use of by fault monitor, [80](#page-79-1) core fault monitors, [81](#page-80-1) custom action format, [82](#page-81-0) order of entries, [88](#page-87-0) propagating to cluster nodes, [91](#page-90-0) specifying, [91](#page-90-1) validating, [91](#page-90-2) database, [20](#page-19-2) HA for Oracle Database logs additional messages in, [85](#page-84-0) location, [76](#page-75-2) Oracle application, [20](#page-19-3) Oracle database, [20](#page-19-1) RTR listener, [94](#page-93-2) server, [95](#page-94-0) fragmentation of memory, [86](#page-85-2)

#### **G**

GUI *See* Oracle Solaris Cluster Manager

#### **H**

HA for Oracle Database configuring, [40](#page-39-0) with Oracle Grid Infrastructure for a Cluster, [66](#page-65-0) without Oracle Grid Infrastructure, [57](#page-56-0) configuring with HAStoragePlus using clsetup, [42](#page-41-0) configuring with Oracle ASM using clsetup, [49](#page-48-0) fault monitors, [76](#page-75-1) installing, [39](#page-38-0) log files additional messages in, [85](#page-84-0) location, [76](#page-75-2) planning, [19](#page-18-0) registering, [40](#page-39-0) using CLI, [58](#page-57-0), [71](#page-70-0) software package, installing, [39](#page-38-0)

SUNW.HAStoragePlus resource type, [59](#page-58-2) task maps, [18](#page-17-0) upgrading, [92](#page-91-1) verifying installation, [74](#page-73-0) heap memory, [87](#page-86-3) hot backup mode, [99](#page-98-2)

#### **I**

installing HA for Oracle Database, [39](#page-38-0) Oracle Database software, [32](#page-31-0) Oracle Grid Infrastructure software, [31](#page-30-0) insufficient-memory errors, [86](#page-85-2), [87](#page-86-3)

#### **K**

kernel parameter settings, [23](#page-22-1), [33](#page-32-0)

# **L**

listener extension properties, [103](#page-102-0) fault monitor, [80](#page-79-0) SUNW.oracle listener resource type, [58](#page-57-0) Listener name extension property, [103](#page-102-1) log files additional messages in, [85](#page-84-0) location, [76](#page-75-2) logged alerts modifying response to, [87](#page-86-0) use of by fault monitor, [80](#page-79-1)

#### **M**

maximum values entries in custom action file, [82](#page-81-1) number of allowed timeouts, [89](#page-88-1) memory shared memory settings, [23](#page-22-1) shortage of, [86](#page-85-2), [87](#page-86-3) MESSAGE keyword, [85](#page-84-2)

migrating

listener resource type instances, [94](#page-93-0) server resource type instances, [96](#page-95-0) modifying number of allowed timeouts, [89](#page-88-1) Oracle Data Guard instance role, [97](#page-96-0) response to DBMS errors, [85](#page-84-1) response to logged alerts, [87](#page-86-0) server fault monitor actions, [84](#page-83-0)

#### **N**

NAS device requirement for NFS shares on Oracle ZFS Storage Appliance, [22](#page-21-1) NAS devices configuring with Oracle Database, [25](#page-24-0) network time protocol (NTP) requirements in zone clusters, [23](#page-22-2) NEW\_STATE keyword, [85](#page-84-3) noexec\_user\_stack parameter, [34](#page-33-0) NTP *See* network time protocol (NTP)

# **O**

Oracle ASM configuring requirements, [20](#page-19-2) with Oracle Grid Infrastructure, [66](#page-65-0) example configurations, [113](#page-112-0) zone cluster isolation requirement, [26](#page-25-1) Oracle Clusterware disabling time synchronization in zone clusters, [23](#page-22-2) Oracle Data Guard, [35](#page-34-1) changing the role, [96](#page-95-2) Dataguard role extension property, [62,](#page-61-0) [73](#page-72-0) modifying instance role, [97](#page-96-0) standby database modes, [62](#page-61-1), [73](#page-72-1) Oracle Database application files, [20](#page-19-3) clients, [75](#page-74-0) configuring

using a highly available local QFS file system, [24](#page-23-0) using a NAS device, [25](#page-24-0) using Oracle ASM, [26](#page-25-0) using QFS with HAStoragePlus, [24](#page-23-0) using Solaris Volume Manager, [25](#page-24-1) creating a database, [35](#page-34-0) database-related files, [20](#page-19-1) error numbers, [105](#page-104-1) installing the software, [32](#page-31-0) preparing nodes for installation, [22](#page-21-2) setting permissions, [36](#page-35-1), [36](#page-35-2) verifying installation, [34](#page-33-1) Oracle Grid Infrastructure configuring, [66](#page-65-0) installing, [31](#page-30-0) software requirements, [20](#page-19-4) verifying installation, [32](#page-31-1) Oracle Solaris Cluster Manager password requirement, [43](#page-42-0) tasks you can perform configure HA for Oracle Database with HAStoragePlus, [43](#page-42-1) configure HA for Oracle Database with Oracle ASM, [49](#page-48-1) Oracle Solaris Cluster software preparing the nodes, [22](#page-21-2) publisher, [39](#page-38-1), [39](#page-38-1) single instance Oracle ASM restriction, [18](#page-17-1) Oracle wallet configuring authentication, [36](#page-35-3) Oracle ZFS Storage Appliance requirement for NFS shares, [22](#page-21-1) Oracle home extension property Oracle Database listener, [103](#page-102-2) Oracle Database server, [101](#page-100-1) oracle\_listener extension properties, [103](#page-102-0) oracle server extension properties, [99](#page-98-1) Oracle sid extension property, [101](#page-100-2)

#### **P**

package, [39](#page-38-0)

Index

Parameter file extension property, [101](#page-100-3) permissions restriction for Oracle Database physical standby database, [36](#page-35-0) setting for Oracle Database, [36](#page-35-1) planning, [19](#page-18-0) preset actions for fault monitor, [105](#page-104-0) preventing unnecessary restarts for DBMS errors, [87](#page-86-1) for timeouts, [89](#page-88-1) primary database instances, [35](#page-34-1) Probe timeout extension property listener, [103](#page-102-3)

server, [101](#page-100-4) projects prerequisite, [43](#page-42-2), [50](#page-49-0) publisher Oracle Solaris Cluster software, [39](#page-38-1), [39](#page-38-1)

#### **R**

registering HA for Oracle Database, [40](#page-39-0) example, [63,](#page-62-0) [64](#page-63-0) using CLI, [58](#page-57-0), [71](#page-70-0) HA for Oracle Database with HAStoragePlus using clsetup, [42](#page-41-0) HA for Oracle Database with Oracle ASM using clsetup, [49](#page-48-0) new resource types, [92](#page-91-1) SUNW.crs\_framework resource type, [69](#page-68-0) SUNW.HAStoragePlus resource type, [59](#page-58-2) SUNW.oracle\_listener resource type, [58](#page-57-0), [71](#page-70-0) SUNW.oracle\_server resource type, [58,](#page-57-0) [71](#page-70-0) SUNW.scalable asm diskgroup proxy resource type, [69](#page-68-1) SUNW.scalable\_asm\_instance\_proxy resource type, [69](#page-68-1) SUNW.vucmm\_framework resource type, [30](#page-29-0) SUNW.vucmm\_svm resource type, [30](#page-29-1) requirements /etc/inet/hosts file setting, [59](#page-58-1)

root password when using Oracle Solaris Cluster Manager, [43](#page-42-0) resource type registration (RTR) file listener, [94](#page-93-2) server, [95](#page-94-0) resource types fault monitors, [76](#page-75-0) migrating instances listener, [94](#page-93-0) server, [96](#page-95-0) registering new, [92](#page-91-1) SUNW.oracle\_listener extension properties, [103](#page-102-0) upgrading, [93](#page-92-0) SUNW.oracle\_server extension properties, [99](#page-98-1) upgrading, [95](#page-94-1) VUCMM framework, [29](#page-28-0) Restart type extension property, [102](#page-101-0) restarts preventing for timeouts, [89](#page-88-1) preventing for DBMS errors, [87](#page-86-1) restrictions client server connection loss on switchover, [76](#page-75-3) Oracle Database physical standby database, [36](#page-35-0) single instance Oracle ASM, [18](#page-17-1) role of Oracle Data Guard database instance, [62](#page-61-0), [73](#page-72-0) RTR (resource type registration) file listener, [94](#page-93-2) server, [95](#page-94-0)

# **S**

SCAN listener configuring, [27](#page-26-0) no fault monitoring, [76](#page-75-4) omitting SUNW.oracle\_listener resource type, [58](#page-57-1) server extension properties, [99](#page-98-1) SUNW.oracle server resource type, [58](#page-57-0) server fault monitor actions

definition, [79](#page-78-0) modifying, [84](#page-83-0) alert logs, [80](#page-79-1) caution notice, [81](#page-80-0) customizing, [81](#page-80-2) error types detected by, [82](#page-81-2) overview, [77](#page-76-1) preset actions, [105](#page-104-0) setting HA for Oracle Database extension properties, [41](#page-40-0) shared global area (SGA) errors, [86](#page-85-2) shared memory settings, [23](#page-22-1) software package, [39](#page-38-0) software requirements Oracle ASM, [20](#page-19-2) Oracle Grid Infrastructure, [20](#page-19-4) sqlplus command, [35](#page-34-2) standard properties effect on fault monitors, [77](#page-76-0) standby database instances, [35,](#page-34-1) [62,](#page-61-1) [73](#page-72-1) Standby\_mode extension property, [62](#page-61-1), [73](#page-72-1), [102](#page-101-1) StorageTek QFS configuring with Oracle Database, [24](#page-23-0) SUNW.crs framework resource type, [69](#page-68-0) SUNW.HAStoragePlus resource type, [59](#page-58-2), [59](#page-58-2) SUNW.oracle\_listener extension properties, [103](#page-102-0) SUNW.oracle listener resource type, [58](#page-57-0), [71](#page-70-0) omitting for SCAN listener, [58](#page-57-1) upgrading, [93](#page-92-0) SUNW.oracle\_server extension properties, [99](#page-98-1) SUNW.oracle server resource type, [58](#page-57-0), [71](#page-70-0) upgrading, [95](#page-94-1) SUNW.scalable asm diskgroup proxy resource type, [69](#page-68-1) SUNW.scalable\_asm\_instance\_proxy resource type, [69](#page-68-1) SUNW.vucmm framework resource type, [29](#page-28-0), [30](#page-29-0) SUNW.vucmm svm resource type, [30](#page-29-1) syntax errors in a custom action file, [91](#page-90-2)

#### **T**

timeouts

core-file creation, [81](#page-80-1) modifying maximum allowed, [89](#page-88-1) tuning fault monitors, [76](#page-75-1) kernel parameters, [23](#page-22-1)

# **U**

upgrading HA for Oracle Database, [92](#page-91-1) SUNW.oracle\_listener resource type, [93](#page-92-0) SUNW.oracle\_server resource type, [95](#page-94-1) User\_env extension property listener, [104](#page-103-0) server, [102](#page-101-2)

#### **V**

validating the custom action file, [91](#page-90-2) verifying HA for Oracle Database installation, [74](#page-73-0) Oracle Database installation, [34](#page-33-1) Oracle Grid Infrastructure installation, [32](#page-31-1) VUCMM framework resource group, [29](#page-28-0)

#### **W**

Wait for online extension property, [103](#page-102-4) wizard HA for Oracle Database with HAStoragePlus, [42](#page-41-0) HA for Oracle Database with Oracle ASM, [49](#page-48-0)

# **Z**

zone clusters configuring network time protocol (NTP), [23](#page-22-2) isolation requirement for Oracle ASM, [26](#page-25-1)